**DLP Cinema® Projektor**

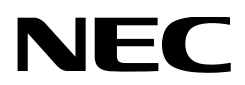

# **Bedienungshandbuch**

DLP Cinema® Projektor **NC1000C**

NEC Display Solutions, Ltd.

Modell Nr. NP-NC1000C

# <span id="page-1-0"></span>Wichtige Informationen

**Vorsichtsmaßnahmen:** Lesen Sie sich dieses Handbuch bitte sorgfaltig durch, bevor Sie den **NC1000C** benutzen, und bewahren Sie das Bedienungshandbuch in greifbarer Nahe als spätere Referenz auf.

In diesem Handbuch wird der NC1000C (Projektoreinheit) "Projektor" und das NP-90MS02 (integrieter Media-Server) "Media Block" oder "IMB" genannt.

- DLP, DLP Cinema und die entsprechenden Logos sind Warenzeichen oder registrierte Warenzeichen von Texas Instruments.
- Microsoft, Windows und Internet Explorer sind entweder eingetragene Warenzeichen oder Warenzeichen von Microsoft Corporation in den USA und/oder anderen Ländern.
- Java ist eingetragenes Warenzeichen von Oracle und/ oder verbundenen Unternehmen.
- Andere in diesem Handbuch genannte Produkt- und Herstellernahmen sind eingetragene Warenzeichen oder Warenzeichen der entsprechenden Unternehmen.
- • Die Bildschirmanzeigen und Abbildungen in diesen Handbuch können leicht von den tatsächlichen Anzeigen abweichen.
- GPL/LGPL Softwarelizenzen

 Das Produkt beinhaltet Software, die unter GNU General Public License (GPL), GNU Lesser General Public License (LGPL) und anderen lizenziert ist.

Für weitere Informationen zu jeder Software lesen Sie bitte die "readme.pdf" im Ordner "about GPL&LGPL" auf der mitgelieferten CD-ROM.

## WARNUNG:

ZUR VERMEIDUNG VON FEUER UND ELEKTRI-SCHEN SCHLÄGEN DARF DAS GERÄT WEDER REGEN NOCH FEUCHTIGKEIT AUSGESETZT WERDEN.

## ACHTUNG:

ZUR VERMEIDUNG EINES ELEKTRISCHEN SCHLA-GES ÖFFNEN SIE NICHT DAS GEHÄUSE. INNER-HALB DES GEHÄUSES BEFINDEN SICH KEINE FÜR DIE BEDIENUNG DES GERÄTES ERFORDERLI-CHEN TEILE. LASSEN SIE DEN KUNDENDIENST NUR VON HIERFÜR QUALIFIZIERTEN PERSONEN DURCHFÜHREN.

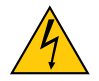

Dieses symbol warnt den bediener, dass innerhalb des gerätes unisolierte teile vorhanden sind, die hochspannung führen und deren berührung einen elektrischen schlag verursachen kann.

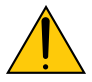

Dieses symbol macht den bëdiener darauf aufmerksam, dass wichtige, den betrieb und die wartung des gerätes betreffende schriften beigefügt sind. um irgendwelche probleme zu vermeiden, sollten diese beschreibungen sorgfältig gelesen werden.

#### Maschinenlärminformations-Verordnung – 3. GPSGV,

Der höchste Schalldruckpegel beträgt 70 dB(A) oder weniger gemäß EN ISO 7779.

# WARNUNG:

Dieses Gerät ist ein Produkt der Klasse A. Der Betrieb dieses Gerätes in Wohngebieten kann erhebliche Störungen des Funkempfangs verursachen. In diesem Fall muss der Benutzer diese Störungen beseitigen.

# ACHTUNG:

- Verwenden Sie ein Signalkabel mit Ferritkern, um Störungen beim Radio- und Fernsehempfang zu reduzieren. Die Verwendung eines Signalkabels ohne Ferritkern kann Störungen beim Radio- und Fernsehempfang verursachen.
- Durch Prüfung dieses Gerätes nach FCC, Part 15 wurde die Einhaltung der Grenzwerte für digitale "Class A"- Geräte bestätigt. Diese Grenzwerte gelten für einen wirksamen Schutz gegen Störungen in Gewerbegebieten.

Dieses Gerät erzeugt und verwendet Funkfrequenzenergie und kann diese ausstrahlen und kann, wenn es nicht entsprechend dem Bedienungshandbuch aufgestellt und betrieben wird, Störungen beim Radio- und Fernsehempfang verursachen. Die Verwendung dieses Gerätes in Wohngebieten verursacht wahrscheinlich Störungen, die der Benutzer in eigener Verantwortung zu beseitigen hat.

#### Wichtige Sicherheitshinweise

Diese Sicherheitshinweise sollen eine lange Lebensdauer Ihres Projektors sicherstellen und vor Feuer und elektrischen Schlägen schützen. Lesen Sie diese Hinweise sorgfältig durch und beachten Sie alle Warnungen.

#### **Installation**

1. Wenn Sie Informationen zum Transport und zur Installation des Projektors wünschen, wenden Sie sich an Ihren Händler. Versuchen Sie nicht, den Projektor selbst zu transportieren oder zu installieren.

 Zur Gewährleistung eines ordnungsgemäßen Betriebs des Projektors und zur Minimierung des Risikos von Verletzungen von Personen muss der Projektor von qualifizierten Technikern installiert werden.

- 2. Stellen Sie den Projektor auf eine flache, waagerechte Fläche in einer trockenen Umgebung; frei von Staub und Feuchtigkeit.
- 3. Stellen Sie den Projektor weder in direktes Sonnenlicht noch in die Nähe einer Heizung oder sonstiger Hitze abstrahlender Einrichtungen.
- 4. Wenn das Gerät direktem Sonnenlicht, Rauch oder Dampf ausgesetzt wird, können interne Komponenten beschadigt werden.
- 5. Behandeln Sie Ihren Projektor vorsichtig. Fallenlassen oder starkes Schutteln kann interne Komponenten beschädigen.
- 6. Zum Tragen des Projektors werden mindestens vier Personen benötigt.
- 7. Halten Sie den Projektor nicht mit der Hand am Linsenbereich fest. Anderenfalls kann der Projektor umkippen oder herunterfallen und Verletzungen verursachen.
- 8. Legen Sie keine schweren Gegenstände auf den Projektor.
- 9. Schalten Sie den Projektor aus, und ziehen Sie das Netzkabel ab, bevor Sie den Projektor umsetzen.
- 10. Die Einstellungen des Kuhlgeblases mussen angepasst werden, wenn der Projektor in Hohenlagen von ca. 5500 Fuß / 1600 Meter oder hoher verwendet wird. Wenden Sie sich vorher an Ihren Händler.
- 11. Installieren und bewahren Sie den Projektor nicht unter den nachfolgend aufgeführten Umständen auf. Nichtbeachtung kann eine Fehlfunktion verursachen.
	- In starken Magnetfeldern
	- In einer Umgebung mit Schadgas
	- • Im Freien
- 12.Wenn der Projektor an der Decke installiert werden soll:
	- • Versuchen Sie nicht, den Projektor selbst zu installieren.
	- Der Projektor muss von qualifiziertem Servicepersonal installiert werden, um einen ordnungsgemäßen Betrieb sicherzustellen und die Verletzungsgefahr zu reduzieren.
	- • Die Decke muss für das Gewicht des Projektors eine ausreichende Festigkeit aufweisen und die Installation muss entsprechend den örtlichen Bauvorschriften ausgeführt werden.
	- Weitere Informationen erhalten Sie von Ihrem Fachhändler.

### WARNUNG:

- 1. Bedecken Sie die Linse nicht mit der mitgelieferten Linsenkape o.ä. wärend der Projektor eingeschaltet ist. Dies kann eine Verformung oder ein Schmelzen der Kappe verursachen. Darüber hinaus würden Sie sich aufgrund der vom Lichtausgang abgestrahlten Hitze wahrscheinlich die Hände verbrennen.
- 2. Platzieren Sie keine hitzeempfi ndlichen Objekte vor der Projektorlinse. Dies könnte zum Schmelzen des Objekts durch die Hitze am Lichtausgang führen.

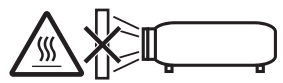

Kippen Sie den Projektor nicht mehr als 15° nach vorn oder hinten. Dies könnte zu Fehlfunktionen führen. Wählen Sie nach dem Anbringen des Projektors an der Decke eine geeignete Option für den [Fan Tile Setting].

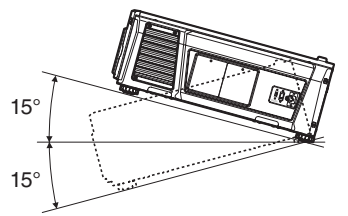

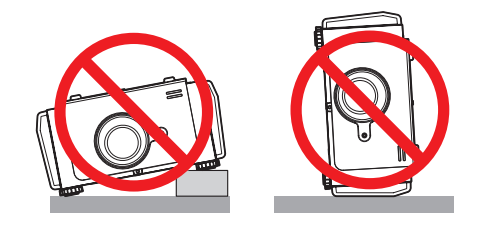

#### **Spannungsversorgung**

- 1. Der Projektor wurde so konzipiert, dass er mit der unten aufgeführten Netzspannung läuft.
	- $\bullet$  100–130 V Wechselstrom 12,2 bis 9,0 A 50/60 Hz Einphasenstrom
	- • 200–240 V Wechselstrom 5,8 bis 4,8 A 50/60 Hz Einphasenstrom

Stellen Sie sicher, dass die vorhandene Spannungsversorgung diesen Vorgaben entspricht, bevor Sie versuchen, Ihren Projektor zu betreiben.

2. Es wird kein Netzkabel mit dem Projektor geliefert. Fragen Sie Ihren Händler, welches Netzkabel auszuwählen und zu kaufen ist. Verwenden Sie ein Netzkabel, das die Normen und Netzspannung des Landes, in dem der Projektor verwendet wird, erfüllt.

Siehe ["2-2. Anschließen des Netzkabels" \(Seite 17\)](#page-16-0) für Einzelheiten zum Anschließen des Netzkabels.

- 3. Behandeln Sie das Netzkabel vorsichtig. Ein beschädigtes oder durchgescheuertes Netzkabel kann elektrische Schläge oder einen Brand verursachen.
	- Biegen oder ziehen Sie das Netzkabel nicht übermäßig.
	- • Legen Sie das Netzkabel nicht unter den Projektor oder unter einen anderen schweren Gegenstand.
	- Bedecken Sie das Netzkabel auch nicht mit weichen Materialien, z. B. mit Teppichen.
	- • Erhitzen Sie das Netzkabel nicht.
- 4. Wenn Sie das Netzkabel und das Signalkabel in unmittelbarer Nähe zueinander platzieren, kann Überlagerungsrauschen auftreten. Vergrößern Sie in einem derartigen Fall den Abstand zwischen diesen beiden Kabeln.
- 5. Berühren Sie den Projektor auf keinen Fall während eines Gewitters. Wenn Sie dies nicht beachten, kann dies zu einem elektrischen Schlag oder einem Feuer führen.
- 6. Wenn der Projektor an der Decke montiert wird, installieren Sie den Leistungsschalter an einer Stelle, die von Hand leicht erreichbar ist.

#### Vorsichtsmasnahmen zur Vermeidung von Bränden und elektrischen Schlägen

1. Sorgen Sie für ausreichende Belüftung und stellen Sie außerdem sicher, dass die Lüftungsschlitze frei bleiben, damit sich innerhalb des Projektors kein Hitzestau bilden kann. Lassen Sie mindestens 30 cm Abstand zwischen Ihrem Projektor und der Wand. Halten Sie insbesondere einen Freiraum von mindestens 70 cm vor dem Luftauslass auf der Rückseite und von mindestens 50 cm vor dem Luftauslass auf der Lampenseite ein.

- 2. Vermeiden Sie, dass Fremdgegenstande wie Büroklammern und Papierschnipsel in den Projektor fallen. Versuchen Sie nicht, in den Projektor gefallene Gegenstände selbst zu entfernen. Stecken Sie keine Metallgegenstände wie einen Draht oder Schraubendreher in Ihren Projektor. Wenn etwas in den Projektor gefallen ist, müssen Sie sofort den Netzstecker ziehen und den Gegenstand von qualifiziertem Servicepersonal entfernen lassen.
- 3. Schalten Sie den Projektor aus, ziehen Sie das Netzkabel ab und lassen Sie den ihn von einem qualifi - zierten Servicetechniker überprüfen, falls einer der folgenden Falle zutrifft:
	- • Wenn das Netzkabel oder der Netzstecker beschädigt oder ausgefranst ist.
	- • Falls Flüssigkeit in den Projektor gelangt ist, oder wenn er Regen oder Wasser ausgesetzt war.
	- • Falls der Projektor nicht normal arbeitet, obwohl Sie die in diesem Bedienungshandbuch beschriebenen Anleitungen befolgen.
	- • Wenn der Projektor fallengelassen oder das Gehäuse beschädigt wurde.
	- • Wenn der Projektor eine eindeutige Leistungsveränderung aufweist, die einer Wartung bedarf.
- 4. Lichtkegel des Projektors fern. Da das von der Linse projizierte Licht umfassend ist, können alle abnormalen Gegenstände, die in der Lage sind, das aus der Linse austretende Licht umzulenken, unvorhersehbare Ereignisse wie z.B. einen Brand oder Augenverletzungen verursachen.
- 5. Wenn ein LAN-Kabel verwendet wird: Schließen Sie es aus Sicherheitsgründen nicht an den Anschluss der Peripheriegeräte-Verbindung an, das sie eine zu hohe Spannung führen könnte.
- 6. Schauen Sie nicht in die Linse, wenn der Projektor eingeschaltet ist. Dies könnte schwere Augenverletzungen zur Folge haben.

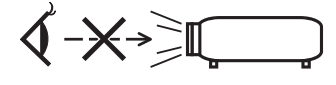

7. Berühren Sie während des normalen Projektorbetriebs nicht den Luftauslass am Projektor, da dieser heiß ist.

#### Reinigung

- 1. Schalten Sie den Projektor aus und trennen Sie das Netzkabel ab, bevor das Gehäuse gereinigt oder die Lampe ausgetauscht wird.
- 2. Reinigen Sie das Gehäuse regelmäßig mit einem Tuch. Bei starker Verschmutzung verwenden Sie ein mildes Reinigungsmittel. Reinigen Sie das Gerät niemals mit starken Reinigungsoder Lösungs-mitteln wiez.B. Alkohol oder Verdünner.
- 3. Reinigen Sie die Linse mit einer Blaseinrichtung oder einem Linsentuch. Beachten Sie dabei, dass die Linsenoberfläche weder zerkratzt noch auf andere Weise beschädigt wird.
- 4. Berühren Sie den Projektor oder den Netzstecker nicht mit nassen Händen. Andernfalls kann es zu elektrischen Schlägen oder zu einem Brand kommen.

### ACHTUNG:

- 1. Ziehen Sie das Netzkabel nicht aus der Steckdose oder vom Projektor ab, während der Projektor mit Strom versorgt wird.
	- Anderenfalls kann der Projektor beschädigt werden.
	- • Während der Projizierung von Bildern
	- • Wahrend des Abkuhlens, nach dem Projektor ausgeschaltet worden ist. (Die POWER-Anzeige blinkt grün, wahrend das Geblase in Betrieb ist, und auf der LCD-Anzeige wird "cooling..." angezeigt. Das abkuhlende fan fahrt fort, fur 90 Sekunden zu arbeiten.)
- 2. Schalten Sie den Wechselstrom 90 Sekunden lang nicht aus, nachdem die Lampe eingeschaltet wurde und während die POWER-Anzeige grün blinkt.Anderenfalls könnte die Lampe vorzeitig ausfallen.
- 3. Es wird empfohlen, eine Steckdose mit einem Schutzschalter von mindestens 20 A zu benutzen.

#### **Vorsicht beim Transportieren des Projektors/Umgang mit der optischen Linse**

Wenn Sie den Projektor mit der Linse verschicken, entfernen Sie die Linse vor dem Versand. Bringen Sie immer die Staubschutzkappe an der Linse an, wenn diese nicht am Projektor angebracht ist. Die Linse und der Lens Shift Mechanismus können durch unsachgemäße Handhabung während des Transports beschädigt werden.

#### Austausch der Lampe

- 1. Verwenden Sie für Sicherheit und Leistung die angegebene Lampe.
- 2. Um die Lampe auszuwechseln, folgen Sie allen Anweisungen auf Seite [52.](#page-51-0)
- 3. Aufgrund der unter Druck luftdicht verschlossenen Lampe besteht bei falscher Handhabung eine geringe Explosionsgefahr. Wenn sich das Gerät in einwandfreiem Zustand befindet, ist dieses Risiko minimal; die Explosionsgefahr erhöht sich jedoch im Falle einer Beschädigung oder bei einer Benutzung über die empfohlenen Betriebsstunden hinaus. Beachten Sie bitte, dass im Gerät ein Warnsystem integriert ist, das bei Erreichen der voreingestellten Betriebsdauer die nachfolgende Meldung anzeigt: "Lamp1 OverTime" oder "Lamp2 OverTime". Wenn Sie diese Meldung sehen, wechseln Sie bitte die Lampe 1 oder Lampe 2 aus.

Im Falle einer Lampenexplosion tritt aus den Lüftungsschlitzen der Rückseite des Gerätes Rauch aus. Stehen Sie nicht vor den Entlüftungsöffnungen während des Betriebes. Dieser Rauch besteht aus einer ganz besonderen Form von Glas und aus Quecksilbers. Solange dieser Rauch nicht in die Augen gelangt, bestehen keinerlei gesundheitliche Risiken.

 Wenn Ihre Augen dem Gas ausgesetzt worden sind, spülen Sie die Augen bitte sofort mit Wasser aus und konsultieren Sie einen Arzt. Reiben Sie die Augen nicht! Dies könnte ernsthafte Verletzungen zur Folge haben.

#### **Eine Lampeneigenschaft:**

Als Lichtquelle dient dem Projektor eine spezielle Entladungslampe.

Zu den Eigenschaften der Lampe gehört es, dass ihre Helligkeit mit zunehmendem Alter teilweise abnimmt. Auch ein wiederholtes Ein- und Ausschalten der Lampe erhöht die Wahrscheinlichkeit einer geringeren Helligkeit.

#### ACHTUNG:

- • BERÜHREN SIE DIE LAMPE direkt nach der Benutzung NICHT. Sie ist dann noch immer extrem heiß. Schalten Sie den Projektor aus und trennen Sie anschließend das Netzkabel ab. Lassen Sie die Lampe für mindestens eine Stunde abkühlen, evor Sie sie handhaben.
- Stellen Sie beim Entnehmen der Lampe aus einem an der Decke montierten Projektro sicher, dass sich keine Personen unter dem Projektor aufhalten. Bei einer ausgebrannten Lampe könnten Glassplitter herausfallen.

#### Entsorgung Ihres benutzten Gerätes

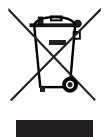

Die EU-weite Gesetzgebung, wie sie in jedem einzelnen Mitgliedstaat gilt, bestimmt, dass benutzte elektrische und elektronische Geräte mit dieser Markierung (links) getrennt vom normalen Haushaltsabfall entsorgt werden müssen.

Dies schließt Projektoren und deren elektrisches Zubehör oder ihre Lampen mit ein. Folgen Sie beim Entsorgen eines solchen Gerätes bitte den Anweisungen Ihrer örtliche Behörde und/oder konsultieren Sie den Händler, bei dem Sie das Gerät erworben haben.

Nach der Sammlung benutzter Geräte werden diese erneut verwendet und entsprechend den Umweltbestimmungen recycelt. Das trägt dazu bei, die Abfallmenge zu reduzieren sowie die negativen Auswirkungen beispielsweise des in der Lampe enthaltenen Quecksilbers auf die Gesundheit und die Umwelt möglichst gering zu halten.

Die Markierung auf elektrischen und elektronischen Geräten gilt nur für die gegenwärtigen Mitgliedstaaten der Europäischen Union.

#### Bei Fragen, die sich aus unklaren Punkten oder Reparaturarbeiten ergeben

Bei Fragen, die sich aus unklaren Punkten, Fehlfunktionen oder Reparaturarbeiten am Produkt ergeben, wenden Sie sich an Ihren Händler oder an die folgende Niederlassung.

#### In Europa

Firmenname: NEC Display Solutions Europe GmbH Adresse: Landshuter Allee 12-14, D-80637 Muenchen, Germany Telefon: +49 89 99699 0 Fax-Nummer: +49 89 99699 500

E-Mail-Adresse: info@nec-displays.com Web-Adresse: http://www.nec-display-solutions.com

#### In Nordamerika

Firmenname: NEC Display Solutions of America, Inc. Adresse: 500 Park Boulevard, Suite 1100 Itasca, Illinois 60143, U.S.A. Telefon: +1 800 836 0655 Fax-Nummer: +1 800 356 2415 E-Mail-Adresse: pjtechsupport@necdisplay.com Web-Adresse: http://www.necdisplay.com/

#### In China

Firmenname: NEC Solutions (China) Co., Ltd. Addresse: Rm 1903, Shining Building, 35 Xueyuan Rd, Haidian District Beijing 100191, P.R.C. Telefon: +8610-4008-900-678 E-Mail-Adresse: nec-support@nec.cn

#### In Hongkong und Taiwan

Firmenname: Strong Westrex, Inc. Adresse: Room 4108 China Resources Building, No. 26 Harbour Road, Wanchai, Hong Kong Telefon: +852 2827 8289 Fax-Nummer: +852 2827 5993 E-Mail-Adresse: Felix.chen@btn-inc.com

#### In Südkorea

Firmenname: Hyosung ITX Co., Ltd. Adresse: 1F, Ire Building, 2, Yangpyeong-dong 4-ga, Yeongdeungpo-gu, Seoul, Korea 150-967 Telefon: +82-2-2102-8591 Fax-Nummer: +82-2-2102-8600 E-Mail-Adresse: moneybear@hyosung.com

Web-Adresse: http://www.hyosungitx.com

#### In Australien und Neuseeland

Firmenname: NEC Australia Pty Ltd Adresse: 26 Rodborough Road Frenchs Forest NSW 2086 Telefon: 131 632 (von überall in Australien) E-Mail-Adresse: displays@nec.com.au Web-Adresse: http://www.nec.com.au

#### In Thailand, Singapur, Malaysia, Indonesien und Philippinen

Firmenname: Goldenduck International Co., Ltd.

Adresse: 65 Soi Phutthamothon Sai 1, 21 Bangramad, Talingchan, Bangkok, Thailand 10170

Telefon: +66-2887-8807

Fax-Nummer: +66-2887-8808

E-Mail-Adresse: contact@goldenduckgroup.com

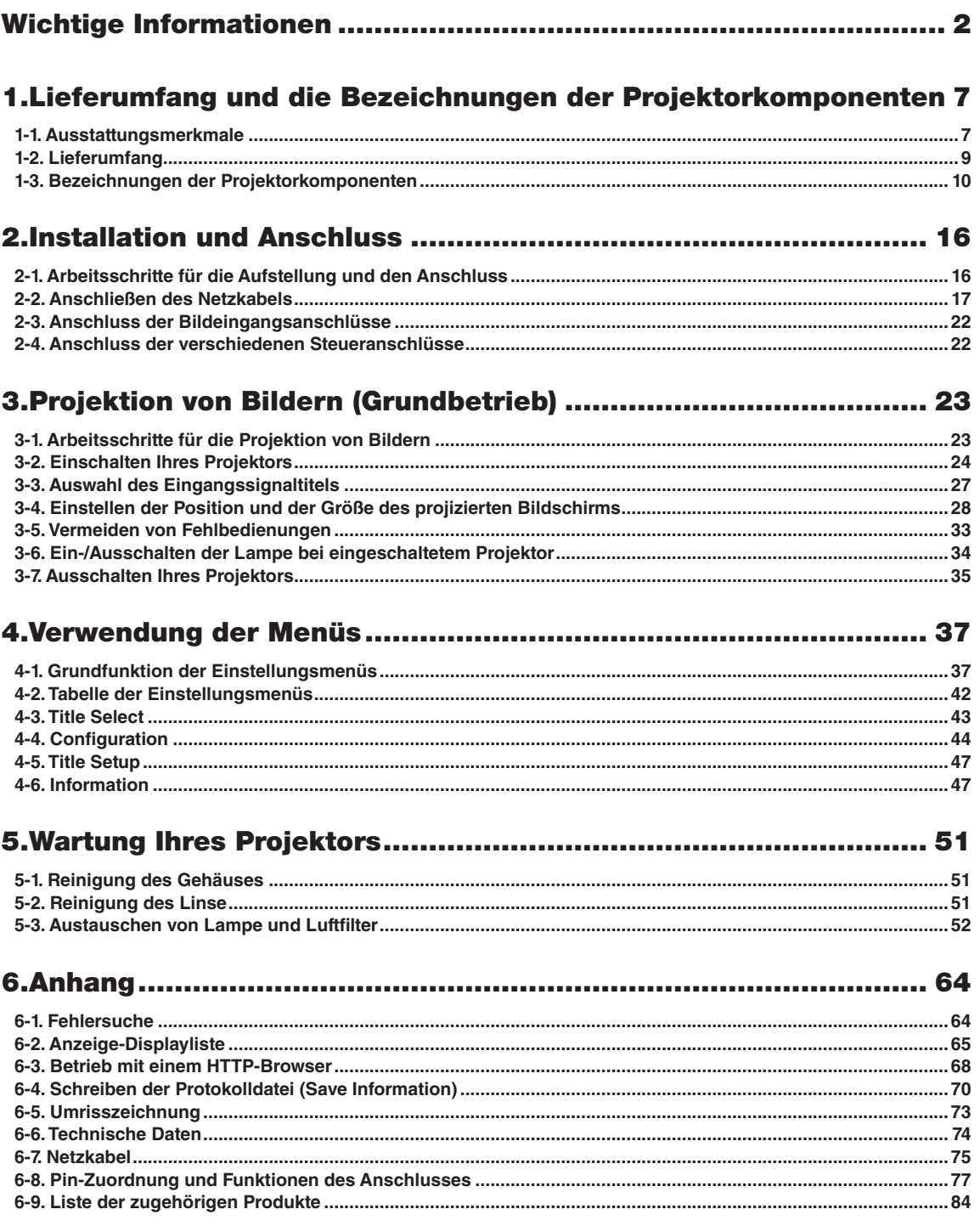

# <span id="page-6-0"></span>**1. Lieferumfang und die Bezeichnungen der Projektorkomponenten**

# 1-1. Ausstattungsmerkmale

#### • DLP Cinema<sup>®</sup> Projektor

Erfüllt die strengen Projektionsnormen, die von der Industriegruppe "Digital Cinema Initiatives" (DCI) in den Vereinigten Staaten unter Verwendung der führenden Bildgebungstechnologie von NEC definiert werden. Das Gerät unterstützt auch 3D-Projektion und hohe Bildwechselfrequenzen (HFR).

#### • Kleinerer Aufstellungsplatz und größere Freiheit dank eines kompakteren und leichteren Gehäuses

Durch Einsatz eines kompakten 0,69" DLP Cinema-Chips ist der DLP Cinema-Projektor leicht und kompakt mit den Abmessungen 621mm (Breite) × 798mm (Tiefe) × 314mm (Höhe) sowie einem Gewicht von etwa 44kg.

Der Projektor braucht nicht an einen externen Abluftkanal angeschlossen zu werden. Er unterstützt auch Boden- und Deckenmontage. Daher liefert der Projektor eine kleinere Stellfläche und mehr Freiheit. Eine große Auswahl an optionalen Objektiven (getrennt erhältlich) ist ebenfalls für den Projektor erhältlich, um breit gefächerte Installationsmethoden zu unterstützen (der Projektor verlässt das Werk ohne Objektiv).

#### • Reduzierte Wartungszeit durch Lampenwechsel auf Geräteebene

Die Lampen können auf Geräteebene ausgetauscht werden. Diese Methode erleichtert den Lampenwechsel und reduziert die Zeit für Wartungsarbeiten erheblich. Der Projektor läuft mit minimalem Stromverbrauch durch Einsatz von Quecksilber-Hochdrucklampen.

Durch den Einsatz eines Zwei-Lampen-Systems kann die Projektion mit der anderen Lampe fortgesetzt werden, selbst wenn eine Lampe erlischt, obschon die Helligkeit schwächer wird (der Projektor erfüllt nicht die DCI-Normen, wenn nur eine einzige Lampe verwendet wird).

#### • Ausgestattet mit bedienerfreundlichen Funktionen

(1) Durch die Ausstattung mit Linsenspeicherfunktion und Lichtspeicherfunktion können Einstellungen per Tastendruck vorgenommen werden

Der Projektor ist mit einer Linsenspeicherfunktion ausgestattet, mit der die Zoom-Position und die Versatzposition der Linse gespeichert wird, sowie mit einer Lichtspeicherfunktion, mit der die Helligkeitseinstellungen für jedes Eingangssignal gespeichert wird. Dadurch kann die Projektion einfach durch Auswahl des Signals mit vorkonfigurierten Einstellungen vorgenommen werden, selbst wenn mehrere verschiedene Eingangssignale mit unterschiedlicher Leinwandgröße und Helligkeitseinstellung projiziert werden (lesen Sie hierzu ["6-9. Liste der zugehörigen Produkte" \(Seite 84\)](#page-83-1) zu Details über Linsen mit Unterstützung der Linsenspeicherfunktion).

# 1. Lieferumfang und die Bezeichnungen der Projektorkomponenten

#### (2) Häufig benutzte Titel können in Preset-Tasten registriert werden

Der Projektor wurde mit 16 neuen Preset-Tasten ausgestattet, mit denen die Auswahl der registrierten Titel (Eingangssignale) vereinfacht wird. Bei diesem Projektor können maximal 100 Titel registriert werden (Eingangssignal-Registrierung). Von diesen registrierten Titeln können beliebige 16 Titel den Preset-Tasten zugeordnet werden.

(3) Der Projektor kann über ein mit dem Netzwerk verbundenen PC aus konfiguriert und bedient werden Sie können den Projektor über ein Netzwerk von einem PC aus betreiben, indem Sie den separat erhältlichen Digital Cinema Communicator (DCC) für S2 verwenden.

# <span id="page-8-0"></span>1-2. Lieferumfang

Überprüfen Sie den Inhalt des Zubehörs.

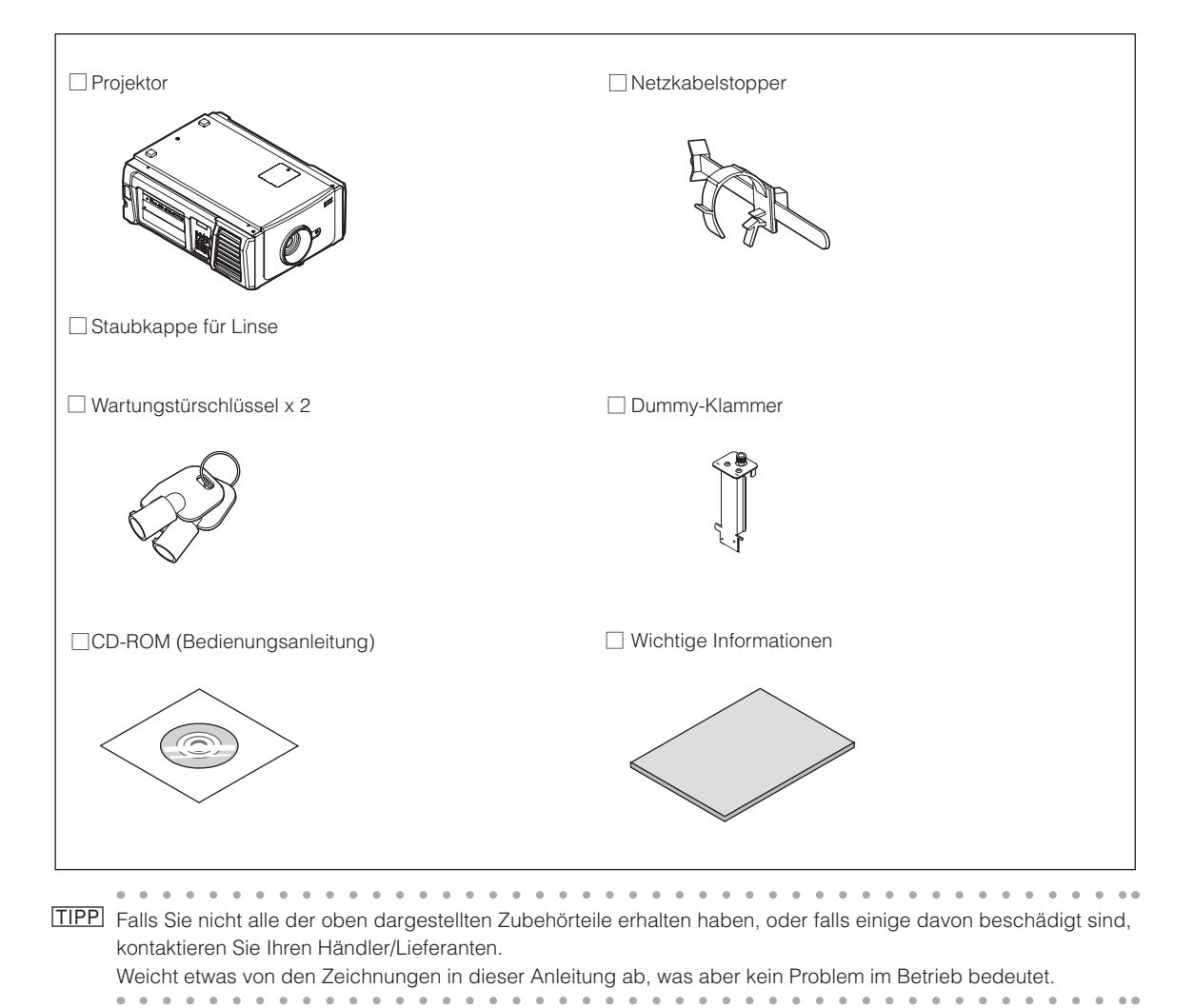

# <span id="page-9-0"></span>1-3. Bezeichnungen der Projektorkomponenten

## 1-3-1. Vorderseite des Projektors

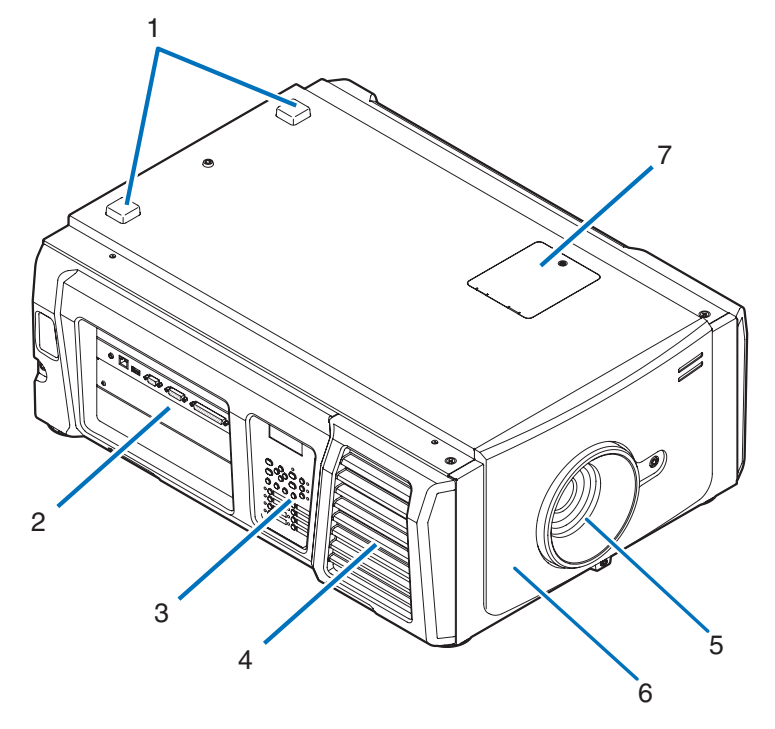

#### 1. STATUS-Anzeige

Diese zeigen den Status des Projektors an. Wenn der Projektor normal funktioniert, leuchten/blinken diese in Grün oder Orange. Wenn ein Fehler auftritt, leuchten/blinken sie in Rot. Wenn ein Fehler auftritt, überprüfen Sie den Inhalt der Anzeige auf dem LCD-Monitor. (Siehe Seite [67](#page-66-0))

#### 2. Anschlusse

Verschiedene Bildsignalkabel werden hier angeschlossen. (Siehe Seite [13\)](#page-12-0) Durch den Einbau der optionalen Karte können Sie die Signaleingangsbuchsen erweitern. (Siehe Seite [84](#page-83-1)) Wenden Sie sich an Ihren Händler/Lieferanten, um weitere Informationen zu getrennt erhältlichen optionalen Produkten zu erhalten.

#### 3. Bedienfeld

Am Bedienfeld können Sie Ihren Projektor ein- und ausschalten, Titel auswählen und verschiedene Einstellungen am projizierten Bild durchführen. (Siehe Seite [14\)](#page-13-0)

#### 4. Lufteinlass / Luftfilter

Der Lufteinlass dient der internen Kühlung des Projektors. Decken Sie ihn nicht ab.

Ein Luftfilter ist am Lufteinlass angebracht, um das Eindringen von Staub zu verhindern. Angaben zum Auswechseln des Luftfilters finden Sie unter "5-3. Auswechseln von Lampe und Luftfilter" (Seite [52](#page-51-0)).

#### 5. Linse (optional)

Bilder werden durch das Linse projiziert. Lassen Sie das Linse von Ihrem Händler/Lieferanten installieren oder austauschen.

#### 6. Verriegelungsanschluss (Vorderseite des Projektors)

Dies ist der Anschluss für die Projektor-Sicherheitsvorrichtung. Er wird verwendet, um den Projektor von einer externen Quelle aus zu bedienen. Wenden Sie sich bei Fragen zur Verwendung dieses Anschlusses an Ihren Händler/Lieferanten.

#### 7. Kerbfilterabdeckung

Entfernen Sie die Abdeckung, um den Kerbfilter auszutauschen. Wenden Sie sich bezüglich Einzelheiten zum Austausch von Kerbfiltern an Ihren Händler/Lieferanten.

HINWEIS Decken Sie die Lufteinlässe und -auslässe nicht ab, wenn der Projektor in Betrieb ist. Unzureichende Belüftung führt zu einem Anstieg der Innentemperatur und kann einen Brand oder Fehlfunktionen verursachen.

## 1-3-2. Rückseite des Projektors

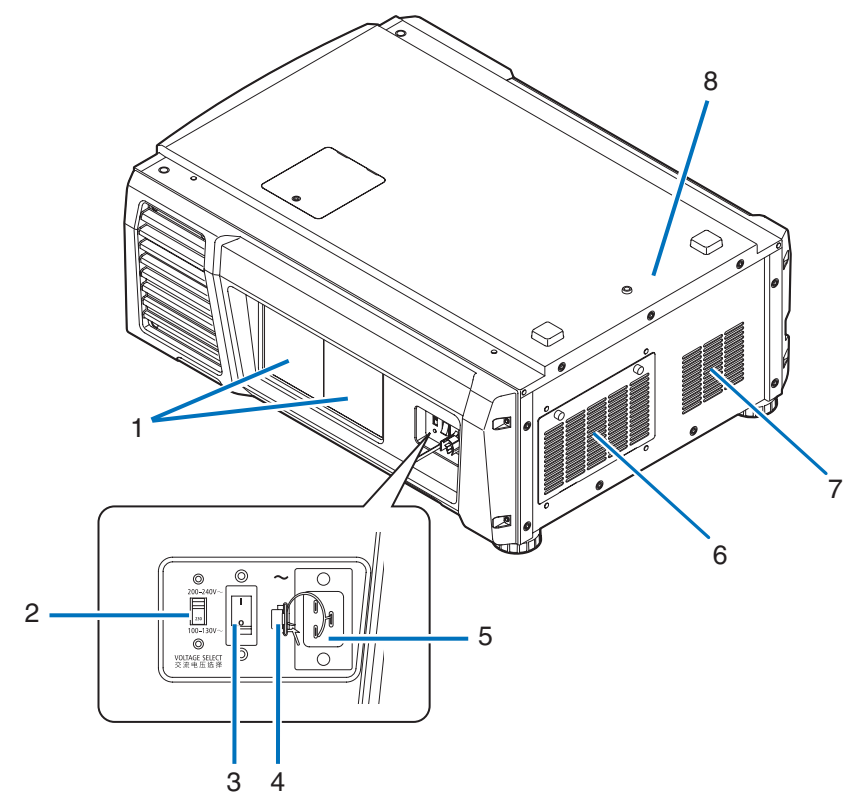

#### 1. Lampenabdeckung

Diese kann geöffnet werden, um die Lampe auszutauschen. Angaben zum Auswechseln der Lampe finden Sie unter ["5-3.](#page-51-0)  [Austauschen von Lampe und Luftfilter" \(Seite 52\)](#page-51-0).

#### 2. Schalters VOLTAGE SELECT

Kann zur Anpassung an die Spannung der Stromversorgung umgeschaltet werden. (Siehe Seite [17](#page-16-0))

#### 3. Hauptschalter

Während Netzspannung zugeführt wird, stellen Sie den Hauptschalter auf ON (1), so dass Ihr Projektor in den Standby-Modus versetzt wird.

#### 4. Netzkabelstopper

Verhindert, dass sich der Netzstecker vom Projektor löst.

#### 5. Netzeingang

Hier wird das Netzkabel angeschlossen. Das Netzkabel wird nicht mitgeliefert. Wenden Sie sich bei Fragen zum Netzkabel an Ihren Händler/Lieferanten.

#### 6. Lufteinlass / Luftfilter

Der Lufteinlass dient der internen Kühlung des Projektors. Decken Sie ihn nicht ab.

Ein Luftfilter ist am Lufteinlass angebracht, um das Eindringen von Staub zu verhindern. Angaben zum Auswechseln des Luftfilters finden Sie unter "5-3. Auswechseln von Lampe und Luftfilter" (Seite [52\)](#page-51-0).

#### 7. Luftauslass

Über den Luftauslass wird die Wärme im Projektor abgeleitet. Decken Sie ihn nicht ab.

#### 8. Summer (Rückseite des Projektors)

Der Summer ertönt, wenn der Projektor eingeschaltet wird oder ein Fehler aufgetreten ist.

HINWEIS Decken Sie die Lufteinlässe und -auslässe nicht ab, wenn der Projektor in Betrieb ist. Unzureichende Belüftung führt zu einem Anstieg der Innentemperatur und kann einen Brand oder Fehlfunktionen verursachen.

## **A** ACHTUNG:

BERÜHREN SIE NICHT DIE LAMPE unmittelbar nach dem Gebrauch. Sie ist äußerst heiß. Schalten Sie den Projektor aus, und ziehen Sie dann das Netzkabel ab. Lassen Sie die Lampe mindestens eine Stunde lang abkühlen, bevor Sie sie anfassen.

# 1-3-3. Unterseite des Projektors

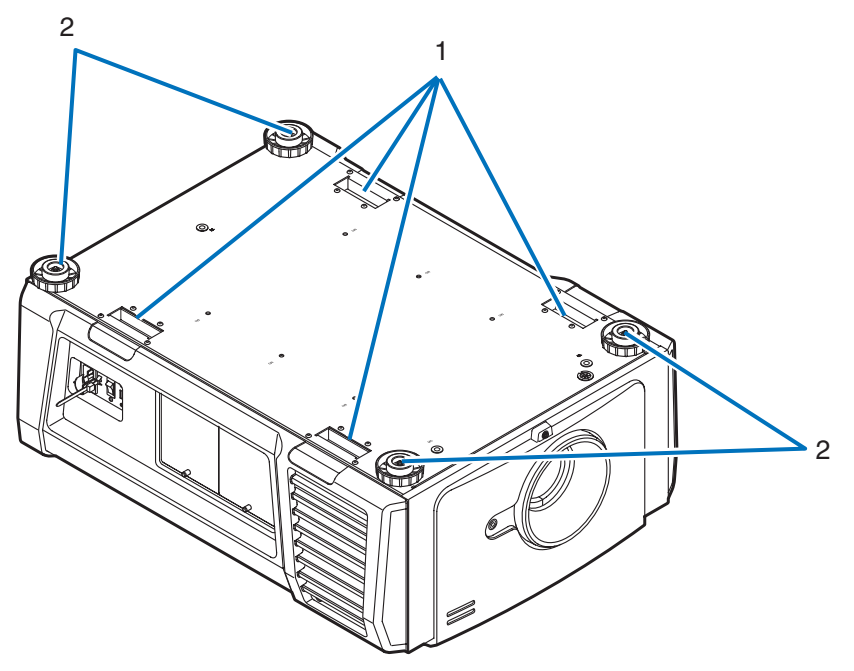

1. Griff (4 Positionen)

Griffe zum Transportieren des Projektors.

2. Höhenversteller (an vier Positionen) Bei normaler Installation können Sie die Projektorneigung an 4 Positionen anpassen.

# <span id="page-12-0"></span>1-3-4. Anschlüsse

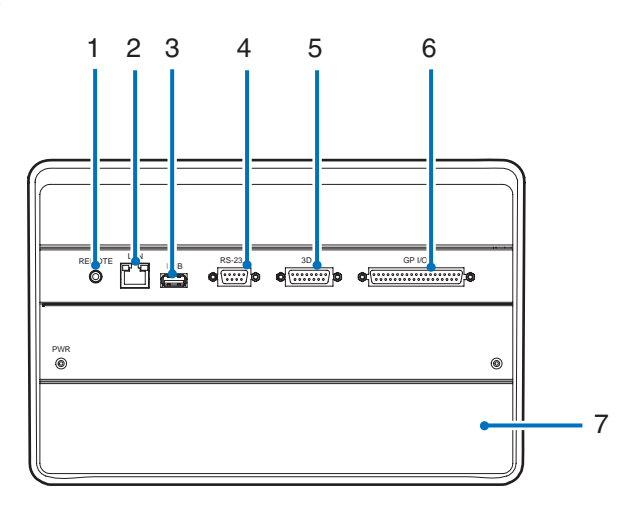

1. Serviceanschluss (REMOTE) (Stereo-Mini)

Dieser Anschluss wird nur für Servicezwecke verwendet.

2. Ethernet-Port (LAN) (RJ-45)

Der Port als Schnittstelle zu einem Bildsignalserver oder zum Steuern des Projektors von einem PC aus über ein Netzwerk. Verbinden Sie den Projektor und den PC mit einem im Handel erhältlichen Ethernet-Kabel (10/100/1000Base-T).

3. USB-Port (USB) (Typ A)

Der Port für die Projektorwartung.

4. PC-Steueranschluss (RS-232) (D-Sub 9P)

Der Anschluss für den Betrieb des Projektors von einem PC über RS-232C oder für Servicetechniker zur Einstellung von Projektordaten. Schließen Sie den Projektor mit einem im Handel erhältlichen RS-232C-Direktkabel an den PC an.

#### 5. 3D-Anschluss (3D) (D-Sub 15P) Der Anschluss zum Anschließen eines 3D-Bildsystems an den Projektor. (Siehe Seite [83](#page-82-0))

6. Externer Steueranschluss (GP I/O) (D-Sub 37P)

Der Anschluss zur externen Steuerung des Projektors oder zum Anschließen eines 3D-Bildsystems an den Projektor. (Siehe Seite [78\)](#page-77-0)

7. Steckplatz

Der Steckplatz wird für ein Bild Media Block (IMB) verwendet. Wenden Sie sich bei Fragen zur Installation von an Ihren Händler/Lieferanten. Nehmen Sie auf die IMB-Gebrauchsanleitung Bezug, um Einzelheiten zu IMB zu erfahren.

# <span id="page-13-0"></span>1-3-5. Bedienfeld

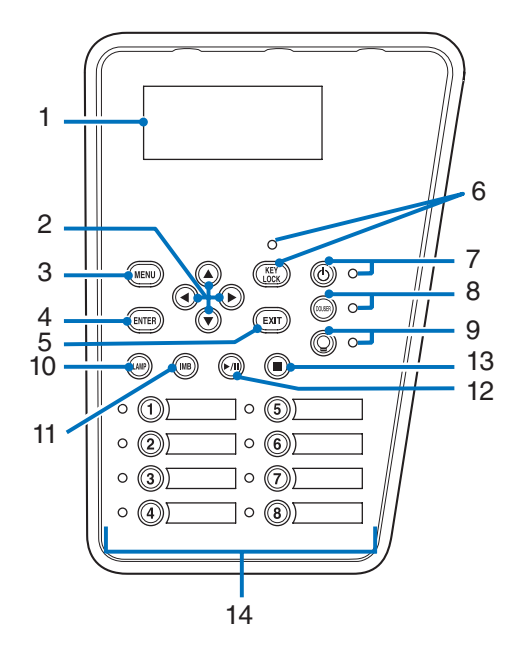

#### 1. LCD-Bildschirm

Der LCD-Bildschirm zeigt Menüs und Einstellungswerte für den Projektorbetrieb an.

#### 2. A/V/<//> (UP/DOWN/LEFT/RIGHT)-Tasten

Drücken Sie diese Tasten, um eine Menüelement auszuwählen, während ein Menü angezeigt wird.

#### 3. MENU-Taste

Drücken Sie diese Taste, um das Menü für verschiedene Einstellungen und Anpassungen anzuzeigen. (Siehe Seite [42\)](#page-41-1)

#### 4. ENTER-Taste

Drücken Sie diese Taste, um ein Menüelement auszuwählen.

#### 5. EXIT-Taste

Drücken Sie diese Taste, um zum vorherigen Menüelement zurückzukehren.

#### 6. KEY LOCK-Taste

Drücken Sie diese Taste, um die Tasten auf dem Bedienfeld zu sperren (KEY LOCK). Die Tasten auf dem Bedienfeld funktionieren nicht, wenn KEY LOCK eingeschaltet ist.

Durch Drücken der KEY LOCK-Taste eine Sekunde lang oder länger, während KEY LOCK ausgeschaltet ist, werden die Tasten gesperrt.

Durch Drücken der KEY LOCK-Taste eine Sekunde lang oder länger, während KEY LOCK eingeschaltet ist, werden die Tasten freigegeben. (Siehe Seite [33\)](#page-32-1)

HINWEIS KEY LOCK wird automatisch eingeschaltet, wenn das Bedienfeld im Standby-Modus 30 Sekunden lang nicht betätigt wird. (Siehe Seite [33](#page-32-2))

#### 7. POWER-Taste

Drücken Sie diese Taste mehr als drei Sekunden lang, um den Projektor ein- oder auszuschalten (Standby). (Siehe Seite [66\)](#page-65-0) Um den Projektor hochzufahren, schalten Sie den Hauptschalter des Projektors ein, um den Projektor in den Standby-Modus zu versetzen. (Siehe Seite [24](#page-23-1))

#### 8. DOUSER-Taste

Drücken Sie diese Taste, um den Douser zu öffnen und zu schließen. (Siehe Seite [66](#page-65-1))

#### 9. LAMP ON/OFF-Taste

Drücken Sie diese Taste drei Sekunden lang oder länger, um die Lampe ein- oder auszuschalten, während der Projektor eingeschaltet ist. (Siehe Seite [34\)](#page-33-1)

#### 10.LAMP-Taste

Drücken Sie diese Taste, um das Lampeneinstellungsmenü anzuzeigen. (Siehe Seite [31\)](#page-30-0)

- 11. IMB-Taste (Unterstützung bei zukünftigem Update vorgesehen) Diese Taste ist funktionsfähig, wenn der Media Block im Projektor installiert ist. Drücken Sie diese Taste, um das Bedienungsmenü des Media Blocks anzuzeigen.
- 12.Play/Pause-Taste (Unterstützung bei zukünftigem Update vorgesehen) Diese Taste ist funktionsfähig, wenn der Media Block im Projektor installiert ist. Drücken Sie diese Taste, um die Bildinhalte abzuspielen oder anzuhalten.

#### 13.Stop-Taste (Unterstützung bei zukünftigem Update vorgesehen) Diese Taste ist funktionsfähig, wenn der Media Block im Projektor installiert ist. Drücken Sie diese Taste, um die Wiedergabe der Bildinhalte zu beenden.

#### 14.Preset-Tasten

. . . . . . .

Drücken Sie die Preset-Taste um einen entsprechend zugeordneten Titel (Eingangssignal) anzuwählen. Bis zu 100 Titel (Eingangssignale) können bei diesem Projektor registriert werden, und davon können beliebige 16 Titel den Preset-Tasten zugeordnet werden. Bitte beauftragen Sie Ihren Händler die Titel der Tasten nach Bedarf zu registrieren und zu ändern. Die Preset-Tastenanzeigen zeigen ihren zugewiesenen Titel oder Auswahlstatus an. (Siehe Seite [65\)](#page-64-1)

TIPP Um einen Titel auszuwählen, der einer der Preset-Tasten zugewiesen wurde, gehen Sie folgendermaßen vor. • Auswählen eines Titels, der einer der Preset-Tasten "Preset Button1" bis "Preset Button8" zugewiesen wurde

Drücken Sie die Taste, die der Nummer der Preset-Taste (Taste <1> bis <8>) entspricht.

- Drücken Sie die Taste <1> zur Wahl von "Preset Button1".
- Drücken Sie die Taste <8> zur Wahl von "Preset Button8".
- • Auswählen eines Titels, der einer der Preset-Tasten "Preset Button9" bis "Preset Button16" zugewiesen wurde Drücken Sie die Preset-Taste (Taste <1> bis <8>), während Sie die UP-Taste gedrückt halten.
	- Drücken Sie die Taste <1>, während Sie die UP-Taste gedrückt halten, um "Preset Button9" zu wählen.
- Drücken Sie die Taste <8>, während Sie die UP-Taste gedrückt halten, um "Preset Button16" zu wählen.

# <span id="page-15-0"></span>**2. Installation und Anschluss**

# 2-1. Arbeitsschritte für die Aufstellung und den Anschluss

Führen Sie die folgenden Schritte aus, um Ihren Projektor aufzustellen:

• Schritt 1

Stellen Sie den Bildschirm und den Projektor auf. (Kontaktieren Sie Ihren Händler, um die Aufstellung auszuführen.)

• Schritt 2

Schließen Sie das Netzkabel an den Projektor an. (Siehe Seite [17\)](#page-16-0)

• Schritt 3

Schließen Sie die Kabel an die Bildeingangsanschlüsse an. (Siehe Seite [22](#page-21-1))

Schließen Sie die Kabel an die verschiedenen Steueranschlüsse an. (Siehe Seite [22](#page-21-2))

# <span id="page-16-1"></span><span id="page-16-0"></span>2-2. Anschließen des Netzkabels

Es wird kein Netzkabel mit dem Projektor geliefert. Verwenden Sie ein Netzkabel, das die Normen und Netzspannung des Landes, in dem der Projektor verwendet wird, erfüllt. Fragen Sie Ihren Händler, welches Netzkabel auszuwählen und zu kaufen ist.

## **WARNUNG:**

Lesen Sie diesen Abschnitt vor dem Herstellen der Verbindungen sorgfältig durch, und schließen Sie die Kabel anhand der ordnungsgemäßen Verfahren an. Falsche Handhabung kann zu schweren oder sogar tödlichen Verletzungen durch Brand oder einen elektrischen Schlag führen.

# **ACHTUNG:**

- • Bevor Sie das Netzkabel anschließen, prüfen Sie, ob die Hauptstromschalter des Projektors ausgeschaltet ist. Stellen Sie die Verbindungen bei ausgeschaltetem Netzstrom her.
- • Erden Sie das Gerät, um die Sicherheit zu gewährleisten. Verwenden Sie ein Netzkabel, das die Normen und Netzspannung des Landes, in dem der Projektor verwendet wird, erfüllt (Seite [75\)](#page-74-1), und schließen Sie das Gerät stets an Erde an. Wenn keine Erde angeschlossen wird, kann es zu elektrischen Schlägen kommen.
- • Führen Sie die Netzkabelstecker beim Anschließen bis zum Anschlag in den Netzeingang und die Netzsteckdose ein. Sitzt der Netzstecker nicht fest in der Netzsteckdose, kann Wärme im Steckerbereich erzeugt werden, die zu Verbrennungen und Unfällen führen kann.
- • Wechseln Sie das Netzkabel und die Versorgungsspannung des Projektors, um den Projektor an die Spannung der verwendeten Netzsteckdose anzupassen. Eine falsche Einstellung kann zu Beschädigung oder Bränden führen.
- HINWEIS Installieren Sie die Steckdose nahe beim Projektor, so dass Sie den Stromzufuhr unterbrechen können, indem Sie den Drehstromzufuhr unterbrechen.
	- • Vergewissern Sie sich, dass der Hauptstromschalter auf der Position [O] steht, bevor Sie das Netzkabel anschließen oder abziehen. Anderenfalls kann es zu einer Beschädigung des Projektors kommen.
	- • Verwenden Sie keine Dreiphasen-Stromversorgung. Anderenfalls kann es zu einer Funktionsstörung kommen.

## **1** Schließen Sie das Netzkabel an.

Schließen Sie das Netzkabel an den Projektor an.

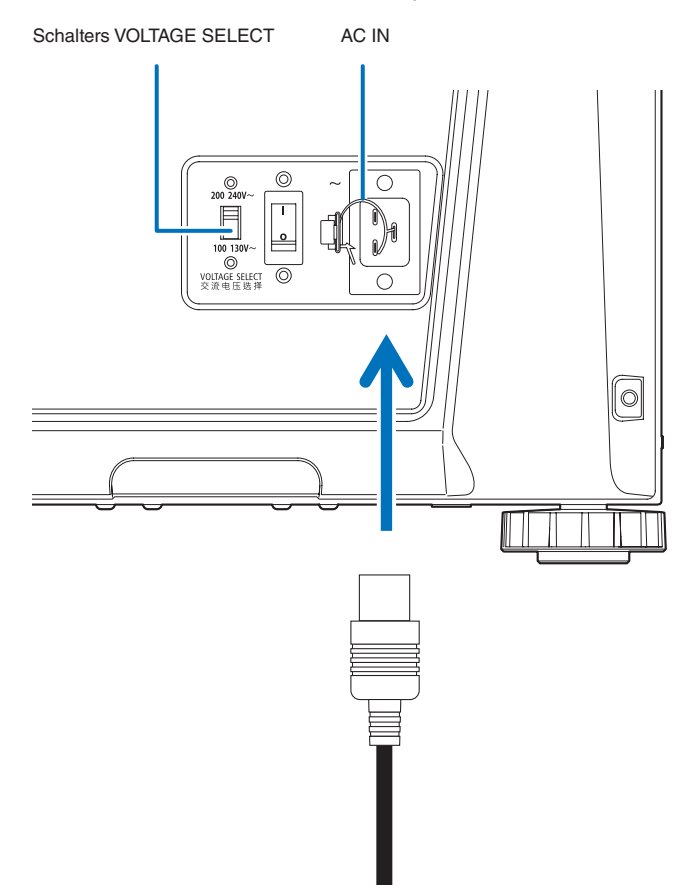

**2** Stellen Sie den Schalters VOLTAGE SELECT auf die verwendete Spannung ein.

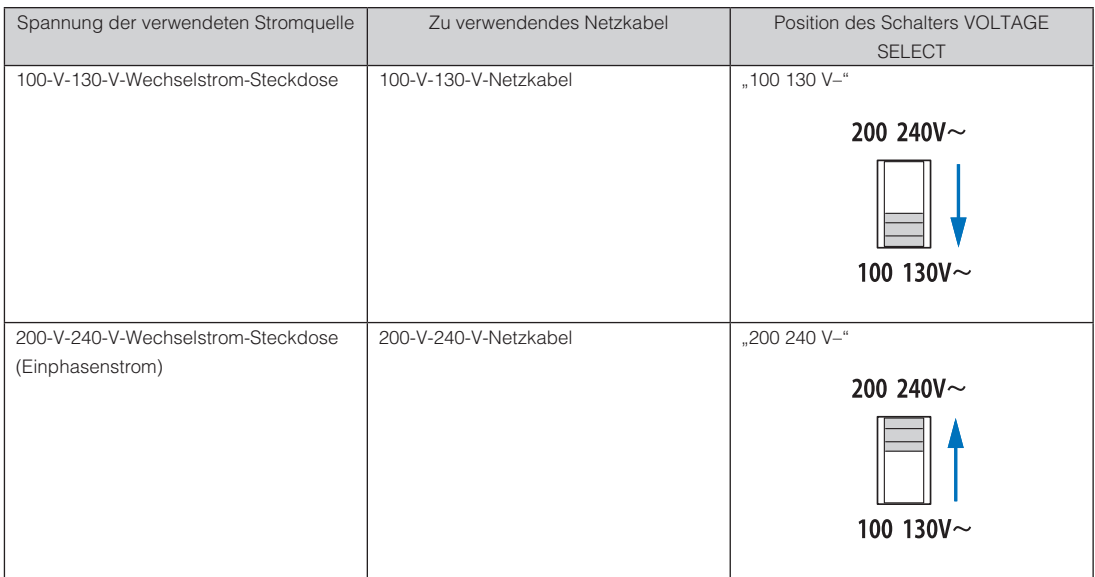

**3** Schließen Sie das Netzkabel an die Netzsteckdose an.

Dadurch ist der Anschluss des Netzkabels abgeschlossen.

#### Verwendung des beiliegenden Netzkabelstoppers

Um zu verhindern, dass sich das Netzkabel unbeabsichtigt aus dem Wechselstromeingang des Projektors löst, bringen Sie den im Lieferumfang enthaltenen Netzkabelstopper an, um das Netzkabel zu sichern.

## **ACHTUNG:**

- • Um zu verhindern, dass sich das Netzkabel löst, stellen Sie sicher, dass alle Stifte des Netzkabels vollständig in den Wechselstromeingangsanschluss des Projektors eingesteckt sind, bevor Sie den Netzkabelstopper verwenden, um das Netzkabel zu fixieren. Ein lockerer Kontakt des Netzkabels kann einen Brand oder Stromschlag verursachen.
- • Bündeln Sie das Netzkabel nicht. Anderenfalls kann Wärme erzeugt oder ein Brand verursacht werden.
- HINWEIS Klemmen Sie das Netzkabel nicht mit anderen Kabeln zusammen. Dadurch kann elektrisches Rauschen erzeugt werden, welches das Signalkabel stören kann.
	- • Führen Sie das Band nicht verkehrt herum ein. Wenn das Band einmal angebracht worden ist, kann es nicht mehr aus dem Schlitz entfernt werden.

#### Anbringen des Netzkabelstoppers

**1** Führen Sie das Ende des Bands am Netzkabelstopper in den Schlitz neben dem Anschluss AC IN an der Anschlussplatte ein.

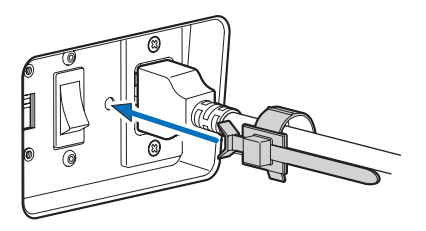

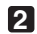

**2** Sichern Sie das Netzkabel mit dem Netzkabelstopper.

Die Klemme zum Verriegeln drücken.

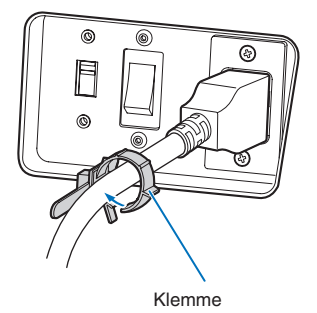

**3** Die Klemme bis zum Heft des Netzkabels schieben.

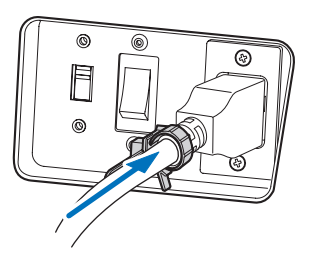

Damit ist die Anbringung des Netzkabelstoppers abgeschlossen.

#### Entfernen des Netzkabels aus dem Netzkabelstopper

**1** Die Klemme des Netzkabelstoppers drücken, um sie zu lösen.

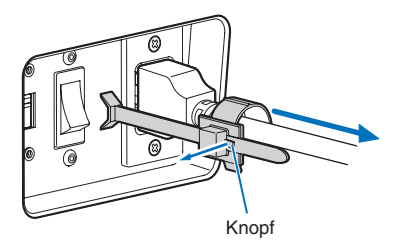

**2** Die Netzkabelklemme drücken, um sie so weit zu öffnen, dass das Netzkabel herausgezogen werden kann.

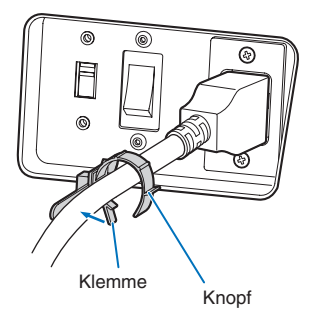

# <span id="page-21-1"></span><span id="page-21-0"></span>2-3. Anschluss der Bildeingangsanschlüsse

Die Video-Eingangsanschlüsse, die mit jeder Karte verwendet werden können, sind wie folgt. Schlagen Sie in der Gebrauchsanleitung des IMB oder der Signaleingangskarte nach, um Einzelheiten zur Verbindung der Video-Eingangsanschlüsse mit externen Geräten zu erhalten.

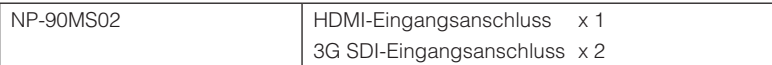

# <span id="page-21-2"></span>2-4. Anschluss der verschiedenen Steueranschlüsse

Zur Steuerung Ihres Projektors wird dieser mit Ports wie dem PC-Steueranschluss und dem Ethernet-Port (RJ-45) geliefert.

- • PC-Steueranschluss (RS-232): ................... Verwenden Sie diesen Anschluss, um den Projektor in Serienanschluss von einem PC aus zu steuern.
- • LAN-Port (LAN)........................................... Verwenden Sie diesen Port, um den Projektor per LAN-Anschluss von einem PC aus zu steuern.

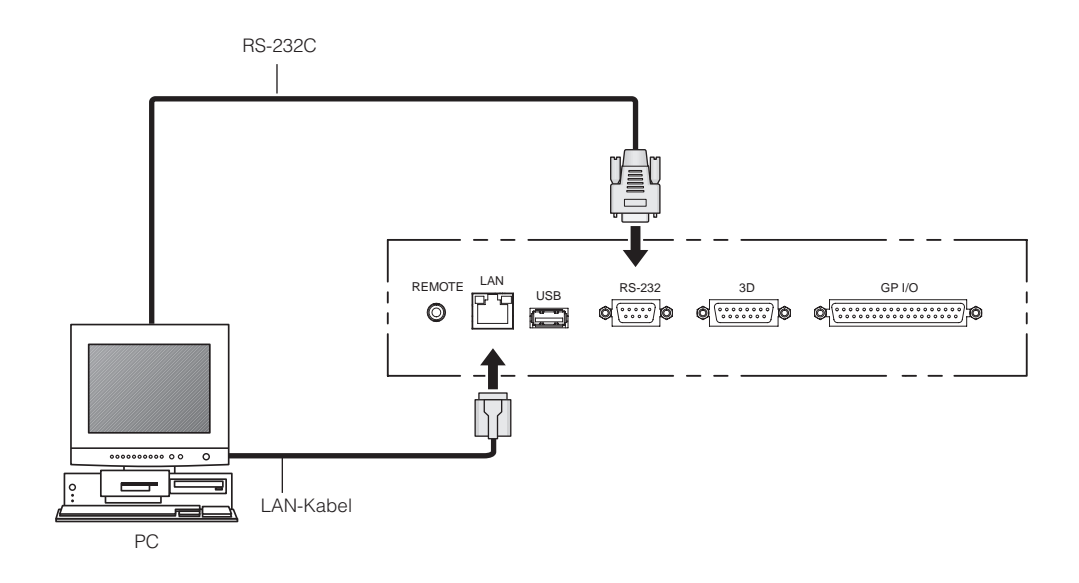

# <span id="page-22-0"></span>**3. Projektion von Bildern (Grundbetrieb)**

# 3-1. Arbeitsschritte für die Projektion von Bildern

#### • Schritt 1

Schalten Sie den Projektor ein. (Siehe Seite [24\)](#page-23-1)

- Schritt 2
- Wählen Sie den Titel des Eingangssignals aus. (Siehe Seite [27](#page-26-1))
- Schritt 3

Stellen Sie die Position und die Größe des projizierten Bildschirms ein. (Siehe Seite [28\)](#page-27-1)

• Schritt 4

Schalten Sie den Projektor aus. (Siehe Seite [35\)](#page-34-1)

# <span id="page-23-1"></span><span id="page-23-0"></span>3-2. Einschalten Ihres Projektors

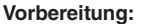

**• Schließen Sie das Netzkabel an den Projektor an. (Siehe Seite [17\)](#page-16-0)** 

• Versorgen Sie den Projektor mit Netzstrom.

HINWEIS • Schalten Sie den Hauptschalter des Projektors aus, bevor Sie den Projektor an das Stromnetz anschließen oder davon trennen.

Durch das Trennen und Verbinden der Netzspannung während der Hauptschalter eingeschaltet ist wird der Projektor beschädigt.

- Das Ein- und Ausschalten der Spannungsversorgung erfolgt in zwei Schritten: der "Hauptschalter" und die "POWER-Taste".
- Einschalten der Stromversorgung. (siehe diese Seite)
- [1] Schalten Sie den "Hauptschalter" des Projektors ein. Ihr Projektor wird in den Standby-Modus geschaltet.
- [2] Wenn KEY LOCK eingeschaltet ist, drücken Sie die KEY LOCK-Taste eine Sekunde lang oder länger. KEY LOCK wird ausgeschaltet, und die Tasten auf dem Bedienfeld können betätigt werden.
- [3] Drücken Sie die POWER-Taste für drei oder mehr Sekunden. Ihr Projektor wird eingeschaltet.
- Ausschalten der Stromversorgung. (siehe Seite [35\)](#page-34-1)
- [1] Drücken Sie die POWER-Taste für drei oder mehr Sekunden. Ihr Projektor wird in den Standby-Modus geschaltet.
- [2] Schalten Sie den "Hauptschalter" des Projektors aus. Ihr Projektor wird ausgeschaltet.

**1** Nehmen Sie die Linsenkappe ab.

**2** Vergewissern Sie sich, dass der Schalter VOLTAGE SELECT auf die Spannung der verwendeten Stromversorgung eingestellt ist.

## **ACHTUNG:**

Wählen Sie ein Netzkabel, das für die Spannung der Netzsteckdose, an die Sie den Projektor anschließen, geeignet ist, und stellen Sie den Schalter VOLTAGE SELECT korrekt ein. Bei falscher Wahl oder Einstellung kann es zu einem Brand oder einer Beschädigung des Projektors kommen.

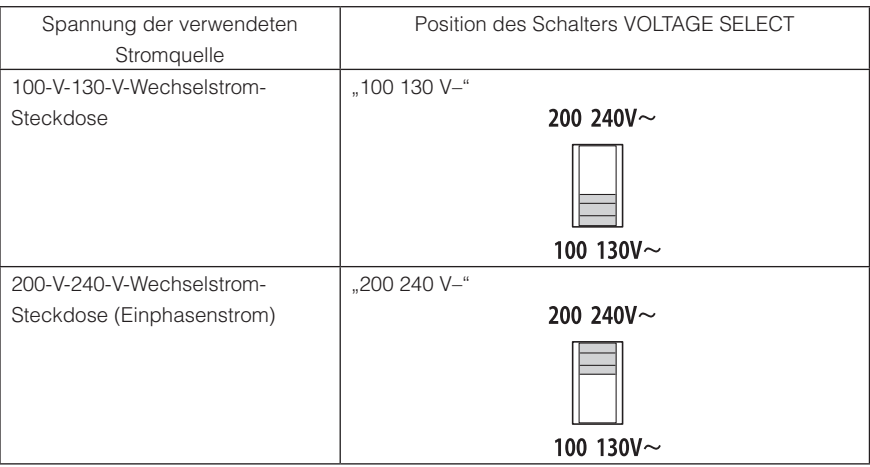

#### **3** Schalten Sie den Hauptschalter seitlich am Projektor ein.

Ein Summer am Projektor ertönt. Die Anzeige der POWER-Taste blinkt in Grün, und die STATUS-Anzeige leuchtet in Orange (Standby-Modus) KEY LOCK wird automatisch eingeschaltet, wenn das Bedienfeld im Standby-Modus 30 Sekunden lang nicht betätigt wird. Die Tasten auf dem Bedienfeld funktionieren nicht, wenn KEY LOCK eingeschaltet ist. (Siehe Seite [33\)](#page-32-2)

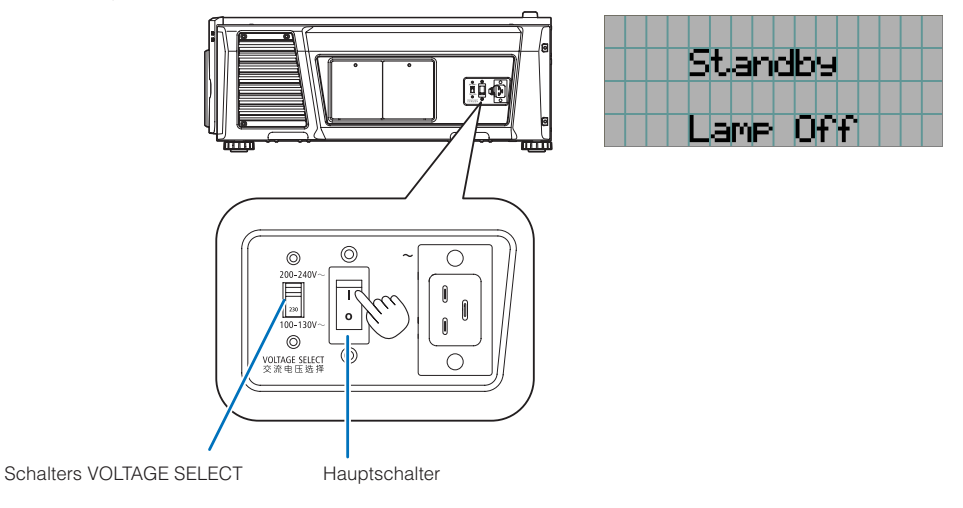

**4** Wenn KEY LOCK eingeschaltet ist, drücken Sie die KEY LOCK-Taste eine Sekunde lang oder länger.

KEY LOCK wird ausgeschaltet. Die Anzeige der KEY LOCK-Taste erlischt, und die Tasten am Bedienfeld werden funktionsfähig. (Siehe Seite [33\)](#page-32-1)

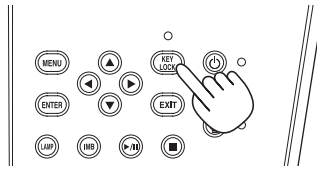

**5** Drücken Sie die POWER-Taste auf dem Bedienfeld Ihres Projektors für drei oder mehr Sekunden.

Ihr Projektor wird eingeschaltet.

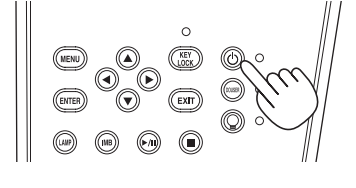

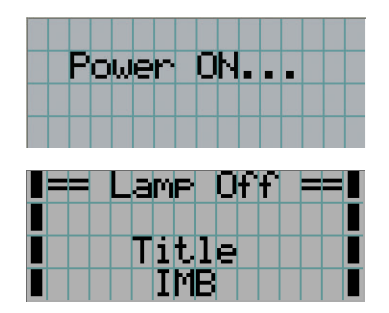

Wenn das Hochfahren des Projektors abgeschlossen ist, ändert sich der Zustand der POWER-Taste, der DOUSER-Taste, der LAMP ON/OFF-Taste und der Preset-Taste (Taste <1> bis <8>) wie folgt.

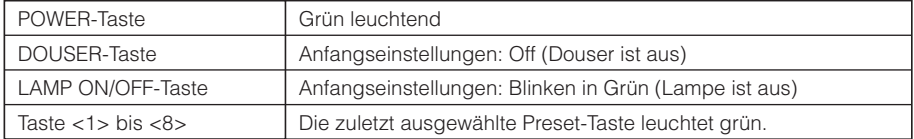

# **6** Drücken Sie die LAMP ON/OFF-Taste auf dem Bedienfeld drei Sekunden lang oder länger.

Die Lampe wird eingeschaltet, und der Bildschirm leuchtet nach etwa 15 Sekunden. Die Anzeige der LAMP ON/ OFF-Taste blinkt in Zyklen von 2 (und wechselt 90 Sekunden später zu ständigem Leuchten in Grün).

Der Douser wird geschlossen, bis der Bildschirm schwach leuchtet (die Anzeige der DOUSER-Taste leuchtet in Grün). Wenn der Douser offen ist, erlischt die Anzeige der DOUSER-Taste.

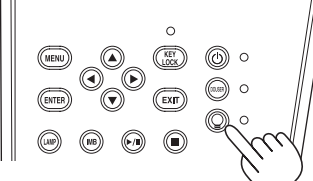

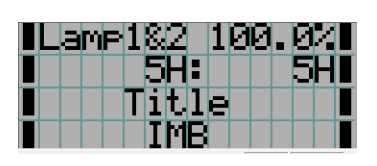

- HINWEIS • Unbedingt sicherstellen, dass die Linsenkappe von der Linse abgenommen ist, während Ihr Projektor eingeschaltet ist. Anderenfalls kann sich die Linsenkappe aufgrund der angesammelten Hitze verformen.
	- • In den folgenden Fällen kann Ihr Projektor nicht eingeschaltet werden, auch wenn Sie die POWER-Taste drücken. - Wenn die Innentemperatur anormal hoch ist. Die Schutzfunktion verhindert eine Stromeinschaltung. Warten Sie eine Weile (bis das Projektorinnere abgekühlt ist) und schalten Sie den Strom ein.
		- Wenn die STATUS-Anzeige in Rot blinkt, ohne dass die Lampe nach dem Einschalten der Stromversorgung aufleuchtet. An Ihrem Projektor ist möglicherweise eine Störung aufgetreten. Überprüfen Sie die Fehleranzeige auf dem LCD-Bildschirm und kontaktieren Sie Ihren Händler/Lieferanten zwecks Anweisungen.
	- Beachten Sie, dass das Bild manchmal flimmert, bis sich die Lampe nach der Einschaltung stabilisiert hat (5 bis 10 Minuten). Dies geschieht aufgrund der Lampencharakteristik und zeigt keine Projektorstörung an.

# <span id="page-26-1"></span><span id="page-26-0"></span>3-3. Auswahl des Eingangssignaltitels

Mit diesem Projektor können Sie vorprogrammierte Titel (Eingangssignale) mithilfe der Preset-Tasten auf dem Bedienfeld auswählen (bis zu 16 Titel). Einzelheiten zur Registrierung und Änderung von Titeln erhalten Sie bei Ihrem Händler/Lieferanten. Dieser Abschnitt erklärt die Arbeitsschritte für die Auswahl der Titel.

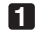

**1** Schalten Sie die Bildgeräte ein, die am Projektor angeschlossen sind.

## **2** Drücken Sie die MENU-Taste.

**3** Drücken Sie die LEFT/RIGHT-Taste, um "Title Select" auf dem LCD-Bildschirm anzuzeigen.

Bei jeder Betätigung der LEFT/RIGHT-Tasten schaltet das Display zwischen "Title Select" ←→ "Configuration" ←→ "(Title Setup)" ←→ "Information" um.

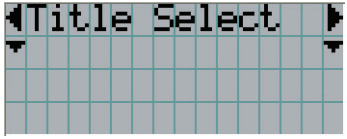

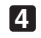

#### **4** Drücken Sie die DOWN-Taste.

Der Titel des Eingangssignals wird angezeigt.

• Wenn Sie eine falsche Auswahl getroffen haben, drücken Sie die UP-Taste. Sie kehren zum vorigen Menü zurück.

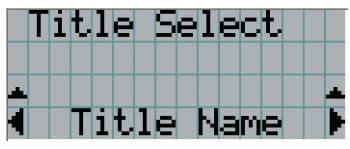

**5** Drücken Sie die LEFT/RIGHT-Tasten, um "Titel des zu projizierenden Signals" auf dem LCD-Bildschirm anzuzeigen.

#### **6** Drücken Sie die ENTER-Taste.

Der Titel des zu projizierenden Signals ist ausgewählt.

• Die (\*)-Markierung auf dem LCD zeigt an, dass dies der aktuell ausgewählte Punkt ist.

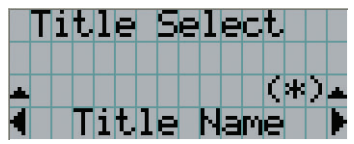

# <span id="page-27-1"></span><span id="page-27-0"></span>3-4. Einstellen der Position und der Größe des projizierten Bildschirms

# 3-4-1. Anzeige des Testbilds

#### **1** Drücken Sie die MENU-Taste, oder wählen Sie mithilfe der Preset-Tasten (Tasten <1> bis <8>) ein Testbild aus.

Wenn Sie die Testbilder unter den Preset-Tasten (Tasten <1> bis <8>) registrieren, wählen Sie das Testbild gemäß "3-3. Auswahl des Eingangssignaltitels (Siehe Seite [27](#page-26-1))".

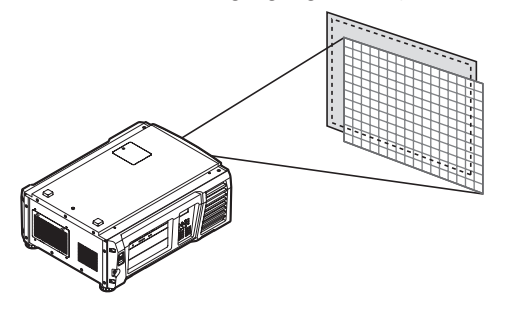

**2** Drücken Sie die LEFT/RIGHT-Taste, um "Title Select" auf dem LCD-Bildschirm anzuzeigen.

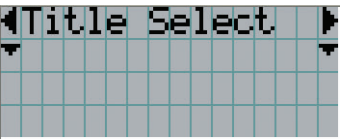

**3** Drücken Sie die DOWN-Taste.

Der Titel des Eingangssignals wird angezeigt.

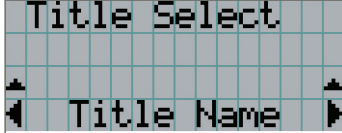

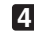

**4** Drücken Sie die LEFT/RIGHT-Taste, um "TEST Pattern" auf dem LCD-Bildschirm anzuzeigen.

**5** Drücken Sie die DOWN-Taste.

Der LCD-Bildschirm schaltet in den Modus, in dem Sie das Testbild auswählen können.

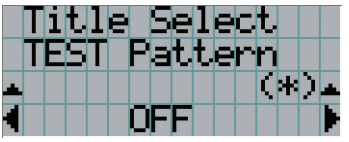

## **6** Drücken Sie die LEFT/RIGHT-Taste.

Dadurch wird der Testbildname auf dem LCD-Bildschirm umgeschaltet.

**7** Lassen Sie den Namen des zu projizierenden Testbilds auf dem LCD anzeigen, drücken Sie anschließend die ENTER-Taste.

Das Testbild wird angezeigt.

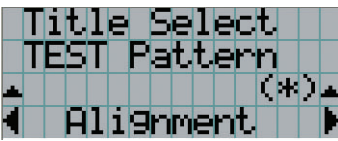

Wählen Sie den Titel des zu projizierenden Signals aus, oder wählen Sie das Testbild "OFF" aus, um die Testbildanzeige zu beenden.

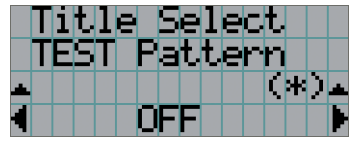

3-4-2. Einstellung der Position des projizierten Bildschirms (Linsenversatz)

**1** Drücken Sie die MENU-Taste.

**2** Drücken Sie die LEFT/RIGHT-Taste, um "Configuration" auf dem LCD-Bildschirm anzuzeigen.

- **3** Drücken Sie die DOWN-Taste.
- **4** Drücken Sie die LEFT/RIGHT-Taste, um "Lens Control" auf dem LCD-Bildschirm anzuzeigen.
- **5** Drücken Sie die DOWN-Taste.

Der Bildschirm ("Lens Position") zum Einstellen der Position des projizierten Bildschirms wird angezeigt.

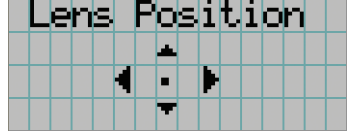

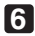

## **6** Drücken Sie die UP/DOWN/LEFT/RIGHT-Tasten.

Die Position des projizierten Bildschirms verschiebt sich in die ausgewählte Richtung.

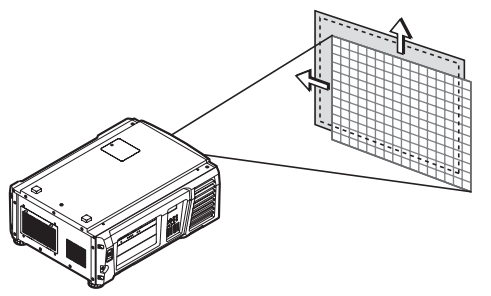

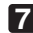

**7** Drücken Sie die EXIT-Taste wenn die Einstellung abgeschlossen ist.

Die Anzeige schaltet eine Menü-Ebene zurück (wo "Lens Control" angezeigt wird).

3-4-3. Einstellung der Größe (Zoom) und Fokussierung des projizierten Bildschirms

**1** Drücken Sie die MENU-Taste.

**2** Drücken Sie die LEFT/RIGHT-Taste, um "Configuration" auf dem LCD-Bildschirm anzuzeigen.

**3** Drücken Sie die DOWN-Taste.

**4** Drücken Sie die LEFT/RIGHT-Taste, um "Lens Control" auf dem LCD-Bildschirm anzuzeigen.

**5** Drücken Sie die DOWN-Taste.

Der Bildschirm ("Lens Position") zum Einstellen der Position des projizierten Bildschirms wird angezeigt.

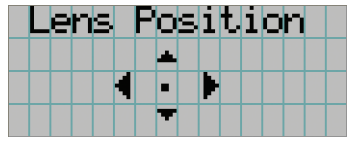

# **6** Drücken Sie die ENTER-Taste.

Der Bildschirm zum Einstellen der Größe und des Fokus des projizierten Bildschirms wird angezeigt. Drücken Sie die ENTER-Taste um die Anzeige zwischen den Einstellungen "Lens Position" und "Focus Zoom" umzuschalten.

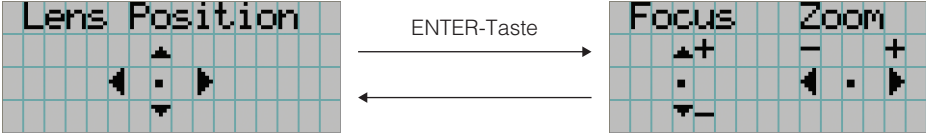

# **7** Stellen sie die Größe und den Fokus des projizierten Bildschirms ein.

Drücken Sie die UP/DOWN-Taste, um den Fokus einzustellen. Drücken Sie die LEFT/RIGHT-Taste, um die Größe einzustellen.

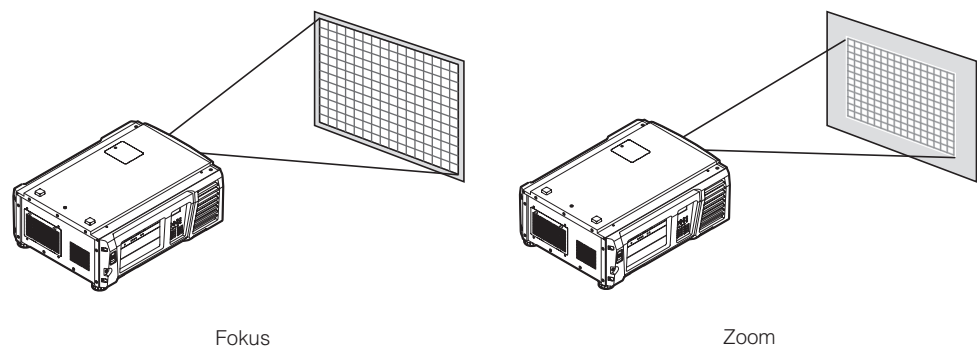

(UP/DOWN-Taste)

(LEFT/RIGHT-Taste)

# **8** Drücken Sie die EXIT-Taste wenn die Einstellung abgeschlossen ist.

Die Anzeige schaltet eine Menü-Ebene zurück (wo "Lens Control" angezeigt wird).

# <span id="page-30-0"></span>3-4-4. Einstellung der Helligkeit des projizierten Bildschirms (Lampenausgang)

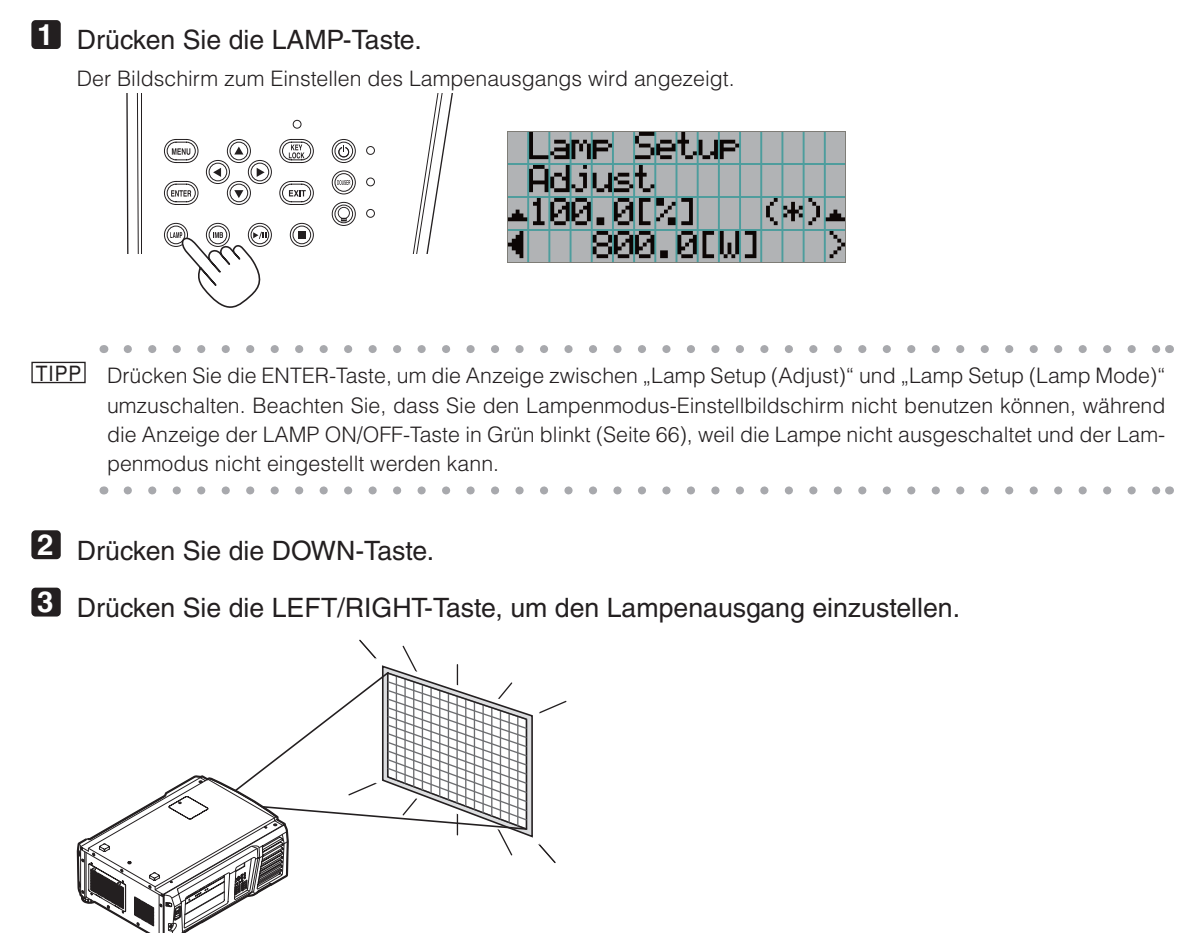

Der angegebene Einstellungswert wird angewendet.

## 3-4-5. Einstellen der Helligkeit des projizierten Bilds (Lampenmodus)

HINWEIS Der Lampenmodus-Einstellbildschirm kann nicht benutzt werden, während die Anzeige der LAMP ON/OFF-Taste in Grün blinkt (Seite [66](#page-65-2)), weil der Lampenmodus nicht eingestellt werden kann. Warten Sie, bis die Anzeige der LAMP ON/OFF-Taste von Blinken zu ständigem Leuchten wechselt.

#### **1** Drücken Sie die LAMP-Taste.

Der Bildschirm zum Einstellen der Lampenleistung wird angezeigt.

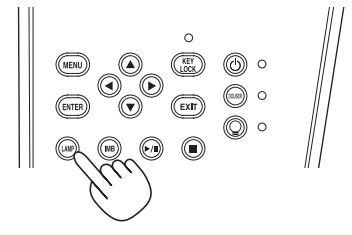

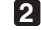

**2** Drücken Sie die LAMP-Taste, während der Lampenleistungs-Einstellbildschirm angezeigt wird. Der Bildschirm zur Auswahl des Lampenmodus wird angezeigt.

TIPP Drücken Sie die ENTER-Taste, um die Anzeige zwischen "Lamp Setup (Adjust)" und "Lamp Setup (Lamp Mode)" umzuschalten.

**3** Drücken Sie die LEFT/RIGHT-Taste, um die zu benutzende Lampe auszuwählen.

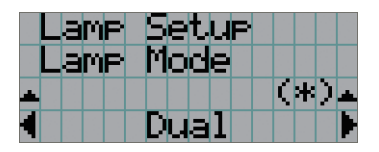

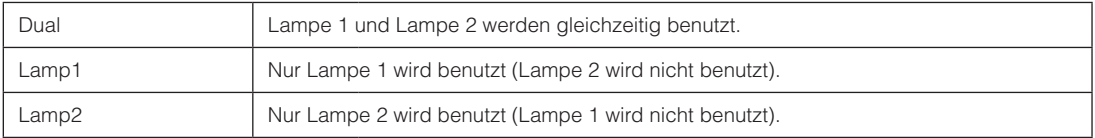

#### **4** Drücken Sie die ENTER-Taste.

- Falls die Lampe eingeschaltet ist, werden die geänderten Einstellungen sofort übernommen.
- Falls die Lampe ausgeschaltet ist, werden die Einstellungen beim nächsten Einschalten der Lampe übernommen.

HINWEIS Wenn der Lampenmodus geändert wird, blinkt die Anzeige der LAMP ON/OFF-Taste in Grün (Siehe Seite [66\)](#page-65-2). Sie können den Lampenmodus nicht wechseln, während die Anzeige der LAMP ON/OFF-Taste blinkt. Warten Sie, bis die Anzeige der LAMP ON/OFF-Taste von Blinken zu ständigem Leuchten wechselt.

# <span id="page-32-2"></span><span id="page-32-0"></span>3-5. Vermeiden von Fehlbedienungen

Die Tasten auf dem Bedienfeld können gesperrt werden (KEY LOCK), um Fehlbedienungen zu vermeiden. Die Tasten auf dem Bedienfeld funktionieren nicht, wenn KEY LOCK eingeschaltet ist. KEY LOCK muss ausgeschaltet sein, um die Tasten betätigen zu können.

HINWEIS • KEY LOCK wird in folgenden Fällen automatisch eingeschaltet.

- Wenn der Projektor auf den Standby-Modus umschaltet, indem der Hauptschalter des Projektors bei zugeführtem Netzstrom eingeschaltet wird.
- Wenn der Projektor in den Standby-Modus gewechselt hat, nachdem die Spannungsversorgung über die POWER-Taste ausgeschaltet wurde.
- Die Zeit, nach der KEY LOCK eingeschaltet wird, während sich der Projektor im Standby-Modus befindet, hängt von der "Auto Key Lock"-Einstellung im Einstellungsmenü ab.
	- Wenn "Auto Key Lock" aktiviert ist, wird KEY LOCK automatisch eingeschaltet, wenn das Bedienfeld im Standby-Modus 30 Sekunden lang nicht betätigt wird. KEY LOCK wird automatisch wieder eingeschaltet, wenn das Bedienfeld 30 Sekunden lang nicht betätigt wird, auch wenn KEY LOCK vorher ausgeschaltet wurde.
	- Wenn "Auto Key Lock" deaktiviert ist, wird KEY LOCK automatisch eingeschaltet, der Projektor in den Standby-Modus wechselt. Wenn KEY LOCK ausgeschaltet wird, bleibt es jedoch ausgeschaltet.

# 3-5-1. KEY LOCK-Einstellung

• Drücken Sie die KEY LOCK-Taste auf dem Bedienfeld eine Sekunde lang oder länger.

KEY LOCK wird eingeschaltet. Die Anzeige der KEY LOCK-Taste leuchtet in Orange. Wird eine Taste auf dem Bedienfeld des Projektors betätigt während KEY LOCK eingeschaltet ist, wird "Panel is Locked. (KEY LOCK)" angezeigt und die Taste ist funktionslos. (Siehe Seite [38](#page-37-0))

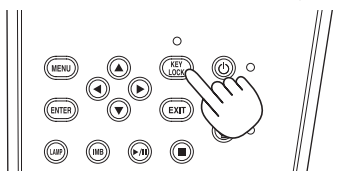

# <span id="page-32-1"></span>3-5-2. Ausschalten von KEY LOCK

 • Drücken Sie die KEY LOCK-Taste eine Sekunde lang oder länger, während KEY LOCK eingeschaltet ist.

KEY LOCK wird ausgeschaltet. Die Anzeige der KEY LOCK-Taste erlischt.

# <span id="page-33-1"></span><span id="page-33-0"></span>3-6. Ein-/Ausschalten der Lampe bei eingeschaltetem Projektor

HINWEIS Die Anzeigen auf dem Bedienfeld blinken, wenn die folgenden Operationen ausgeführt werden. (Siehe Seite [65\)](#page-64-2)

• Wenn Sie die Lampe einschalten oder den Lampenmodus wechseln Die Anzeigen der POWER-Taste und der LAMP ON/OFF-Taste blinken in Grün. Der Projektor kann nicht ausgeschaltet werden, während die Anzeige der POWER-Taste blinkt (in Zyklen von 2). Die Lampe kann nicht ausgeschaltet werden, während die Anzeige der LAMP ON/OFF-Taste blinkt.

#### • Wenn Sie die Lampe ausschalten Die Anzeige der LAMP ON/OFF-Taste blinkt in Grün. Die Lampe kann nicht eingeschaltet werden, während die Anzeige der LAMP ON/OFF-Taste blinkt.

Wenn Sie die POWER-Taste oder LAMP ON/OFF-Taste betätigen, während die Anzeigen blinken, zeigt der LCD-Monitor den folgenden Warnbildschirm an. Die POWER-Taste oder LAMP ON/OFF-Taste wird funktionsfähig, wenn der Restzeitbetrag 0 erreicht.

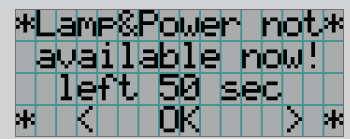

Wenn Sie die Lampe einschalten oder den Lampenmodus wechseln

|   |        | mer |    |     |   |  |  |   | ю |
|---|--------|-----|----|-----|---|--|--|---|---|
|   | lavatı |     | ыы |     | æ |  |  | п |   |
|   |        |     |    | ۹ß. |   |  |  |   |   |
| ж |        |     |    |     |   |  |  |   | ĸ |

Wenn Sie die Lampe ausschalten

# 3-6-1. Ausschalten der Lampe

• Drücken Sie die LAMP ON/OFF-Taste auf dem Bedienfeld drei Sekunden lang oder länger.

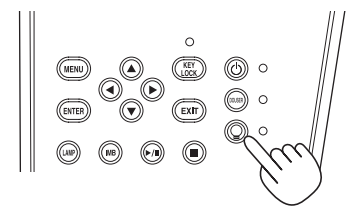

# 3-6-2. Einschalten der Lampe

• Drücken Sie die LAMP ON/OFF-Taste auf dem Bedienfeld drei Sekunden lang oder länger.

TIPP Der LCD-Monitor zeigt "Lamp Lit Change" an, falls eines der folgenden Ereignisse auftritt, wenn der Lampenmodus auf "Dual" eingestellt ist.

- Eine der Lampen leuchtet nicht auf, wenn Sie die Lampen einschalten
- Eine der Lampen ist erloschen, während die Lampen eingeschaltet sind

Um eine Lampe, die nicht eingeschaltet wurde oder erloschen ist, wieder zum Leuchten zu bringen, drücken Sie beide LAMP ON/OFF-Taste und MENU-Taste für drei Sekunden oder länger. Die Lampe kann jedoch nicht wieder eingeschaltet werden, während die Anzeige der LAMP ON/OFF-Taste blinkt.

# <span id="page-34-1"></span><span id="page-34-0"></span>3-7. Ausschalten Ihres Projektors

- HINWEIS Die Anzeigen auf dem Bedienfeld blinken, wenn die folgenden Operationen ausgeführt werden. (Siehe Seite [65](#page-64-2))
	- Wenn Sie die Lampe einschalten oder den Lampenmodus wechseln Die Anzeigen der POWER-Taste und der LAMP ON/OFF-Taste blinken in Grün. Der Projektor kann nicht ausgeschaltet werden, während die Anzeige der POWER-Taste blinkt (in Zyklen von 2). Die Lampe kann nicht ausgeschaltet werden, während die Anzeige der LAMP ON/OFF-Taste blinkt.

Wenn Sie die POWER-Taste oder LAMP ON/OFF-Taste betätigen, während die Anzeigen blinken, zeigt der LCD-Monitor den folgenden Warnbildschirm an. Die POWER-Taste oder LAMP ON/OFF-Taste wird funktionsfähig, wenn der Restzeitbetrag 0 erreicht.

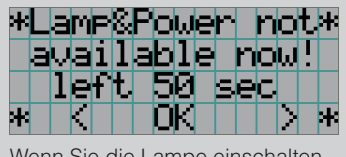

Wenn Sie die Lampe einschalten oder den Lampenmodus wechseln

### **1** Drücken Sie die POWER-Taste auf dem Projektor-Bedienfeld für drei oder mehr Sekunden.

Die Lampe wird ausgeschaltet, die Anzeige der POWER-Taste blinkt in Grün, und die STATUS-Anzeige blinkt in Orange (Kühlmodus).

Das Gebläse dreht sich während der Kühlung weiter, und die für die Kühlung verbleibende Zeitdauer wird auf dem LCD-Bildschirm angezeigt. Die Kühlungs-Ausschaltzeit beträgt 90 Sekunden.

Wenn die Kühlung beendet ist, erlischt die Anzeige der POWER-Taste, und die Statusanzeige leuchtet in Orange (Standby-Modus). KEY LOCK wird automatisch eingeschaltet, wenn das Bedienfeld im Standby-Modus 30 Sekunden lang nicht betätigt wird. Die Tasten auf dem Bedienfeld funktionieren nicht, wenn KEY LOCK eingeschaltet ist. (Siehe Seite [33](#page-32-2))

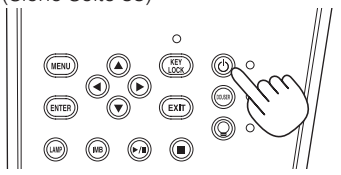

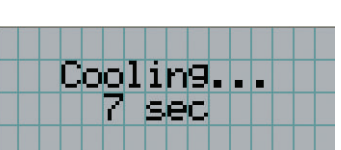

## **2** Warten Sie bis der Projektor in den Standby-Modus schaltet bevor Sie den Hauptschalter des Projektors ausschalten.

Die Anzeige der POWER-Taste ist ausgeschaltet, und der Hauptschalter ist ausgeschaltet.

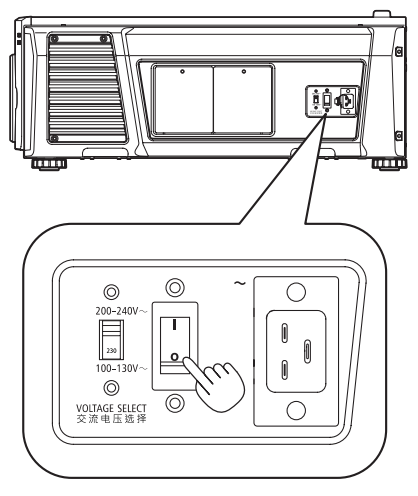

- **3** Schalten Sie die Netzstromversorgung des Projektors aus.
- HINWEIS In den folgenden Situationen darf weder der Hauptschalter ausgeschaltet noch die Netzspannung getrennt werden. Der Projektor könnte sonst beschädigt werden.
	- Bei der Projizierung von Bildern
	- • Während das Gebläse nach der Netzabschaltung noch weiter läuft (die Abkühlzeit beträgt 90 Sekunden)
# **4. Verwendung der Menüs**

# 4-1. Grundfunktion der Einstellungsmenüs

Zeigen Sie das Menü auf dem LCD-Bildschirm des Projektor-Bedienfelds an, um den Projektor einzustellen.

### 4-1-1. Bildschirmanzeige

Der Menüanzeigebildschirm besteht aus einem Menü-Anzeigefeld (die oberen zwei Zeilen) und einem Einstellpunkt-Anzeigefeld (die unteren zwei Zeilen).

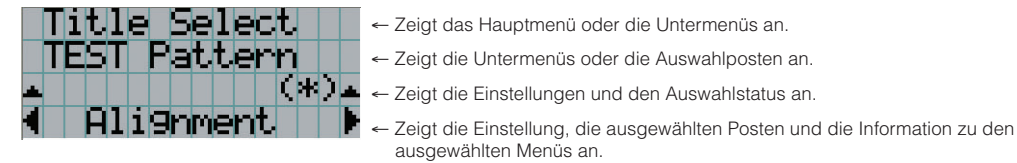

Die Bedeutung der Symbole auf dem Menü-Anzeigebildschirm sind unten dargestellt.

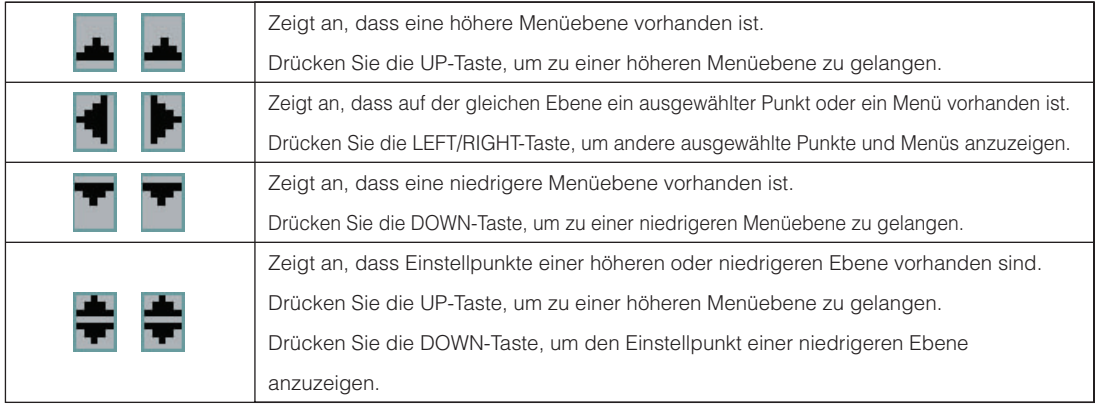

### 4. Verwendung der Menüs

Wenn keine Menüs angezeigt werden, wird normalerweise der folgende Bildschirm angezeigt.

#### Im Standby-Modus

Wenn der Projektor sich im Standby-Modus befindet (der Hauptnetzschalter ist eingeschaltet), erscheint die folgende Anzeige.

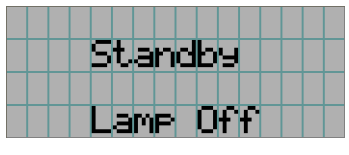

#### Wenn der Strom eingeschaltet ist

Wenn der Strom eingeschaltet ist, erscheint die folgende Anzeige.

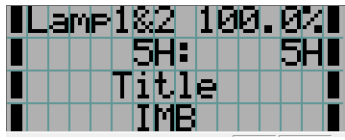

- ← Zeigt Lampenmodus und Lampenleistung (%) an.
- ← Zeigt die Lampenbenutzungszeit an. (Links: Lampe 1, Rechts: Lampe 2)
- ← Zeigt den ausgewählten Titel an.
- ← Zeigt den ausgewählten Video-Eingangsanschluss an.

#### Wenn der Strom ausgeschaltet ist

Wird die POWER-Taste auf dem Bedienfeld des Projektors 3 Sekunden oder länger betätigt, schaltet sich die Kühlfunktion des Projektors ein. Nach Ablauf der Kühlphase schaltet sich der Projektor in den Standby Modus. Die noch verbleibende Kühlzeit wird beim Kühlen wie folgt dargestellt.

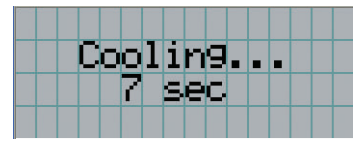

#### Wenn eine Taste gedrückt wird, während die Tastensperrfunktion eingeschaltet ist

Wenn eine Taste auf dem Bedienfeld gedrückt wird, während die Tastensperrfunktion eingeschaltet ist, wird Folgendes angezeigt, und die Taste funktioniert nicht.

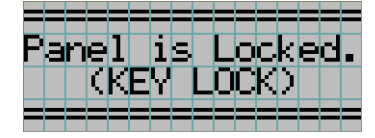

### 4-1-2. Funktionsmenüs

**Vorbereitung:** Schalten Sie Ihren Projektor ein. (Siehe Seite [24](#page-23-0))

### **1** Drücken Sie die MENU-Taste auf dem Bedienfeld Ihres Projektors.

Das Menü wird auf dem LCD-Bildschirm angezeigt.

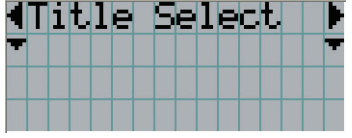

### **2** Drücken Sie die LEFT/RIGHT-Tasten, um "Information" anzuzeigen.

Bei jeder Betätigung der LEFT/RIGHT-Tasten schaltet das Display zwischen "Title Select" ←→ "Configuration" ←→ "(Title Setup)" ←→ "Information" um.

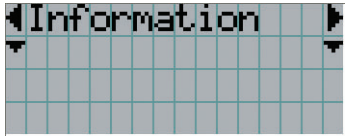

### **3** Drücken Sie die DOWN-Taste.

Das Untermenü "Lamp" von "Information" wird angezeigt. Der Menüpunkt kann durch Drücken der ENTER-Taste anstelle der DOWN-Taste ausgewählt werden. Wenn Sie zum vorigen Status zurückkehren möchten, drücken Sie die UP-Taste oder die EXIT-Taste.

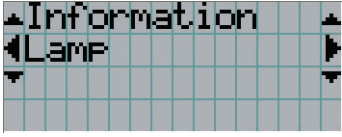

# **4** Drücken Sie die LEFT/RIGHT-Taste, um das Untermenü "Version" auszuwählen.

Bei jeder Betätigung der LEFT/RIGHT-Taste schaltet das Display zwischen "Lamp" ←→ "Lens Type" ←→ "Preset Button" ←→ "Usage" ←→ "Error Code" ←→ "Version" ←→ "IP Address" ←→ "Setup Date" ←→ "Option Status" um.

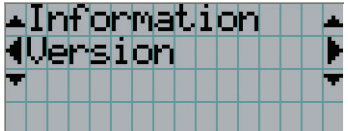

### **5** Drücken Sie die DOWN-Taste.

Das Untermenü "System", eine Ebene unter "Version", wird angezeigt.

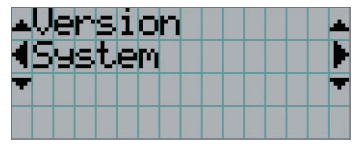

### **6** Drücken Sie die DOWN-Taste.

Das Untermenü "BIOS", eine Ebene unter "Model", wird angezeigt.

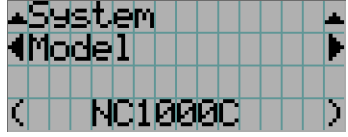

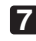

# $\blacksquare$  Drücken Sie die LEFT/RIGHT-Taste, um das Untermenü "Release Package" auszuwählen.

Bei jeder Betätigung der LEFT/RIGHT-Taste schaltet das Display zwischen "Model" ←→ "Serial No." ←→ "Release Package" ←→ "Kernel" ←→ "U-Boot" ←→ "System Files" ←→ "Cinema Firmware" ←→ "Cinema Data" ←→ "ICP Firmware" ←→ "ICP ConfigFile" ←→ "FMT FPGA" ←→ "Slave BIOS" ←→ "Slave Firmware" ←→ "Opt MCU" ←→ "Secure Processor" ←→ "Lens" ←→ "Ballast" um, und die jeweilige Versionsinformation wird angezeigt.

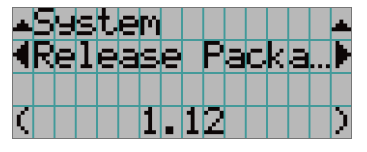

**8** Drücken Sie mehrmals die UP-Taste.

Bei jeder Betätigung der UP-Taste kehrt das Display zu einem Menü einer höheren Ebene zurück.

### <span id="page-40-0"></span>4-1-3. Eingabe von alphanumerischen Zeichen

Alphanumerische Zeichen werden für Einstellpunkte eingegeben, z. B. die Protokolldatei für den angegebenen Zeitraum wird in den USB-Speicher geschrieben. (Siehe Seite [70](#page-69-0))

Zeichen können durch Drücken der Zifferntasten auf dem Bedienfeld dieses Projektors eingegeben werden.

Nach rechts und links bewegen

Eingegebene Zeichen löschen

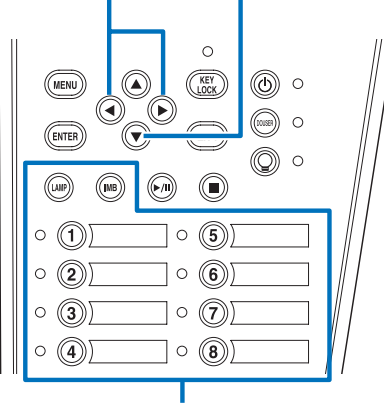

Zeichen eingeben

Zeichen können durch Drücken der in der folgenden Tabelle angegebenen Tasten eingegeben werden.

• Wenn Sie ein Zeichen während der Eingabe löschen möchten, drücken Sie die DOWN -Taste.

### [Eingabebeispiel]

Wenn Sie z. B. "XGA" eingeben möchten, gehen Sie wie folgt vor:

- (1) Drücken Sie dreimal die "8"-Taste.  $V \rightarrow W \rightarrow X$
- (2) Drücken Sie die RIGHT-Taste.
- (3) Drücken Sie die "3"-Taste. XG
- (4) Drücken Sie die RIGHT-Taste.
- (5) Drücken Sie die "1"-Taste. XGA

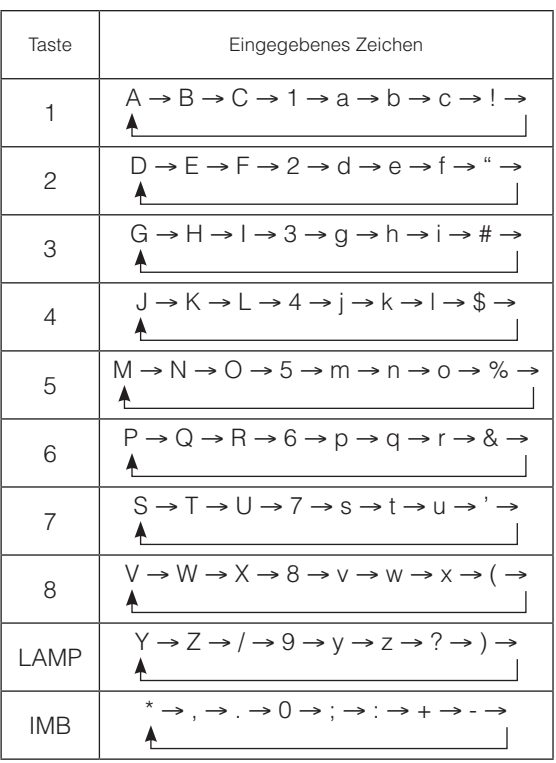

# 4-2. Tabelle der Einstellungsmenüs

Menüs in Klammern sind Menüs, die unserem Servicepersonal vorbehalten sind. Normalerweise können diese Menüs nicht verwendet werden.

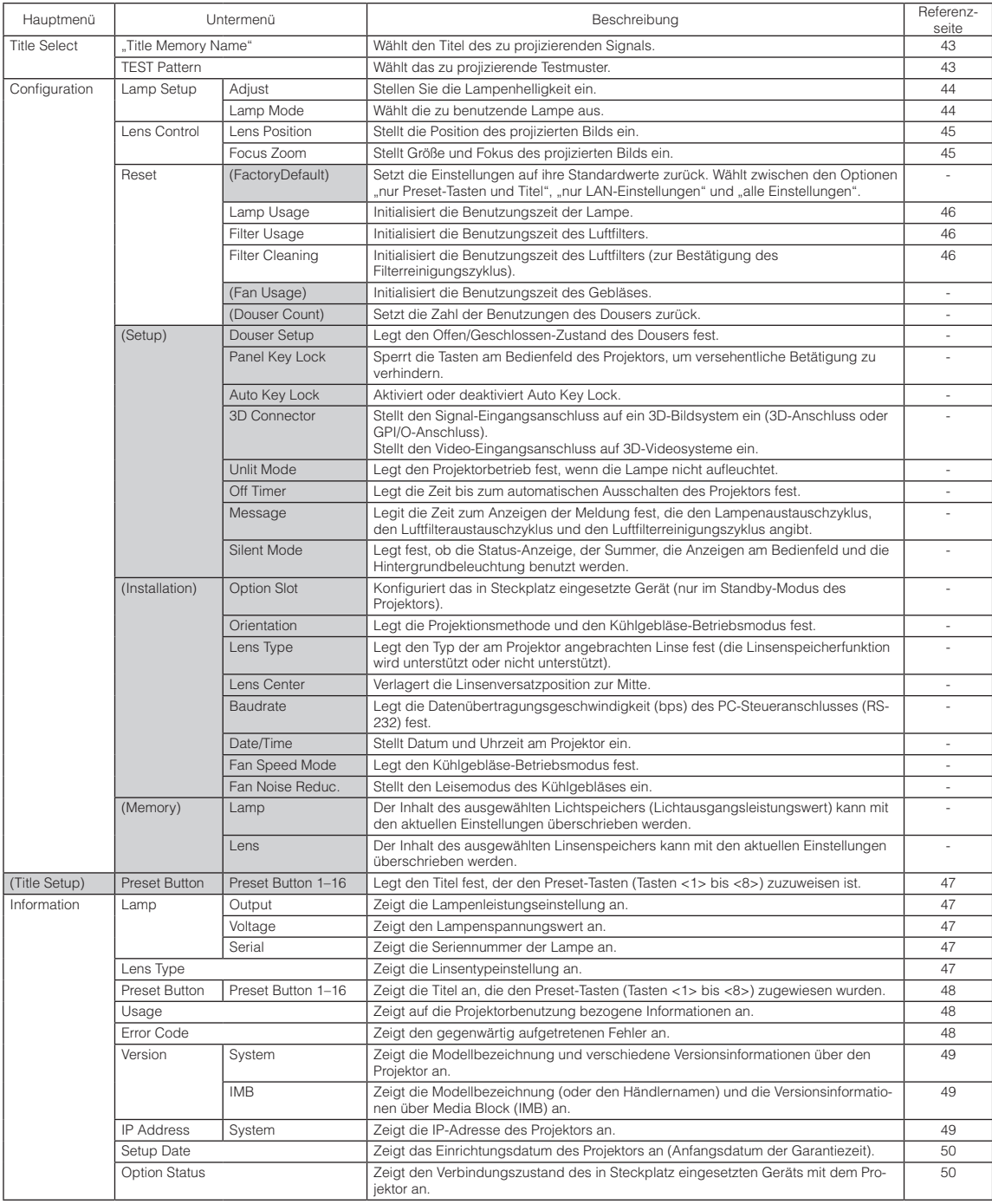

# 4-3. Title Select

### <span id="page-42-0"></span>4-3-1. Title Select (Title Memory)

Wählt den Titel des zu projizierenden Signals aus.

Sie können maximal 100 Titel registrieren. Sie können registrierte Titel auch den Voreinstelltasten (Tasten <1> bis <8>) auf dem Bedienfeld des Projektors zuordnen und diese dann direkt mit diesen Tasten aufrufen.

Einzelheiten zur Registrierung und Änderung von Titeln erhalten Sie bei Ihrem Händler/Lieferanten.

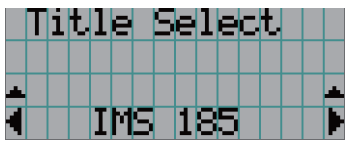

← Zeigt den aktuell ausgewählten Punkt mit einem Sternchen (\*) an. ← Wählt den zu projizierenden Titel aus.

## <span id="page-42-1"></span>4-3-2. Test Pattern

Wählt das zu projizierende Testbild aus.

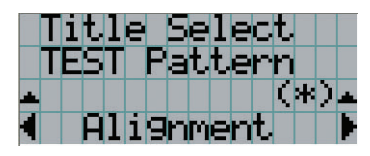

← Zeigt den aktuell ausgewählten Punkt mit einem Sternchen (\*) an.

← Wählt das zu projizierende Testbild aus.

OFF, Alignment, Cross Hatch, Convergence, Red, Green, Blue, White, Black, White 50% [IRE], H-Ramp, Logo

# <span id="page-43-2"></span>4-4. Configuration

Beauftragen Sie Ihren Händler/Lieferanten mit der Ausführung dieser Einstellungen.

### 4-4-1. Lamp Setup

### <span id="page-43-0"></span>Adjust |

Stellt den Lampenausgang (Helligkeit) ein.

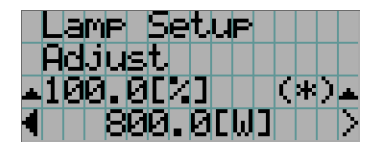

← Zeigt den aktuellen Ausgangsleistungswert (%) an, wenn die Nennleistung der Lampe 100% beträgt. ← Zeigt den aktuellen Leistungswert (W) an.

### <span id="page-43-1"></span>Lamp Mode

Wählt die zu benutzende Lampe aus. Wenn "Dual" gewählt wird, werden Lampe 1 und Lampe 2 gleichzeitig ein-/ausgeschaltet. Wenn "Lamp 1" oder "Lamp 2" gewählt wird, wird die andere Lampe nicht benutzt.

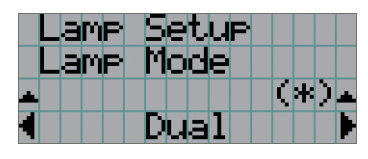

← Zeigt den aktuell ausgewählten Punkt mit einem Sternchen (\*) an. ← Zeigt die Einstellung an.

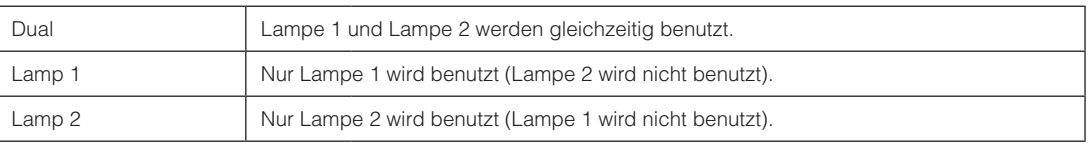

TIPP • Falls Sie den Lampenmodus bei eingeschalteter Lampe ändern, werden die geänderten Einstellungen sofort übernommen.

 $\Phi = \Phi$  .

• Falls Sie den Lampenmodus bei ausgeschalteter Lampe ändern, werden die geänderten Einstellungen beim nächsten Einschalten der Lampe übernommen.

HINWEIS Wenn der Lampenmodus geändert wird, blinkt die Anzeige der LAMP ON/OFF-Taste in Grün (Siehe Seite [66\)](#page-65-0). Sie können den Lampenmodus nicht wechseln, während die Anzeige der LAMP ON/OFF-Taste blinkt. Warten Sie, bis die Anzeige der LAMP ON/OFF-Taste von Blinken zu ständigem Leuchten wechselt.

### 4-4-2. Lens Control

Stellt die Position, die Größe und den Fokus des projizierten Bildschirms ein.

Drücken Sie die ENTER-Taste um die Anzeige zwischen den Einstellungen "Lens Position" und "Focus Zoom" umzuschalten. Drücken Sie die EXIT-Taste um eine Menü-Ebene höher zu gelangen.

### <span id="page-44-0"></span>Lens Position

Stellt die Position des projizierten Bildschirms ein.

Durch Drücken der UP/DOWN/LEFT/RIGHT-Taste bewegt sich der projizierte Bildschirm in die entsprechende Richtung.

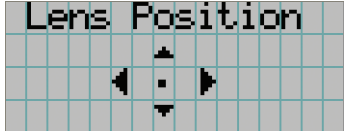

### <span id="page-44-1"></span>Focus Zoom

Einstellung für Größe (Zoom) und den Fokus (Focus) des projizierten Bildschirms.

Drücken Sie die UP/DOWN-Taste, um den Fokus einzustellen.

Drücken Sie die LEFT/RIGHT-Taste, um die Größe des projizierten Bildschirms einzustellen.

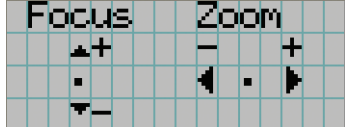

### 4-4-3. Reset

Diese Funktion wird verwendet, um die Benutzungszeiten von Lampe und Luftfilter zurückzusetzen.

#### <span id="page-45-0"></span>Lamp Usage

Setzt die Lampenbenutzungszeit zurück. Wenn beide Lampen (Lampe 1 und Lampe 2) gleichzeitig ausgetauscht werden, setzen Sie die Benutzungszeit für beide Lampen (Lampe 1 und Lampe 2) zurück.

- [1] Drücken Sie die LEFT/RIGHT-Taste, um die Lampe auszuwählen, deren Benutzungszeit zurückgesetzt werden soll, und drücken Sie dann die ENTER-Taste.
- [2] Drücken Sie in den Bildschirmen "Lamp1", "Lamp2" oder "ALL" auf ENTER, um den Bestätigungsbildschirm aufzurufen.
- [3] Wählen Sie "Yes" aus und klicken Sie auf die Taste ENTER auf dem Bestätigungsbildschirm, um den Eingabebildschirm für die Seriennummer der ausgewählten Lampe anzuzeigen.
- [4] Klicken Sie nach dem Eingeben der Seriennummer der Lampe auf ENTER, um die Benutzungsdauer der Lampe zurückzusetzen. (Falls Sie "ALL" ausgewählt haben, geben Sie die Seriennummern der Lampen 1 und 2 ein.)

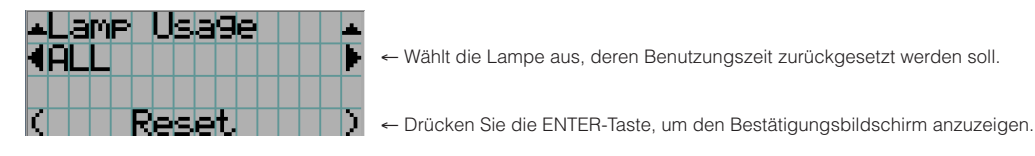

#### <span id="page-45-1"></span>Filter Usage

Setzt die Luftfilterbenutzungszeit zurück.

- [1] Drücken Sie auf LEFT/RIGHT, um den Filter auszuwählen, dessen Nutzungszeit zurückgesetzt werden soll, und drücken Sie ENTER.
- [2] Drücken Sie in den Bildschirmen "Filter1", "Filter2" oder "ALL" auf ENTER, um den Bestätigungsbildschirm aufzurufen.
- [3] Wählen Sie im Bestätigungsbildschirm "Yes" aus, und drücken Sie dann ENTER, um die Filternutzungszeit zurückzusetzen.

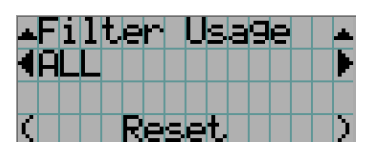

← Auswählen des Filters, dessen Nutzungszeit zurückgesetzt werden soll.

← ENTER drücken, um den Bestätigungsbildschirm aufzurufen.

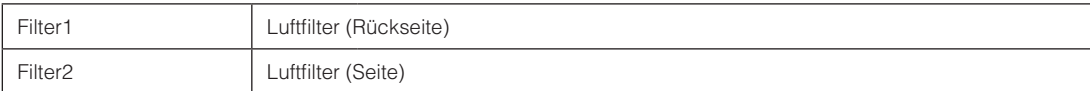

#### <span id="page-45-2"></span>Filter Cleaning

Setzt die Nutzungsdauer des Luftfilters zurück (zur Bestätigung der Filterreinigungsintervals).

- [1] Drücken Sie auf LEFT/RIGHT, um den Filter auszuwählen, dessen Nutzungszeit zurückgesetzt werden soll, und drücken Sie ENTER.
- [2] Drücken Sie in den Bildschirmen "Filter1", "Filter2" oder "ALL" auf ENTER, um den Bestätigungsbildschirm aufzurufen.
- [3] Wählen Sie im Bestätigungsbildschirm "Yes" aus, und drücken Sie dann ENTER, um die Filternutzungszeit zurückzusetzen.

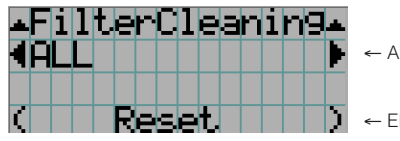

uswählen des Filters, dessen Nutzungszeit zurückgesetzt werden soll.

← ENTER drücken, um den Bestätigungsbildschirm aufzurufen.

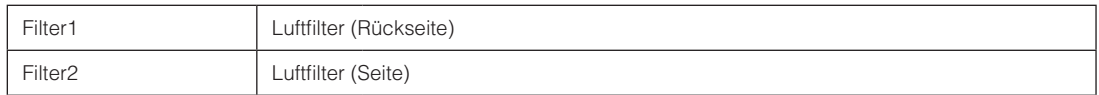

# <span id="page-46-0"></span>4-5. Title Setup

Stellt die den "Preset Buttons" (programmierbare Tasten <1> bis <8>) zugeordnete Bezeichnung ein (bis zu 16 Titel). Beauftragen Sie Ihren Händler/Lieferanten mit der Ausführung dieser Einstellungen.

# 4-6. Information

Zeigt die Stunden der Lampenbenutzung, die Versionsinformation und die Fehlercodes an.

### 4-6-1. Lamp

Zeigt die Informationen hinsichtlich der Lampe an.

### <span id="page-46-1"></span>**Output**

Zeigt den Lampenmodus und den Lampen-Ausgangsleistungswert (W) an.

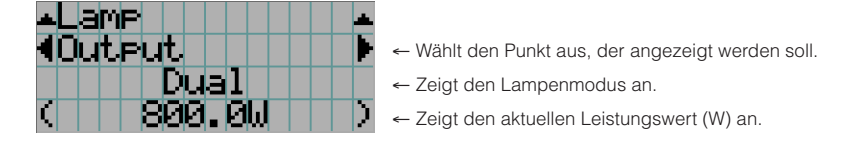

### <span id="page-46-2"></span>Voltage

Zeigt den Spannungswert (V) der gegenwärtig benutzten Lampe an.

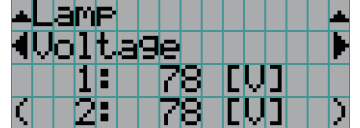

- ← Wählt den Punkt aus, der angezeigt werden soll.
- ← Zeigt den Spannungswert (V) der Lampe 1 an.
- ← Zeigt den Spannungswert (V) der Lampe 2 an.

### <span id="page-46-3"></span>Serial

Zeigt die Seriennummer der aktuell verwendeten Lampe an.

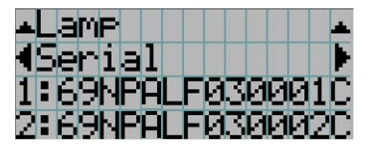

- ← Wählt das anzuzeigende Element aus.
- ← Zeigt die Seriennummer von Lampe 1 an.
- ← Zeigt die Seriennummer von Lampe 2 an.

### <span id="page-46-4"></span>4-6-2. Lens Type

Zeigt die aktuelle Linsentypeinstellung an. Die Linsentypeinstellung wird unter "Lens Type" im Menü "Configuration" - "Installation" konfiguriert (page [44](#page-43-2)).

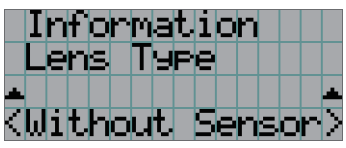

← Zeigt die aktuelle Linsentypeinstellung an.

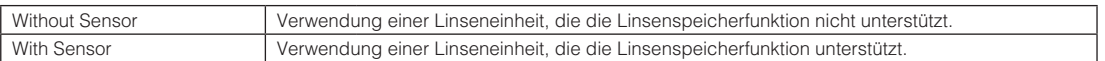

### <span id="page-47-0"></span>4-6-3. Preset Button

Stellt die den "Preset Buttons" (programmierbare Tasten <1> bis <8>) auf dem Projektor-Bedienfeld zuzuordnende Bezeichnung ein.

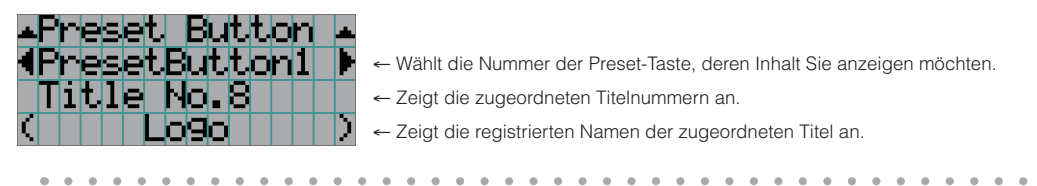

TIPP Um einen Titel zu wählen, der einer der Tasten "Preset Button9" bis "Preset Button16" zugewiesen ist, drücken Sie die Preset-Taste, während Sie die Taste UP gedrückt halten. Um beispielsweise den Titel auszuwählen, der "Preset Button9" zugewiesen ist, drücken Sie die Taste <1>, während Sie die UP-Taste gedrückt halten.  $\sim$   $\sim$ 

### <span id="page-47-1"></span>4-6-4. Usage

Zeigt auf die Projektorbenutzung bezogene Informationen, wie z. B. die Benutzungszeit des Projektors, der Lampen, der Luftfilter und des Gebläses, sowie Informationen über den Lampenaustauschzyklus an.

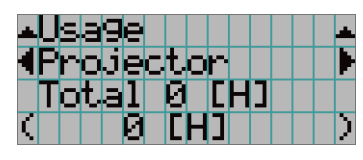

← Wählt den Punkt aus, der angezeigt werden soll.

← Zeigt Informationen über den ausgewählten Posten an.

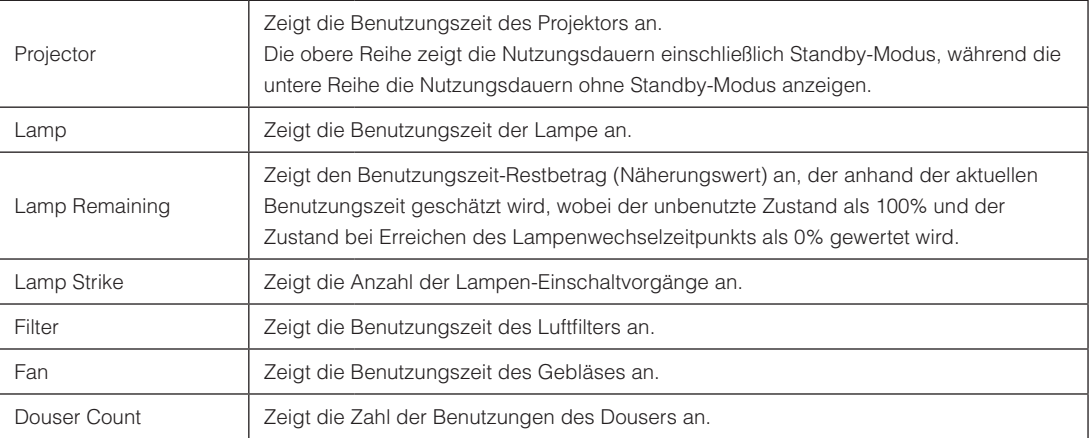

### <span id="page-47-2"></span>4-6-5. Error Code

Zeigt bei Auftritt eines Fehlers den Fehlercode an.

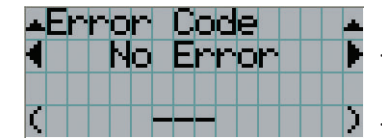

← Zeigt den Code des aktuell aufgetretenen Fehlers an.

← Zeigt den Namen des aktuell aufgetretenen Fehlers an.

Wenn mehrere Fehler auftreten, können Sie diese durch Drücken der LEFT/RIGHT-Tasten anzeigen.

### 4-6-6. Version

Zeigt Versionsinformationen über Projektor, Zusatzkarten und IMB an.

### <span id="page-48-0"></span>System

Zeigt die Versionsinformation des Projektors an.

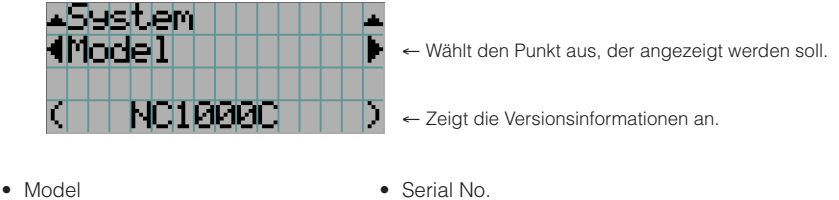

- 
- Release Package **•** Kernel
- 
- Cinema Firmware **•** Cinema Data
- ICP Firmware ICP ConfigFile
- • FMT FPGA • Slave BIOS
- Slave Firmware Opt MCU
- Secure Processor Lens
- • Ballast
- <span id="page-48-1"></span>IMB

- 
- • U-Boot • System Files
	-
	-
	-
	-
	-

Zeigt den Händlernamen und die Versionsinformationen über Media Block (IMB) an. Wenn sich der Projektor im Standby-Modus befindet, bleibt das Feld für den Händlernamen leer, und "---" erscheint als Versionsinformation.

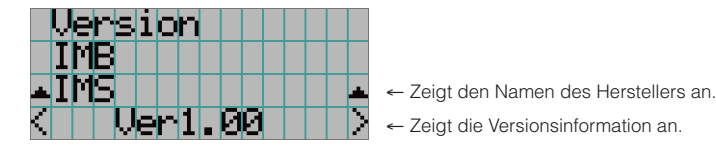

### <span id="page-48-2"></span>4-6-7. IP Address

Zeigt die im Projektor eingestellte IP-Adresse an.

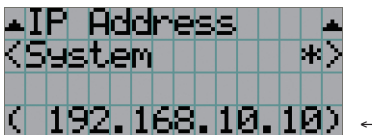

← Zeigt die IP-Adresse an.

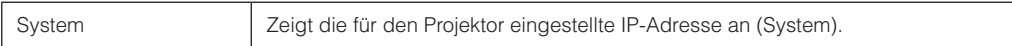

### <span id="page-49-0"></span>4-6-8. Setup Date

Zeigt das Einrichtungsdatum des Projektors an (Anfangsdatum für die Garantieperiode).

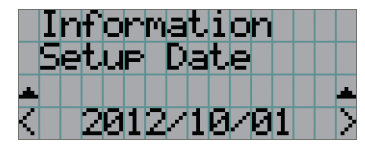

← Zeigt das Einrichtungsdatum des Projektors an (Anfangsdatum für die Garantieperiode).

### <span id="page-49-1"></span>4-6-9. Option Status

Zeigt den Verbindungszustand des in Steckplatz eingesetzten Geräts am Projektor an. Der Gerätename wird in ( ) angezeigt, wenn sich der Projektor im Standby-Modus befindet oder wenn die Verbindung zum Gerät nicht bestätigt werden kann.

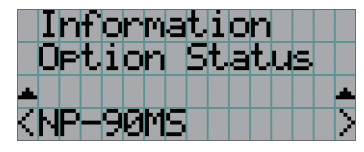

- ← Zeigt den Verbindungsstatus des Geräts in Steckplatz an.
	- NP-90MS: NP-90MS01/NP-90MS02 • <Name des Anbieters >IMB: Media Block
	- No Board: Kein Gerät installiert

# **5. Wartung Ihres Projektors**

HINWEIS Bitte lassen Sie die Innenreinigung des Projektors von Ihrem Händler durchführen.

# 5-1. Reinigung des Gehäuses

Stellen Sie stets sicher, dass der Projektor ausgeschaltet und der Netzstecker von der Netzsteckdose abgezogen ist, bevor Sie Wartungsarbeiten an Ihrem Projektor ausführen.

- Wischen Sie das Gehäuse mit einem trockenen, weichen Tuch ohne Noppen ab. Wenn das Gehäuse sehr verschmutzt ist, befeuchten Sie das Tuch mit in Wasser verdünnten Neutralreiniger, wringen Sie es gut aus und wischen Sie das Gehäuse ab. Wischen Sie es anschließend mit einem trockenen Tuch trocken. Wenn Sie ein chemisches Feuchtigkeitstuch verwenden, führen Sie die Anweisungen in der beiliegenden Anleitung aus.
- • Verwenden Sie keine Lösungsmittel, wie Verdünner oder Benzin. Die Beschichtung kann beschädigt werden oder abblättern.
- • Wenn Staub von der Ventilationsöffnung entfernt wird, saugen Sie ihn mithilfe eines Staubsauger-Bürstenaufsatzes ab. Ein Staubsauger ohne Aufsatz darf niemals direkten Kontakt haben, und verwenden Sie beim Reinigen niemals einen Düsenaufsatz.
- • Reinigen Sie die Ventilationsöffnung in regelmäßigen Abständen. Wenn Sie zulassen, dass sich Staub ansammelt, kann sich im Innern Hitze bilden, was zu Funktionsstörungen führen kann. Das Intervall, das je nach Aufstellungsort Ihres Projektors variieren kann, liegt bei etwa 100 Stunden.
- • Beschädigen Sie das Gehäuse nicht durch Kratzer, und lassen Sie keine harten Gegenstände dagegen schlagen. Dies kann den Projektor zerkratzen.
- • Kontaktieren Sie für die Reinigung des Projektorinnern Ihren Händler/Lieferanten.
- HINWEIS Lassen Sie keine Insektizide oder andere flüchtigen Flüssigkeiten auf das Gehäuse, die Linse oder den Bildschirm spritzen. Lassen Sie darüber hinaus keine Gummi- oder Kunststoffgegenstände längere Zeit auf dem Projektor liegen. Die Beschichtung kann beschädigt werden oder abblättern.

# 5-2. Reinigung des Linse

Reinigen Sie die Linse auf die gleiche Weise wie eine Kameralinse (verwenden Sie einen im Handel erhältlichen Kamera-Blower oder handelsübliches Reinigungspapier für Brillen). Achten Sie beim Reinigen darauf, dass Sie die Linse nicht beschädigen.

# 5-3. Austauschen von Lampe und Luftfilter

### 5-3-1. Warnungen zum Lampenwechsel

Wenn die Benutzungszeit der als Lichtquelle verwendeten Lampe die Lampenaustauschzeit (Näherungswert) überschreitet, die Meldung "Lamp1 OverTime" oder "Lamp2 OverTime" wird auf dem LCD-Monitor des Projektors angezeigt. Wenn dies eintritt, hat die Lampe ihren Austauschzeitpunkt erreicht und sollte durch eine neue ersetzt werden.

- 
- TIPP Die Lampenaustauschzeit (Näherungswert) beträgt 3.000 Stunden.

• Anhand der folgenden Posten in den Einstellungsmenüs können Sie den aktuellen Lampenbenutzungs-Restbetrag (Näherungswert) überprüfen. (Siehe Seite [48\)](#page-47-1)

 $-0.000$ 

- Lampenbenutzungs-Restbetrag (Näherungswert): "Information" → "Usage" → "Lamp Remaining"

. . . . . . . . . . . . . . . .

### **A** VORSICHT

. . . . . . . . . .

BERÜHREN SIE NICHT DIE LAMPE unmittelbar nach dem Gebrauch. Sie ist äußerst heiß. Schalten Sie den Projektor aus, und ziehen Sie dann das Netzkabel ab. Lassen Sie die Lampe mindestens eine Stunde lang abkühlen, bevor Sie sie anfassen.

- • Verwenden Sie die vorgeschriebene Lampe, um Sicherheit und Leistung zu gewährleisten.
- • Montieren Sie die Lampe, die Sie zuerst im Steckplatz der Lampe 1 benutzt haben, nicht in den Steckplatz der Lampe 2, und die zuerst im Steckplatz der Lampe 2 benutzte Lampe nicht in den Steckplatz der Lampe 1. Anderenfalls wird die Lampenaustauschzeit (Näherungswert) nicht korrekt berechnet.
- • Bitte kaufen Sie eine Ersatzlampe bei Ihrem Händler/Lieferanten. Geben Sie bei der Bestellung NP-10LP01 als Modellnummer für die Ersatzlampe an.
- • Tauschen Sie auch die Luftfilter bei einem Lampenwechsel aus. Geben Sie bei der Bestellung NP-9AF01 als Modellnummer für den Ersatzfilter an.
- • Ein Ersatzlampen- und Luftfiltersatz ist ebenfalls vorhanden. Geben Sie bei der Bestellung NP-10LF01 als Modellnummer für das Ersatzlampen- und Filtersatz an.
- Entfernen Sie nur die angegebenen Schrauben.
- • Zum Schutz der Lampe ist eine Glasscheibe an der Lampe angebracht. Behandeln Sie die Lampe sorgfältig, um versehentliche Beschädigung zu vermeiden. Vermeiden Sie außerdem eine Berührung des Glaskörpers. Dies kann zu einer Leistungsverschlechterung in Bezug auf die Helligkeit führen.
- • Wenn Sie die Lampe nach der Anzeige der Meldung weiter benutzen, kann die Lampe durchbrennen. Wenn die Lampe durchbrennt, zerspringt sie mit einem lauten Knall, und Bruchstücke der Lampe werden im Lampengehäuse zerstreut. Falls dies eintritt, wenden Sie sich bezüglich eines Austauschs an Ihren Händler/Lieferanten.
- • Wenn Sie die Lampe austauschen, während das Gerät an der Decke hängend installiert ist, achten Sie darauf, dass sich keine Personen unter dem Gerät aufhalten. Falls die Lampe zerspringt, besteht die Gefahr, dass Lampenbruchstücke überallhin zerstreut werden.

HINWEIS Die Lampenaustauschzeit ist nicht die Garantiezeit. Die tatsächliche Austauschzeit hängt von der Benutzungsumgebung ab.

### 5-3-2. Warnungen zum Luftfilterwechsel

Luftfilter sind am Lufteinlass des Projektors angebracht, um das Eindringen von Staub zu verhindern. Tauschen Sie die Luftfilter regelmäßig aus, um die Leistung des Projektors aufrechtzuerhalten.

### **WARNUNG:**

- • Wenn Sie die Luftfilter austauschen, schalten Sie den Projektor aus, und ziehen Sie das Netzkabel ab.
- • Staub in den Luftfiltern beeinträchtigt die Lüftung des Projektors, führt zu einem Anstieg der Innentemperatur und kann einen Brand oder eine Funktionsstörung verursachen.

### **VORSICHT**

Bevor Sie die Filter austauschen, schalten Sie den Projektor aus, ziehen Sie das Netzkabel ab, und lassen Sie dann das Gehäuse abkühlen. Anderenfalls kann es zu einem elektrischen Schlag oder Verbrennungen kommen.

- • Bitte kaufen Sie einen Ersatz-Luftfilter bei Ihrem Händler/Lieferanten. Geben Sie NP-9AF01 (optional) an, wenn Sie bestellen.
- • Ein Ersatzlampen- und Luftfiltersatz ist ebenfalls vorhanden. Geben Sie bei der Bestellung NP-10LF01 als Modellnummer für das Ersatzlampen- und Filtersatz an.
- • Tauschen Sie stets beide Luftfilter gleichzeitig aus. Wenn Sie nicht beide Luftfilter austauschen, wird die Luftfilter-Benutzungszeit nicht korrekt berechnet.

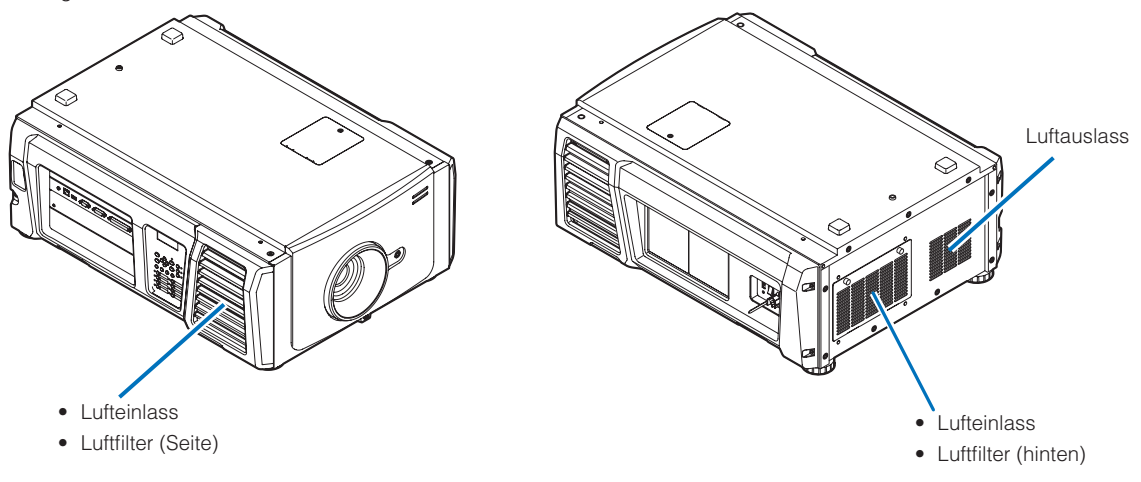

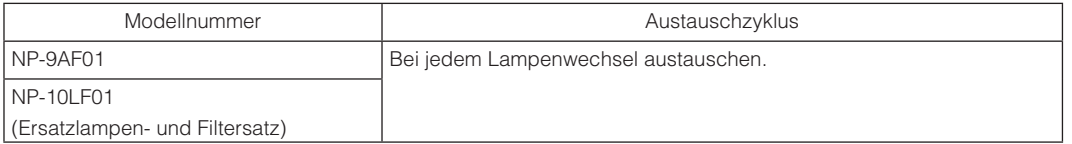

### 5-3-3. Verfahren zum Austauschen von Lampe und Luftfilter

• Schritt 1

Austauschen der Lampe (Siehe Seite [54](#page-53-0))

• Schritt 2

Austauschen des hinteren Luftfilters (Siehe Seite [58](#page-57-0))

Austauschen des seitlichen Luftfilters (Siehe Seite [61](#page-60-0))

• Schritt 3

Zurücksetzen der Lampenbenutzungszeit und Luftfilterbenutzungszeit (Siehe Seite [63](#page-62-0))

### <span id="page-53-0"></span>5-3-4. Austauschen der Lampe

Dieser Abschnitt beschreibt das Verfahren zum Austauschen beider Lampen. **Vorbereitung:** Halten Sie einen Kreuzschlitzschraubenzieher bereit.

### **1** Entfernen sie die Lampenabdeckung.

1. Lösen Sie die Schraube, mit der die Lampenabdeckung befestigt ist, bis der Kreuzschlitzschraubenzieher durchdreht.

Die Schraube ist nicht abnehmbar.

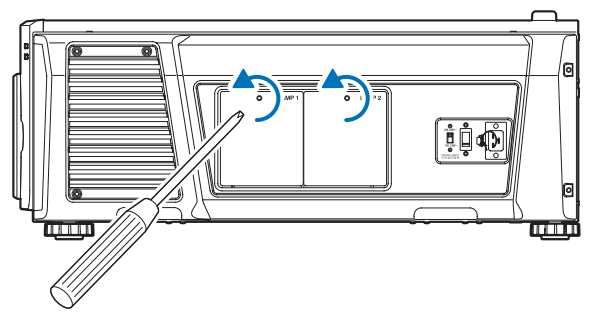

2. Fassen Sie den Abstandsbolzen der Befestigungsschraube der Lampenabdeckung, und ziehen Sie ihn auf sich zu nach oben, um die Lampenabdeckung zu entfernen.

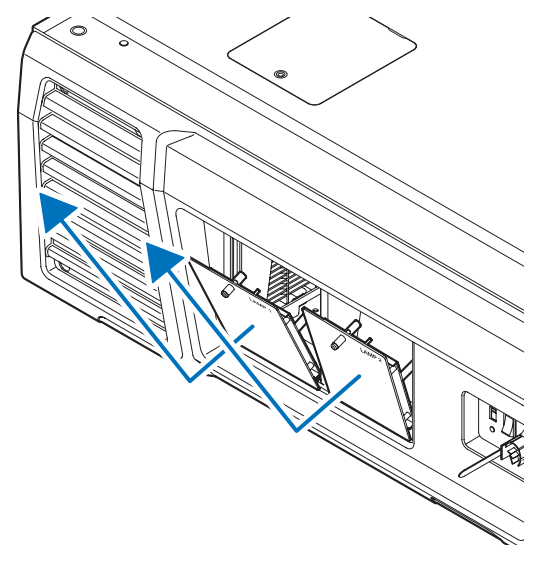

### **2** Entfernen sie das Lampengehäuse.

1. Lösen Sie die zwei Schrauben, mit denen das Lampengehäuse befestigt ist, bis der Kreuzschlitzschraubenzieher durchdreht.

Die zwei Schrauben sind nicht abnehmbar.

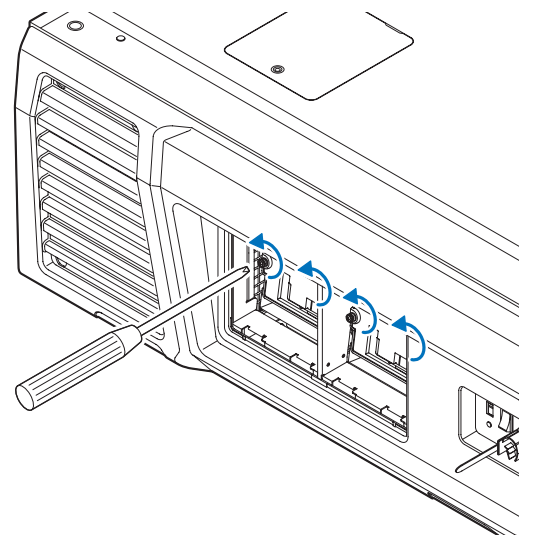

### 2. Fassen Sie den Griff, und entfernen Sie das Lampengehäuse.

Ziehen Sie dabei das Lampengehäuse gerade heraus.

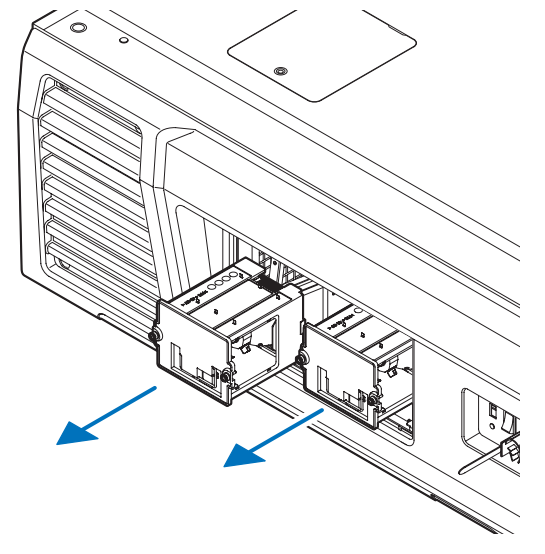

### **A** VORSICHT

Vergewissern Sie sich, dass das Lampengehäuse gefahrlos angefasst werden kann, bevor Sie es entfernen.

- **3** Installieren Sie ein neues Lampengehäuse.
	- 1. Setzen Sie ein neues Lampengehäuse ein, bis es in der Fassung sitzt.

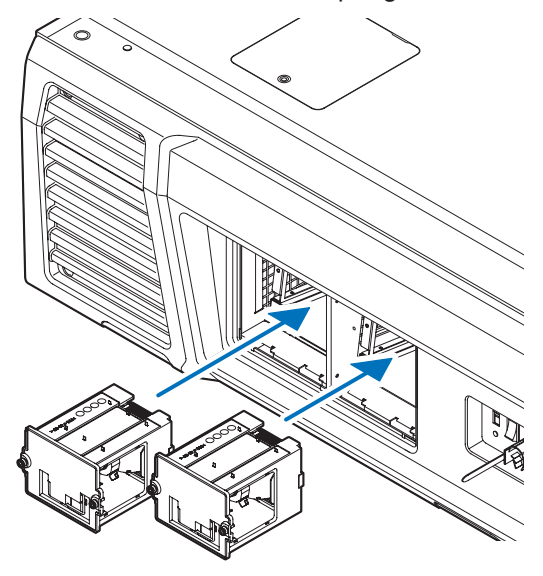

- 2. Sichern Sie das Lampengehäuse mit den zwei Schrauben.
- Ziehen Sie die Schrauben an.

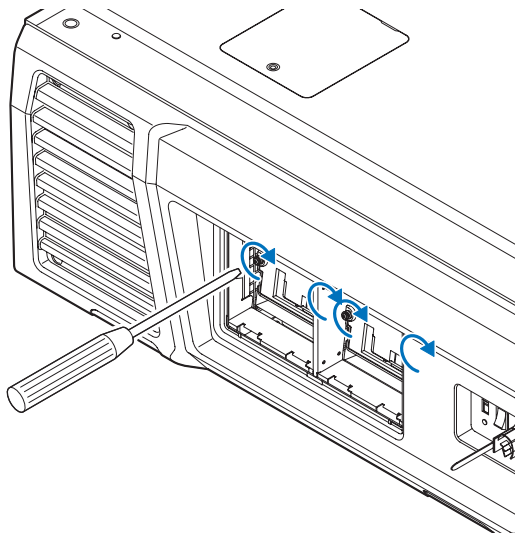

HINWEIS Installieren Sie Lampe 1 und Lampe 2. Der Projektor lässt sich nicht einschalten, wenn nicht beide Lampen installiert sind.

- **4** Bringen sie die Lampenabdeckung wieder an.
	- 1. Richten Sie die Vorsprünge (2 Stellen) in der Lampenabdeckung auf die Anschlusslöcher im Projektor aus, und montieren Sie die Lampenabdeckung.

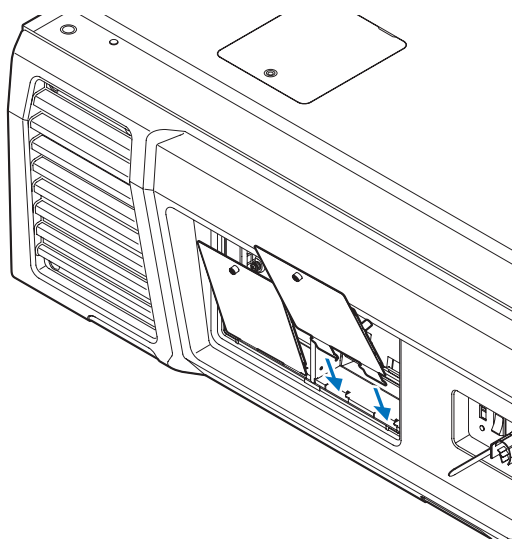

2. Ziehen Sie die Schraube an, um die Lampenabdeckung zu sichern.

Ziehen Sie die Schraube an.

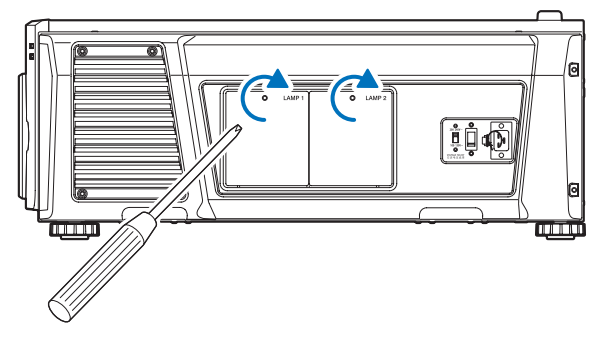

Damit ist der Lampenwechsel abgeschlossen. Tauschen Sie als nächstes die Luftfilter aus.

- • Austauschen des hinteren Luftfilters (Siehe Seite [58](#page-57-0))
- • Austauschen des seitlichen Luftfilters (Siehe Seite [61\)](#page-60-0)

HINWEIS • Setzen Sie nach dem Austauschen einer Lampe stets die Nutzungsdauer der ausgetauschten Lampe zurück. (Siehe Seite [46](#page-45-0))

• Tauschen Sie stets beide Luftfilter gleichzeitig aus.

### <span id="page-57-0"></span>5-3-5. Austauschen des hinteren Luftfilters

**Vorbereitung:** Zuerst die Lampe austauschen. (Siehe Seite [54](#page-53-0))

### **1** Öffnen Sie die Filterabdeckung.

### 1. Lösen Sie die zwei Knöpfe durch Drehen entgegen dem Uhrzeigersinn.

Die Knöpfe sind nicht abnehmbar. Sitzt der Knopf zu fest, verwenden Sie einen Kreuzschlitzschraubenzieher.

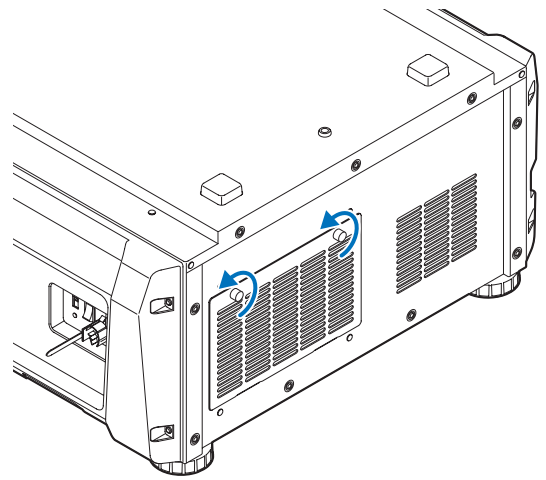

2. Neigen Sie die Filterabdeckung auf sich zu, um sie zu öffnen.

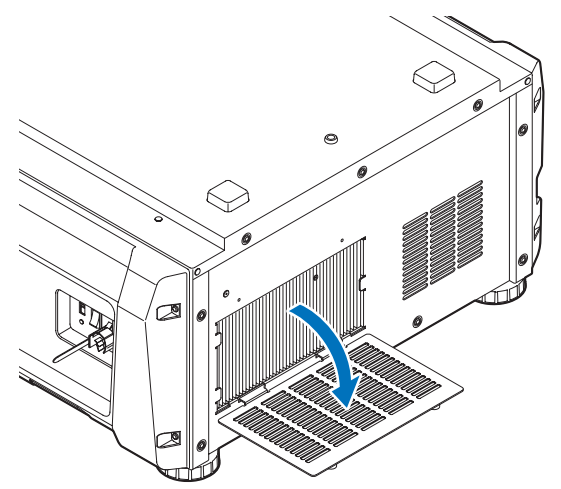

### **2** Entfernen Sie den Luftfilter.

Ziehen Sie die rechte Seite des Luftfilters auf sich zu, um ihn zu entfernen.

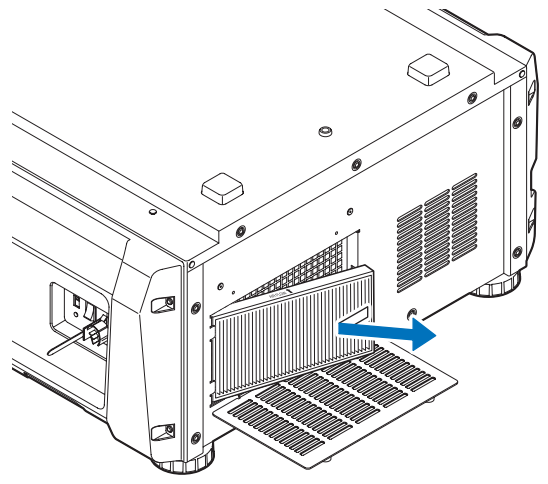

### **8** Bringen Sie den Luftfilter am Projektor an.

Beachten Sie den Pfeil (↑AIR FLOW) an der Seite des Luftfilters, der die Einbaurichtung anzeigt. Richten Sie den Pfeil auf den Projektor.

- 1. Richten Sie den Luftfilter auf den Flansch auf der linken Seite des Lufteinlasses aus.
- 2. Drücken Sie die rechte Seite des Luftfilters gegen den Lufteinlass am Projektor.

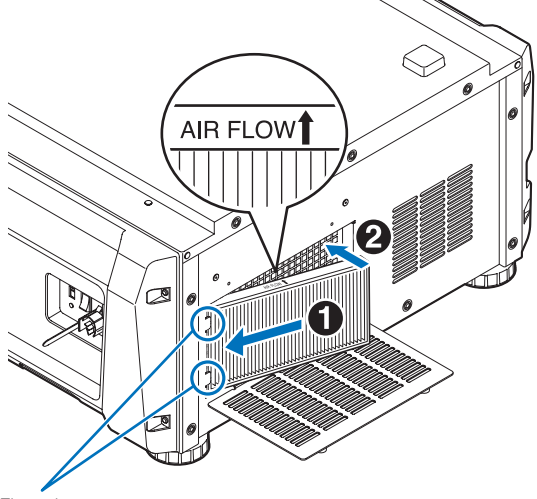

Flansch

- **4** Bringen Sie die Filterabdeckung am Projektor an.
	- 1. Fassen Sie den Knopf an der Filterabdeckung, und montieren Sie diese am Projektor.

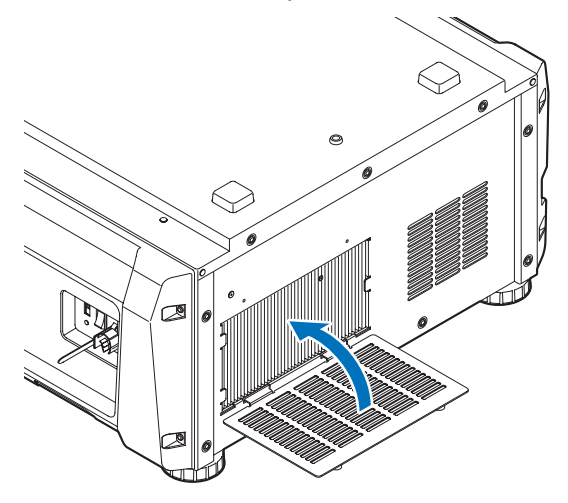

2. Ziehen Sie die zwei Knöpfe im Uhrzeigersinn an, um die Filterabdeckung zu sichern.

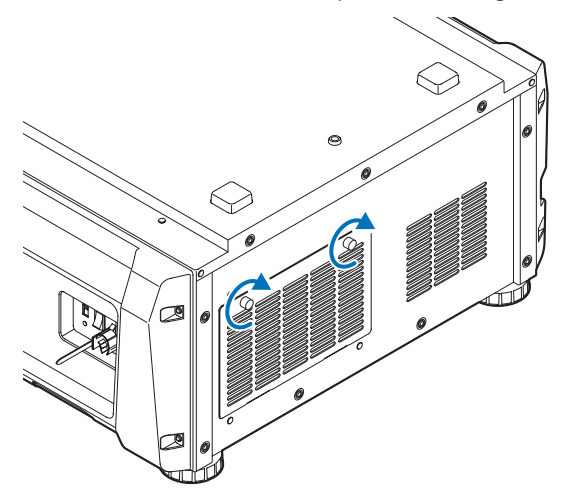

Damit ist der Austausch des hinteren Luftfilters abgeschlossen. Tauschen Sie als nächstes den seitlichen Luftfilter aus.

HINWEIS Setzen Sie nach dem Austauschen des hinteren Luftfilters stets die Nutzungsdauer von Filter1 zurück. (Siehe Seite [46\)](#page-45-1)

### <span id="page-60-0"></span>5-3-6. Austauschen des seitlichen Luftfilters

**Vorbereitung:** Zuerst die Lampe austauschen. (Siehe Seite [54](#page-53-0))

### **1** Entfernen sie die Filterabdeckung.

Die Filterabdeckung wird durch Plastikclips (4 Stellen) gehalten. Fassen Sie die Unter- und Oberkante der Abdeckung, und ziehen Sie sie auf sich zu, um sie zu entfernen.

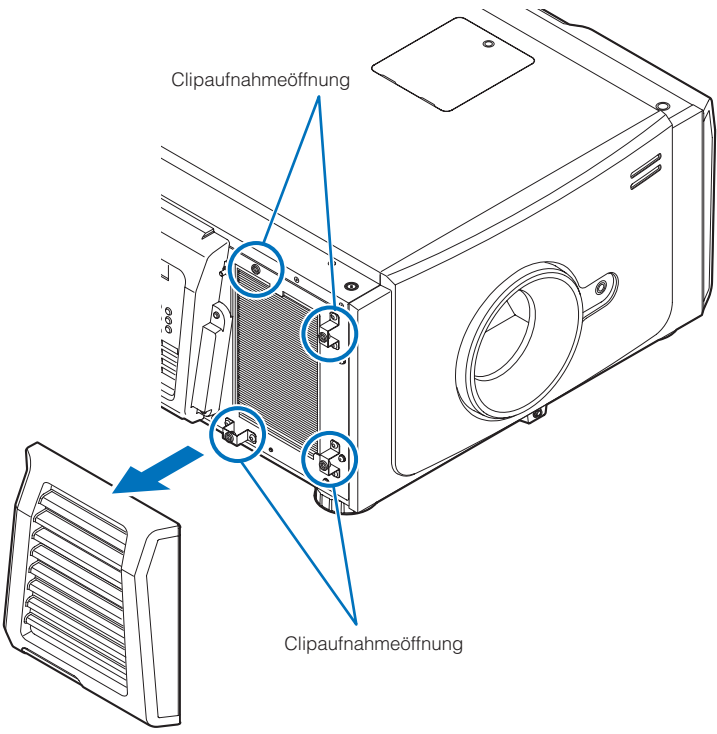

HINWEIS Entfernen Sie die Filterabdeckung, indem Sie Kraft gleichmäßig anwenden. Bei einseitiger Kraftanwendung können die Clips beschädigt werden.

# **2** Entfernen Sie den Luftfilter.

Ziehen Sie den oberen Teil des Luftfilters auf sich zu, und heben Sie ihn an, um ihn zu entfernen.

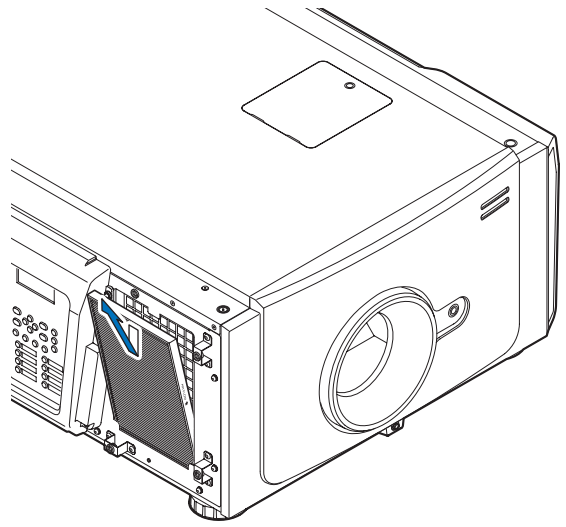

### **8** Bringen Sie den Luftfilter am Projektor an.

Beachten Sie den Pfeil (↑AIR FLOW) an der Seite des Luftfilters, der die Einbaurichtung anzeigt. Richten Sie den Pfeil auf den Projektor.

- 1. Richten Sie den Luftfilter auf den Flansch unter dem Lufteinlass aus.
- 2. Drücken Sie die Oberseite des Luftfilters gegen den Lufteinlass am Projektor.

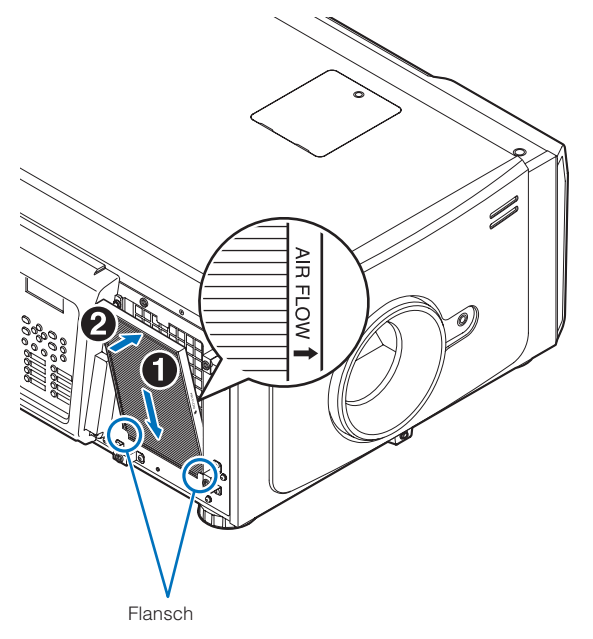

- **4** Bringen Sie die Filterabdeckung am Projektor an.
	- 1. Richten Sie die Positionen der Plastikclips (4 Stellen) auf die Clipaufnahmelöcher im Projektor aus.
	- 2. Drücken Sie die Filterabdeckung gerade hinein, um sie zu befestigen.

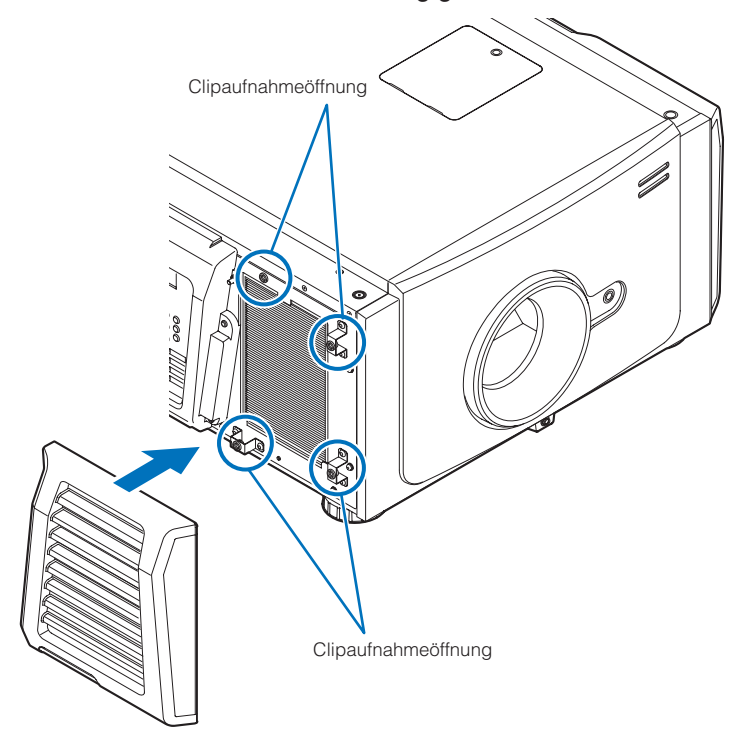

Damit ist der Austausch des seitlichen Luftfilters abgeschlossen. Falls der Austausch des hinteren Luftfilters noch nicht beendet ist, tauschen Sie als nächstes den hinteren Luftfilter aus (Siehe Seite [58\)](#page-57-0).

HINWEIS Setzen Sie nach dem Austauschen des seitlichen Luftfilters stets die Nutzungsdauer von Filter2 zurück. (Siehe Seite [46\)](#page-45-1)

### <span id="page-62-0"></span>5-3-7. Zurücksetzen der Lampenbenutzungszeit und Luftfilterbenutzungszeit

**1** Schalten Sie die Stromversorgung des Projektors ein.

**2** Setzen Sie die Benutzungszeit mit "Configuration" → "Reset" im Einstellungsmenü zurück.

- "Lamp Usage": Setzt die Lampenbenutzung zurück (Siehe Seite [46\)](#page-45-0)
- "Filter Usage": Setzt die Filterbenutzung zurück (Siehe Seite [46\)](#page-45-1)

Damit ist die Rücksetzung der Lampenbenutzungszeit und Luftfilterbenutzungszeit abgeschlossen.

# **6. Anhang**

# 6-1. Fehlersuche

Überprüfen Sie den Anschluss, die Einstellungen und den Betrieb noch einmal, bevor Sie den Projektor reparieren lassen. Wenn die Störung nicht behoben werden kann, wenden Sie sich für Anweisungen oder Reparaturarbeiten an Ihren Händler/ Lieferanten.

## 6-1-1. Störungen und Überprüfung

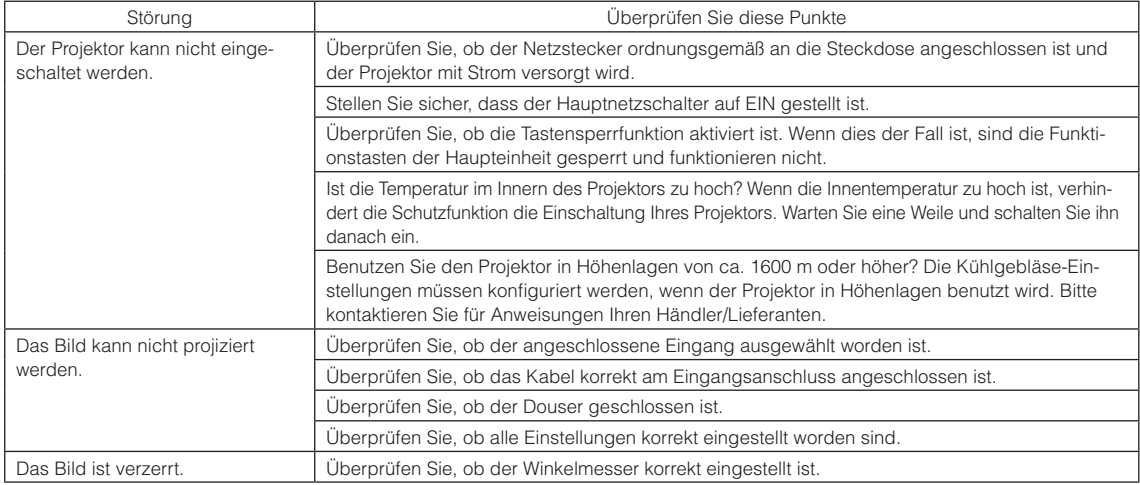

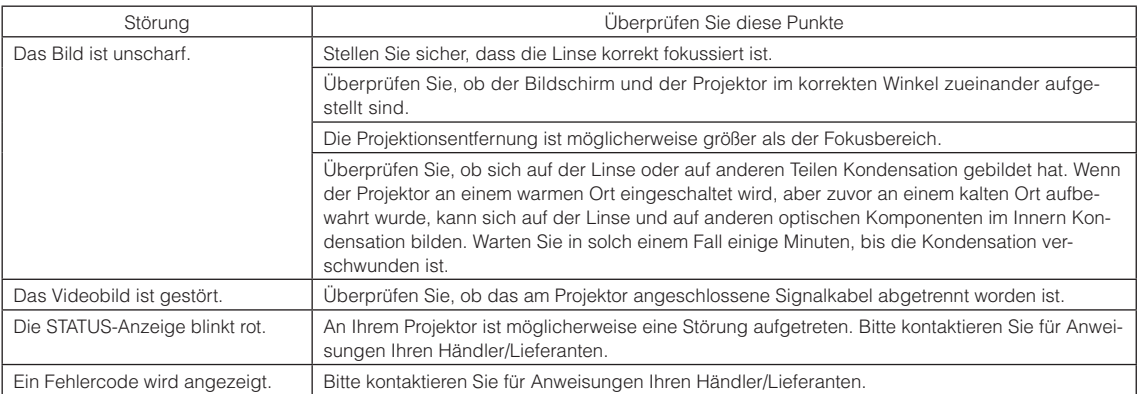

# 6-2. Anzeige-Displayliste

Siehe die nachstehenden Beschreibungen, wenn die Tasten am Bedienfeld oder die STATUS-Anzeige auf der Rückseite des Projektors leuchten oder blinken. Der Projektor verfügt ferner über eine Warnfunktion, die einen Summer einsetzt.

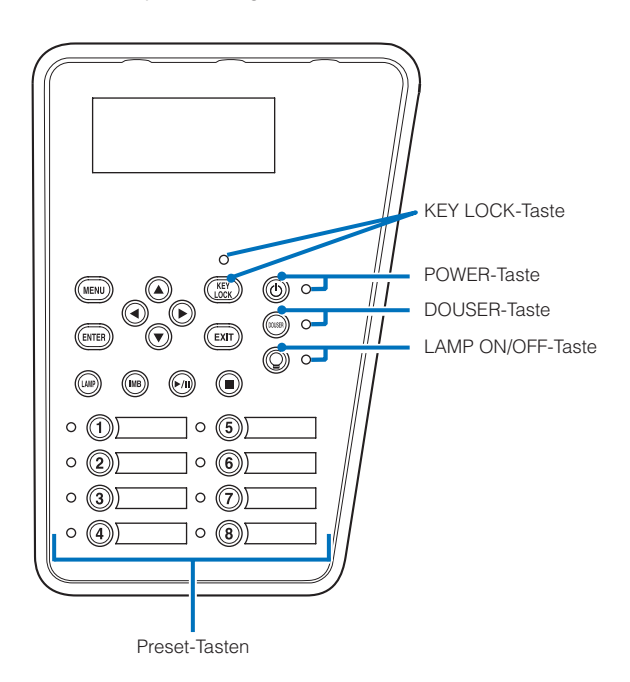

### 6-2-1. Preset-Tasten

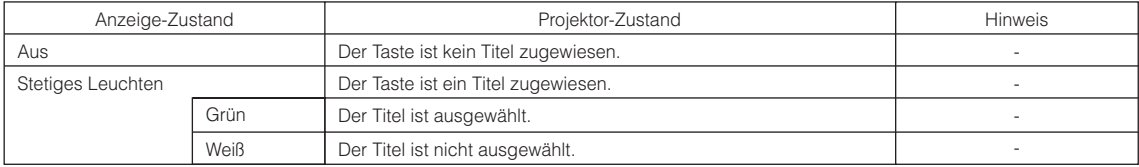

# 6-2-2. KEY LOCK-Taste

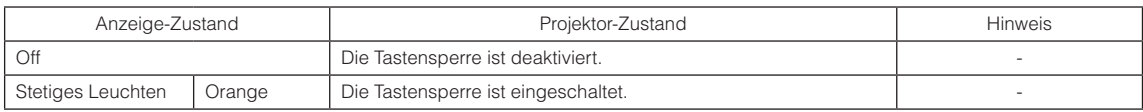

### 6-2-3. POWER-Taste

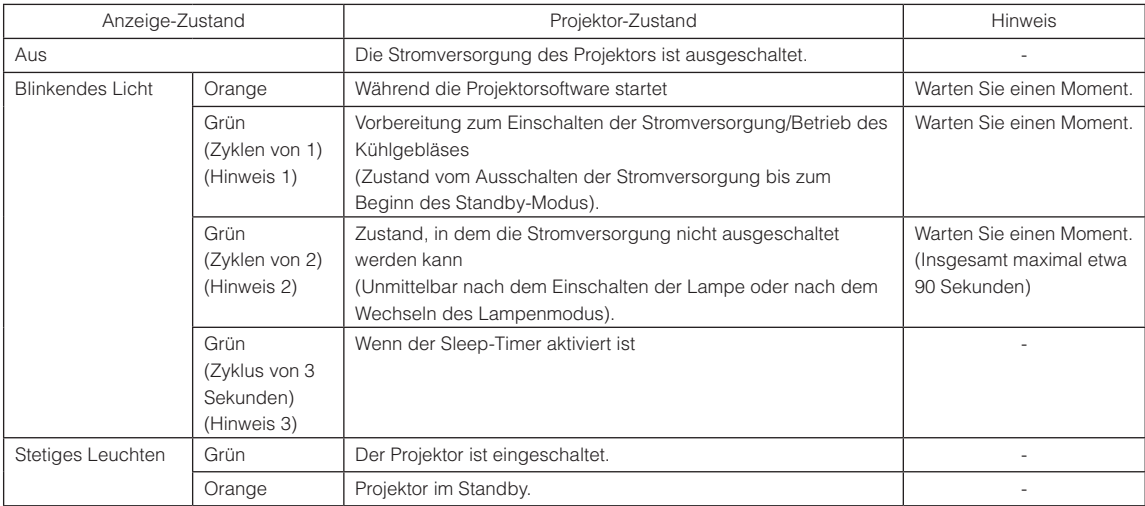

(Hinweis 1) 0,5 Sekunden ein → 0,5 Sekunden aus wird wiederholt.

(Hinweis 2) 0,5 Sekunden ein → 1,5 Sekunden aus wird wiederholt.

(Hinweis 3) 2,5 Sekunden ein → 0,5 Sekunden aus wird wiederholt.

### 6-2-4. DOUSER-Taste

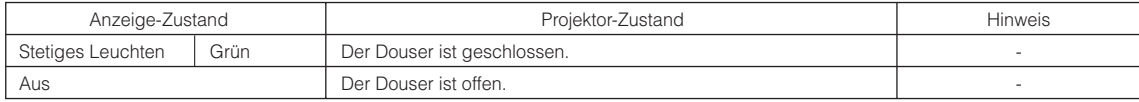

### <span id="page-65-0"></span>6-2-5. LAMP ON/OFF-Taste

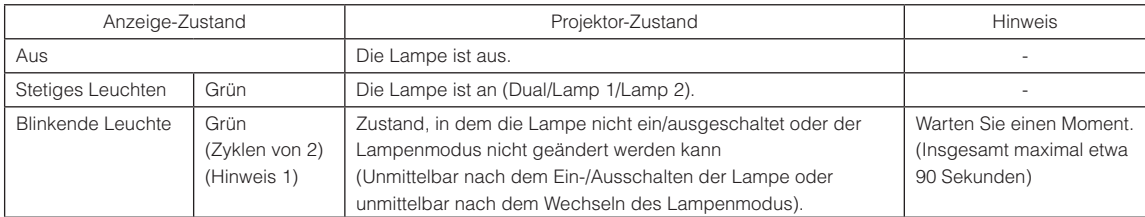

(Hinweis 1) 0,5 Sekunden ein → 1,5 Sekunden aus wird wiederholt.

# 6-2-6. STATUS-Anzeige

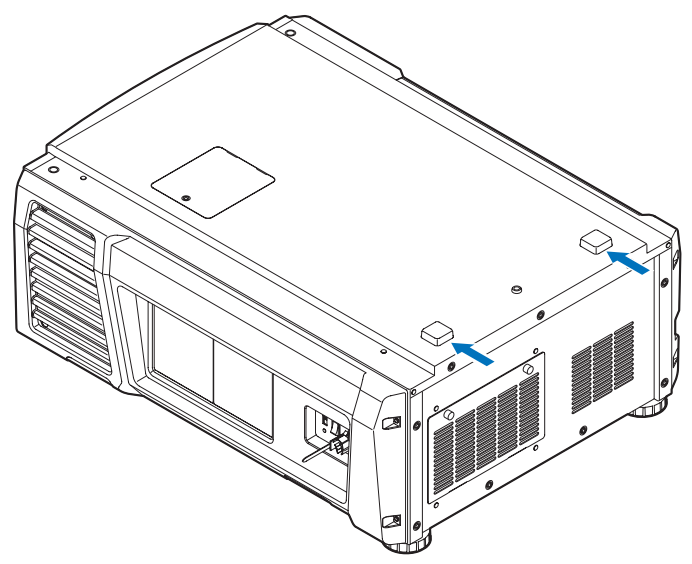

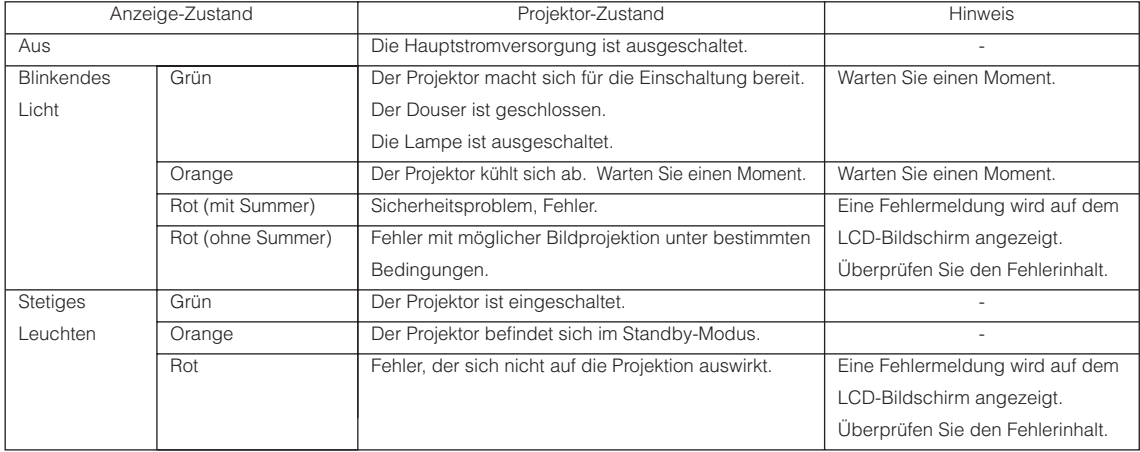

# 6-3. Betrieb mit einem HTTP-Browser

### 6-3-1. Überblick

Die Verwendung der HTTP-Serverfunktionen externem die Steuerung des Projektors von einem Webbrowser aus. Für den Webbrowser benötigen Sie "Microsoft Internet Explorer 4.x" oder eine höhere Version.

Dieses Gerät verwendet "JavaScript" und "Cookies", und der Browser muss so eingestellt sein, dass er diese Funktion akzeptiert. Das Einstellverfahren kann je nach Browser-Version unterschiedlich sein. Lesen Sie die Hilfe-Dateien und auf die anderen Informationen, die Ihrer Software beiliegen.

HINWEIS Die Display- oder Tastenreaktion kann verlangsamt werden oder die Bedienung wird je nach Einstellung Ihres Netzwerks möglicherweise nicht akzeptiert. Sollte dies so sein, wenden Sie sich an Ihren Netzwerk-Administrator. Der Projektor reagiert möglicherweise nicht, wenn dessen Tasten mehrmals hintereinander in schnellen Intervallen

gedrückt werden. Sollte dies so sein, warten Sie einen Moment und versuchen Sie es wieder.

Zugriff auf die HTTP-Serverfunktionen erhalten Sie durch Eingabe von

http://<IP-Adresse des Projektors>/index.html

im URL-Eingabefeld.

### 6-3-2. Vorbereitung vor der Anwendung

Nehmen Sie die Netzwerkanschlüsse vor und richten Sie Ihren Projektor ein und überprüfen Sie, ob alles vollständig ist, bevor der Browserbetrieb aktiviert wird.

Der Betrieb mit einem Browser, der einen Proxyserver verwendet, ist je nach Proxyserver-Typ und Einstellverfahren vielleicht nicht möglich. Obwohl der Typ des Proxyservers einen Faktor darstellt, ist es möglich, dass die Punkte, die gegenwärtig eingestellt sind, nicht angezeigt werden. Dies hängt von der Cache-Leistung ab, und der vom Browser eingestellte Inhalt wird möglicherweise nicht im Betrieb reflektiert. Es ist empfehlenswert, dass kein Proxyserver verwendet wird, solange dies vermeidbar ist.

### 6-3-3. Handhabung der Adresse für den Betrieb über einen Browser

Hinsichtlich der aktuellen Adresse, die als Adresse oder im URL-Feld eingeben wird. Wenn der Betrieb des Projektors über einen Browser erfolgt, kann der Host-Name so wie er ist verwendet werden, wenn der Host-Name mit der IP-Adresse des Projektors von einem Netzwerk-Administrator im Domain-Namen-Server registriert wurde oder der Host-Name in der "HOSTS"-Datei des verwendeten Computers eingestellt wurde.

#### (Beispiel 1) Wenn der Host-Name des Projektors auf "pj.nec.co.jp" eingestellt wurde

http://pj.nec.co.jp/index.html ist als Adresse oder im URL-Eingabefeld spezifiziert, um Zugriff auf die HTTP-Serverfunktionen zu bekommen.

#### (Beispiel 2) Wenn die IP-Adresse des Projektors "192.168.10.10" lautet

http://192.168.10.10/index.html ist als Adresse oder im URL-Eingabefeld spezifiziert, um Zugriff auf die HTTP-Serverfunktionen zu bekommen.

### 6-3-4. Struktur des HTTP-Servers

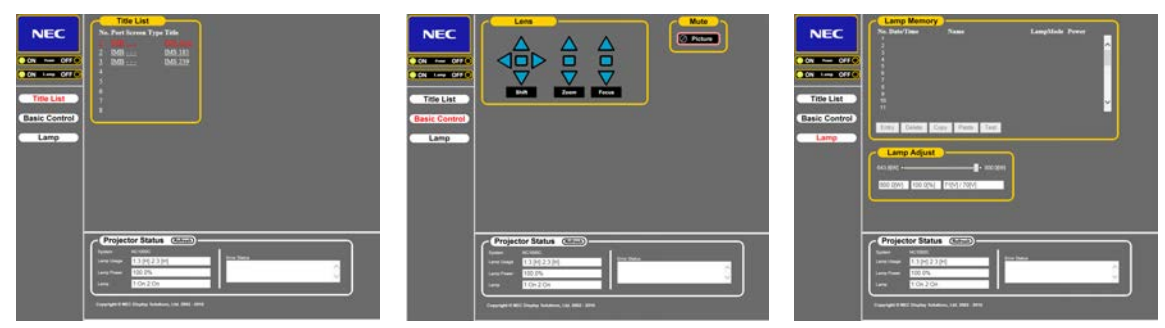

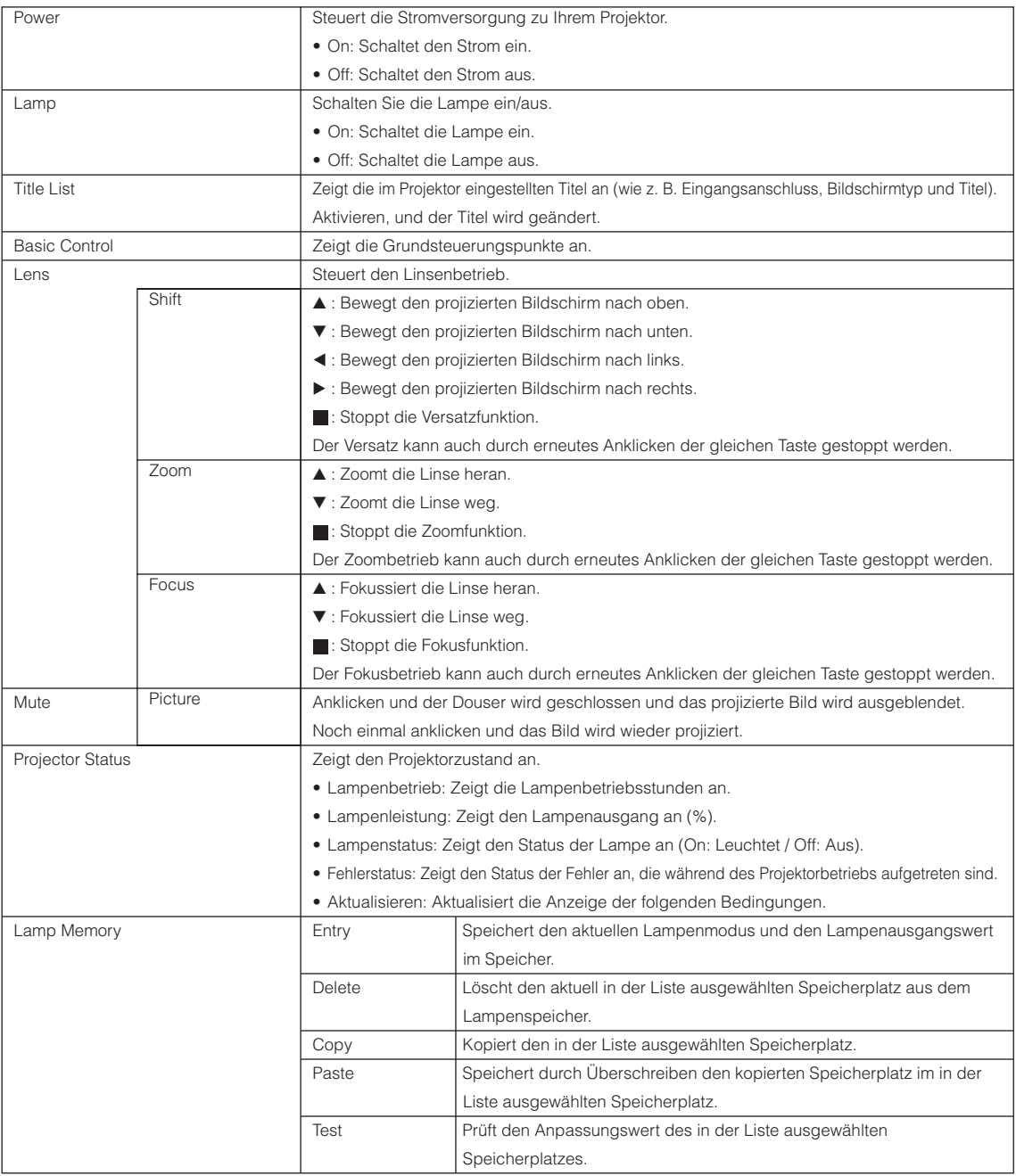

<span id="page-69-0"></span>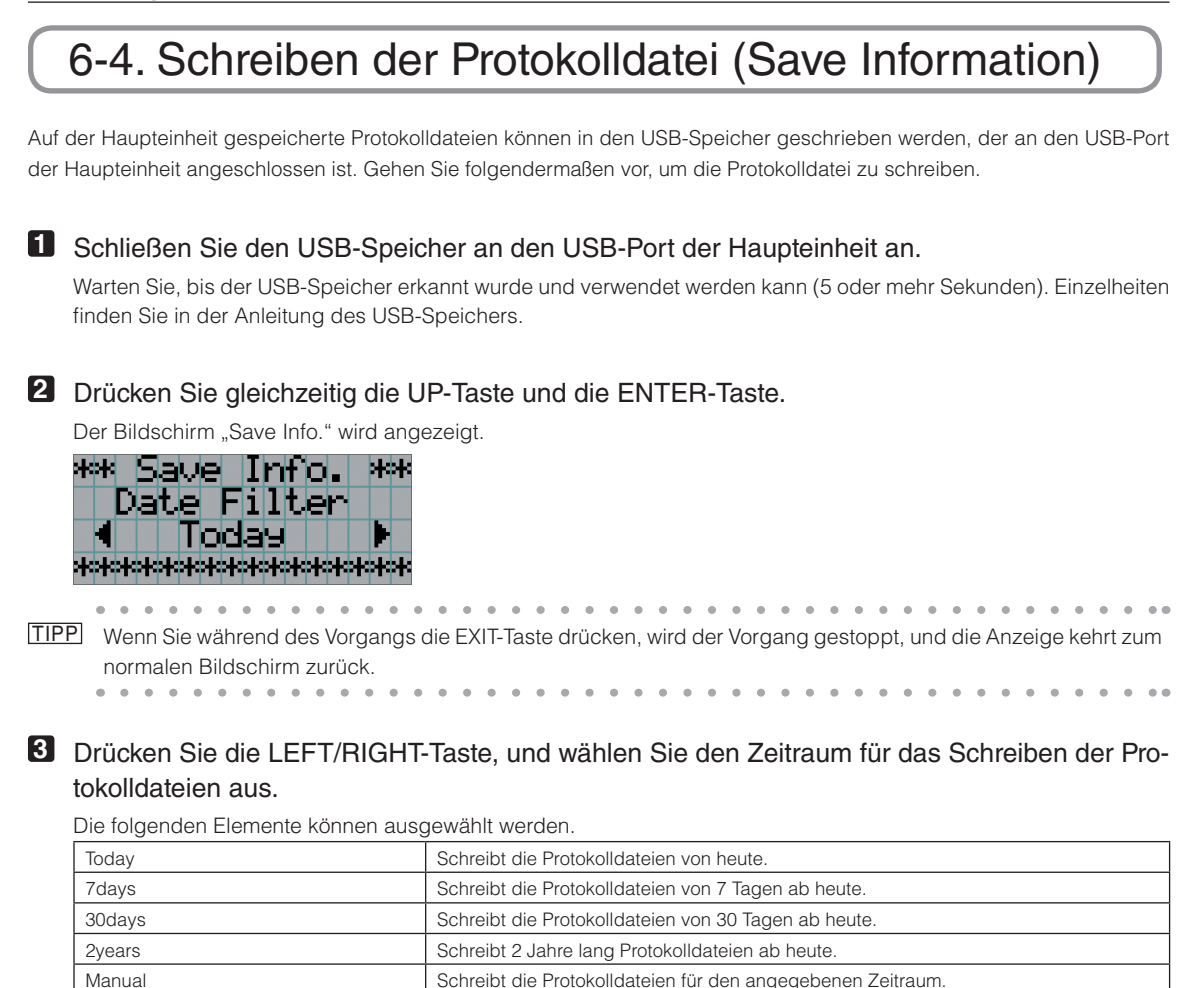

### **4** Drücken Sie die ENTER-Taste.

Wenn "Today", "7days", "30days" oder "2years" ausgewahlt ist, wird der Zeitraum fur das Schreiben der Protokolldateien angezeigt.

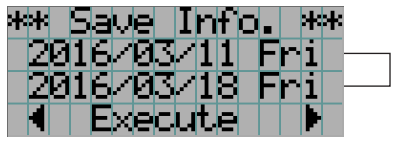

← Der Zeitraum für das Schreiben der Protokolldateien wird angezeigt.

Wenn "Manual" ausgewählt ist, geben Sie den Zeitraum für das Schreiben der Protokolldateien an. Informationen zur Eingabe von Ziffern finden Sie unter "4-1-3. Informationen zur Eingabe von alphanumerischen Zeichen" (Siehe Seite [41](#page-40-0)). Wenn Sie die ENTER-Taste drücken, wird der folgende Bildschirm angezeigt.

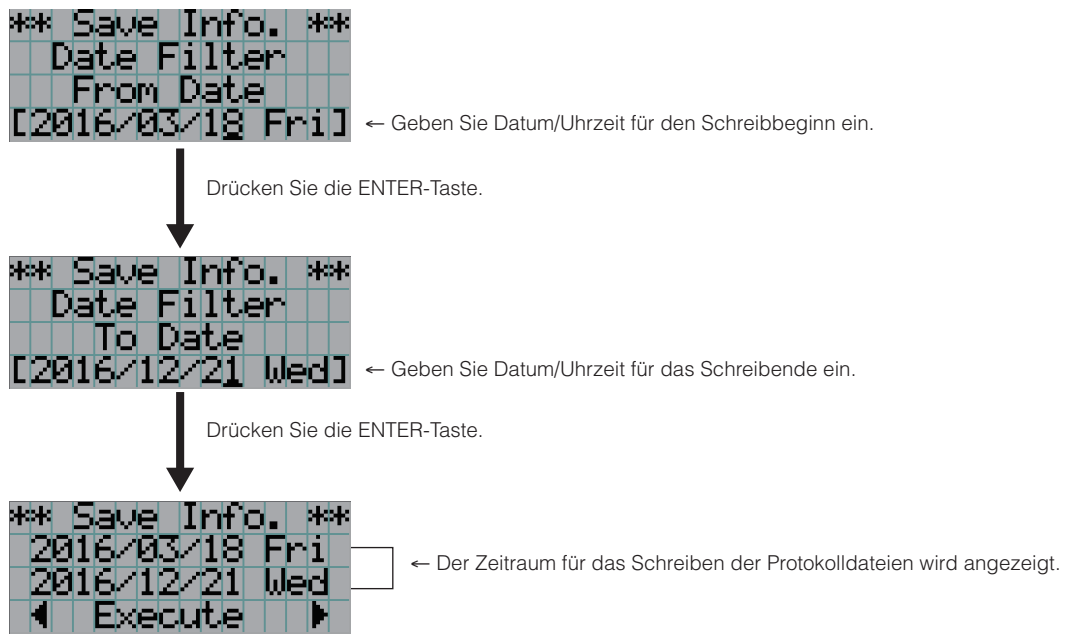

**5** Überprüfen Sie den Zeitraum für das Schreiben der Protokolldateien, drücken Sie die LEFT/ RIGHT-Taste, um "Execute" auszuwählen, und drücken Sie die ENTER-Taste.

Die Protokolldateien für den angegebenen Zeitraum werden in das USB-Gerät geschrieben. Nach Abschluss des Schreibvorgangs wird der folgende Bildschirm angezeigt.

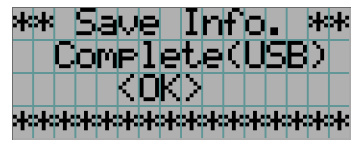

. . . . . . . . . . . . . . . . . . . . . . . .  $\alpha$ TIPP Wenn Sie "Cancel" auswählen und die ENTER-Taste drücken, wird das Schreiben der Protokolldateien gestoppt, und die Anzeige kehrt zum normalen Bildschirm zurück.

### **6** Drücken Sie die ENTER-Taste.

Die Anzeige kehrt zum normalen Bildschirm zurück.

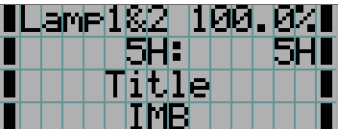

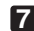

**7** Entfernen Sie den USB-Speicher aus dem USB-Port der Haupteinheit.

### 6-4-1. Namen von Protokolldateien

Geschriebene Protokolldateien werden unter den folgenden Dateinamen gespeichert.

(Modellbezeichnung)\_(Seriennummer)\_YYMMDDHHmm.txt

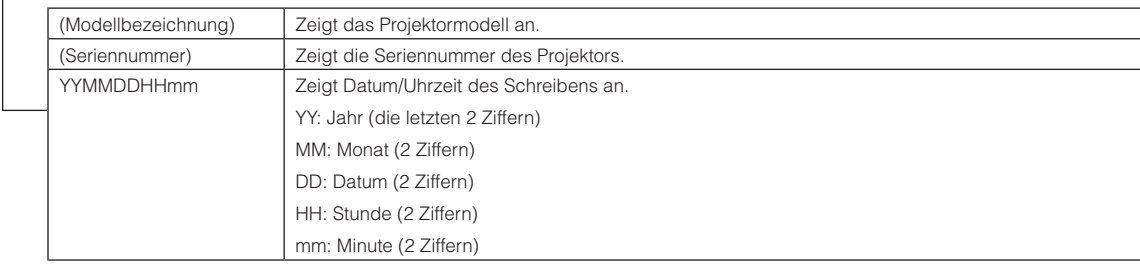

Wenn beispielsweise die NC1000C-Protokolldatei um 14:05 am 1. Juni 2016 geschrieben wird, wird sie unter dem Dateinamen "NC1000C\_abcd1234\_1606011405.txt" gespeichert.
# 6-5. Umrisszeichnung

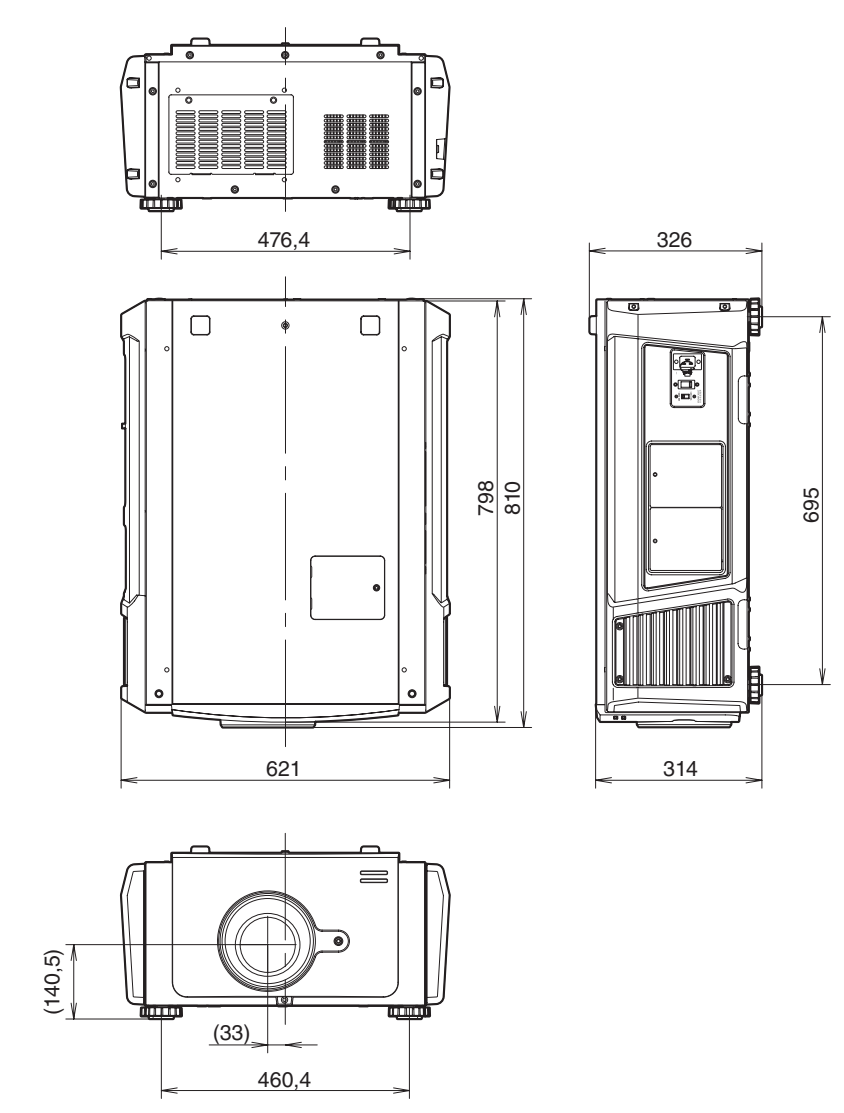

Einheit: mm

## 6-6. Technische Daten

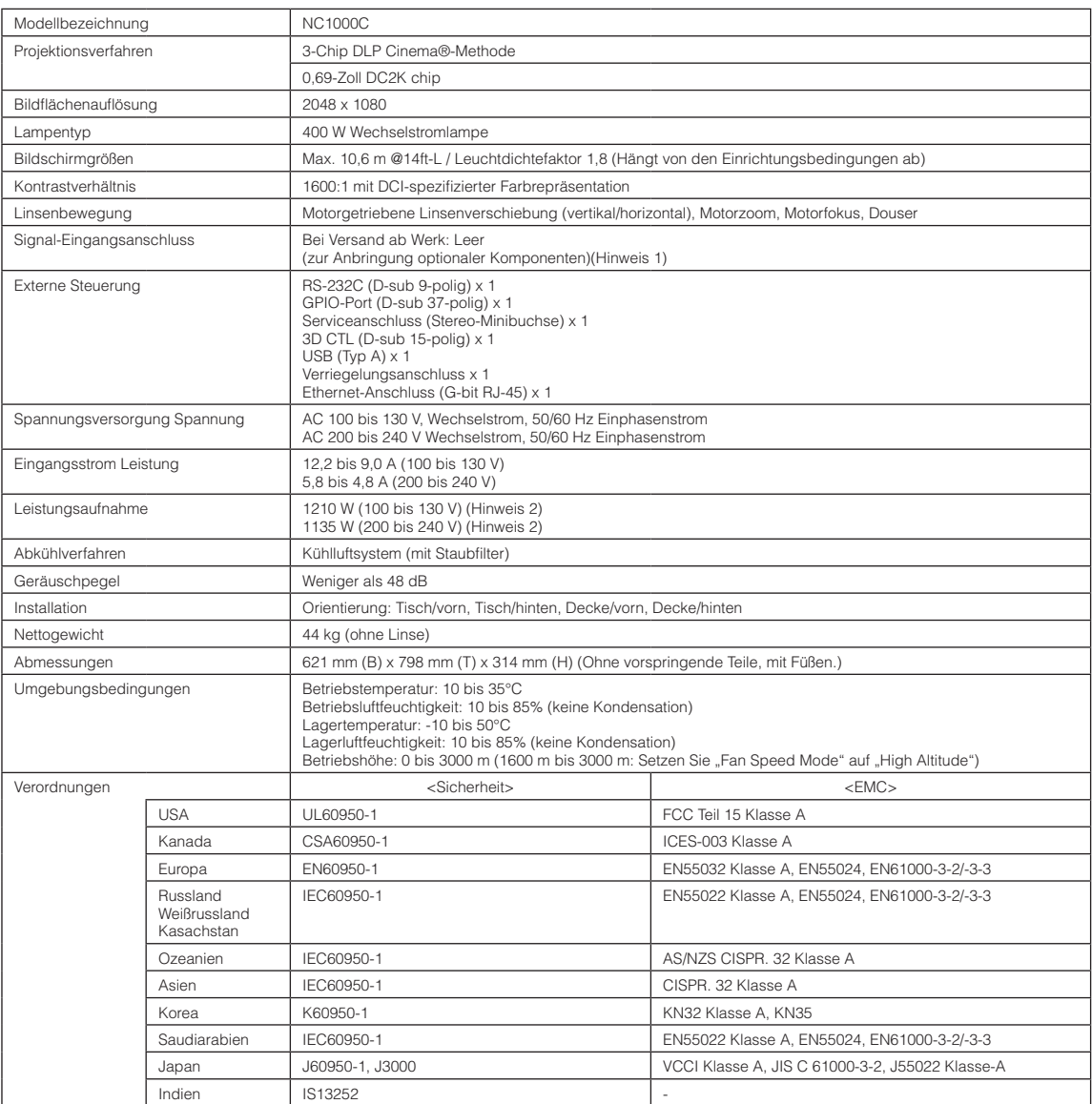

(Hinweis 1) Die Video-Eingangssteckplätze sind im Versandzustand des Gerätes leer. Eingangsanschlüsse können hinzugefügt werden, indem getrennt erhältliche Option-Boards eingesetzt werden. (Siehe Seite [84\)](#page-83-0)

(Hinweis 2) Der Wert ist typisch.

\* Beachten Sie, dass Änderungen der technischen Daten und des Designs jederzeit vorbehalten sind.

## 6-7. Netzkabel

HINWEIS Fragen Sie Ihren Händler, welches Netzkabel auszuwählen und zu kaufen ist.

#### Elektrische Spezifikation des Netzkabels

Der Projektor ist mit einem C19-Steckverbinder gemäß IEC60320 zum Anschließen des Netzkabels ausgestattet. Sorgen Sie dafür, dass die Netzkabel, die von den Steckverbindern am Projektor zum Netzanschluss führen, über die unten angegebenen Stromkapazitäten verfügen.

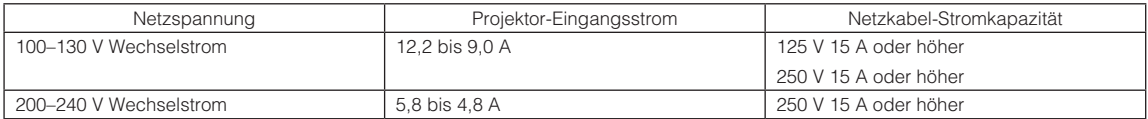

### Netzkabeltyp

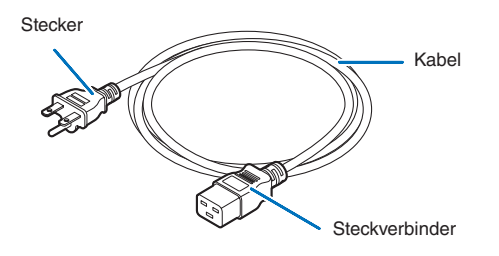

Verwenden Sie Stecker, Kabel und Steckverbinder, die den Vorgaben des jeweiligen Landes entsprechen (siehe dazu folgende Tabelle).

### Deutschland

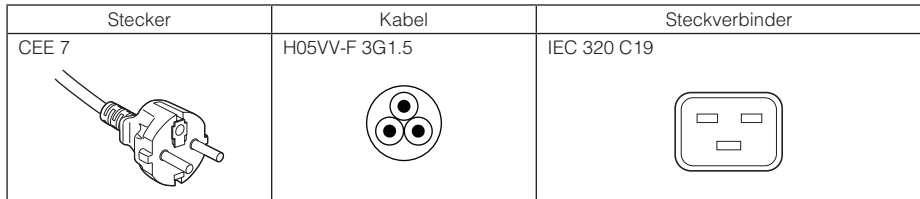

#### USA

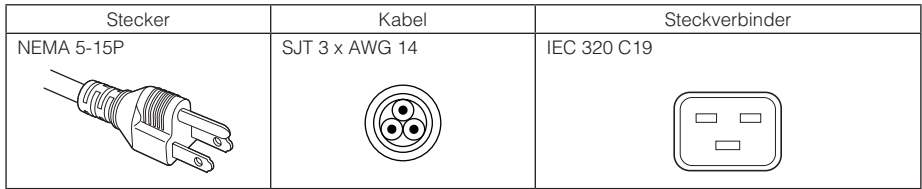

## 6. Anhang

### Japan

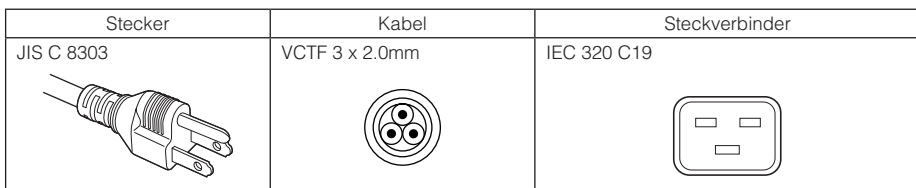

## China

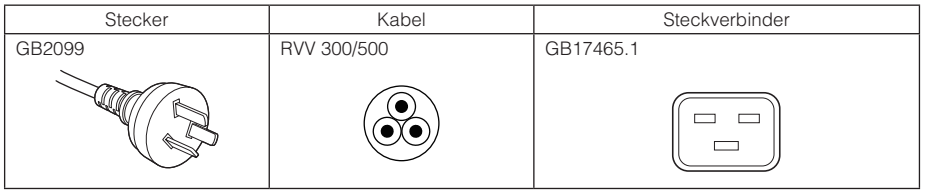

## **Steckverbinder**

Die Abmessungen des Netzkabels sind unten angegeben.

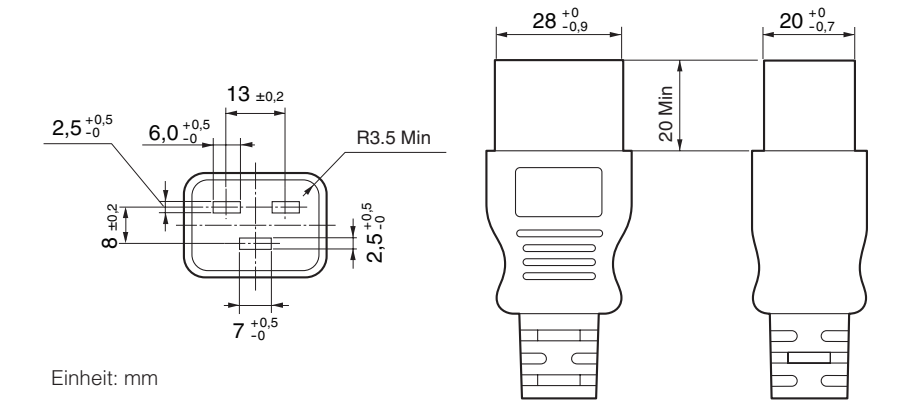

## 6-8. Pin-Zuordnung und Funktionen des Anschlusses

## 6-8-1. PC CONTROL-Anschluss (RS-232) (D-Sub 9-polig)

Dies ist eine RS-232C-Schnittstelle zur Steuerung des Projektors über einen PC. Der Projektor dient als DCE (Data Communication Equipment); verwenden Sie also für den Anschluss an einen PC ein Direktkabel.

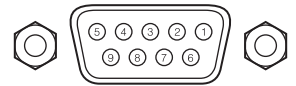

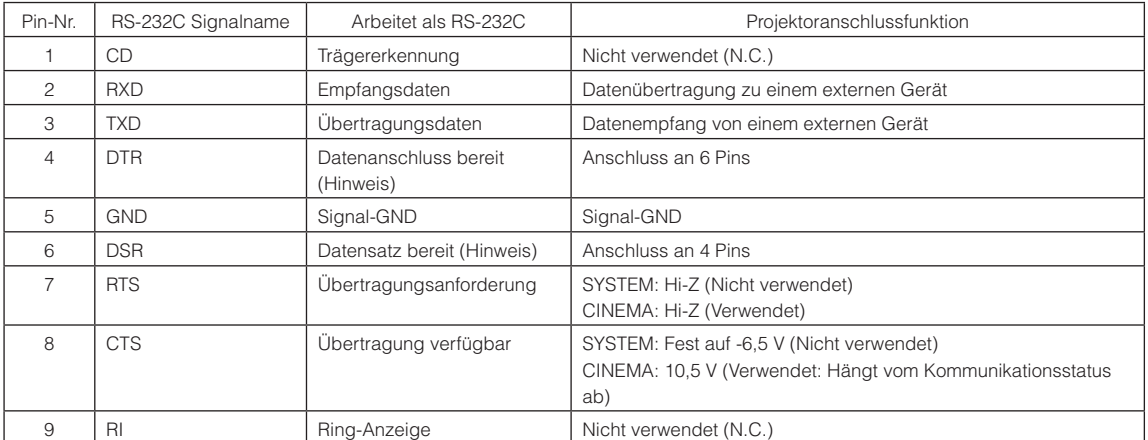

(Hinweis) Verwenden Sie bei der Kommunikation keine DTR- und DSR-Signale.

## 6-8-2. Externer Steueranschluss (GP I/O) (D-Sub 37-polig)

Der Projektor kann mit einem externen Gerät gesteuert werden, und das externe Gerät kann vom Projektor mithilfe eines externen Steueranschlusses (GPIO: Universal-E/A-Ports) gesteuert werden. Jeder Pin ist von den internen Schaltungen des Projektors durch einen Optokoppler elektrisch getrennt. 8 Porteingänge und 8 Portausgänge stehen zur Verfügung. Kontaktieren Sie für die Verwendung und den Betrieb Ihren Händler/Lieferanten.

19 18 17 16 15 14 13 12 11 10 9 8 7 6 5 4 3 2 1 37 36 35 34 33 32 31 30 29 28 27 26 25 24 23 22 21 20 Pin-Ansicht des Buchsensteckers

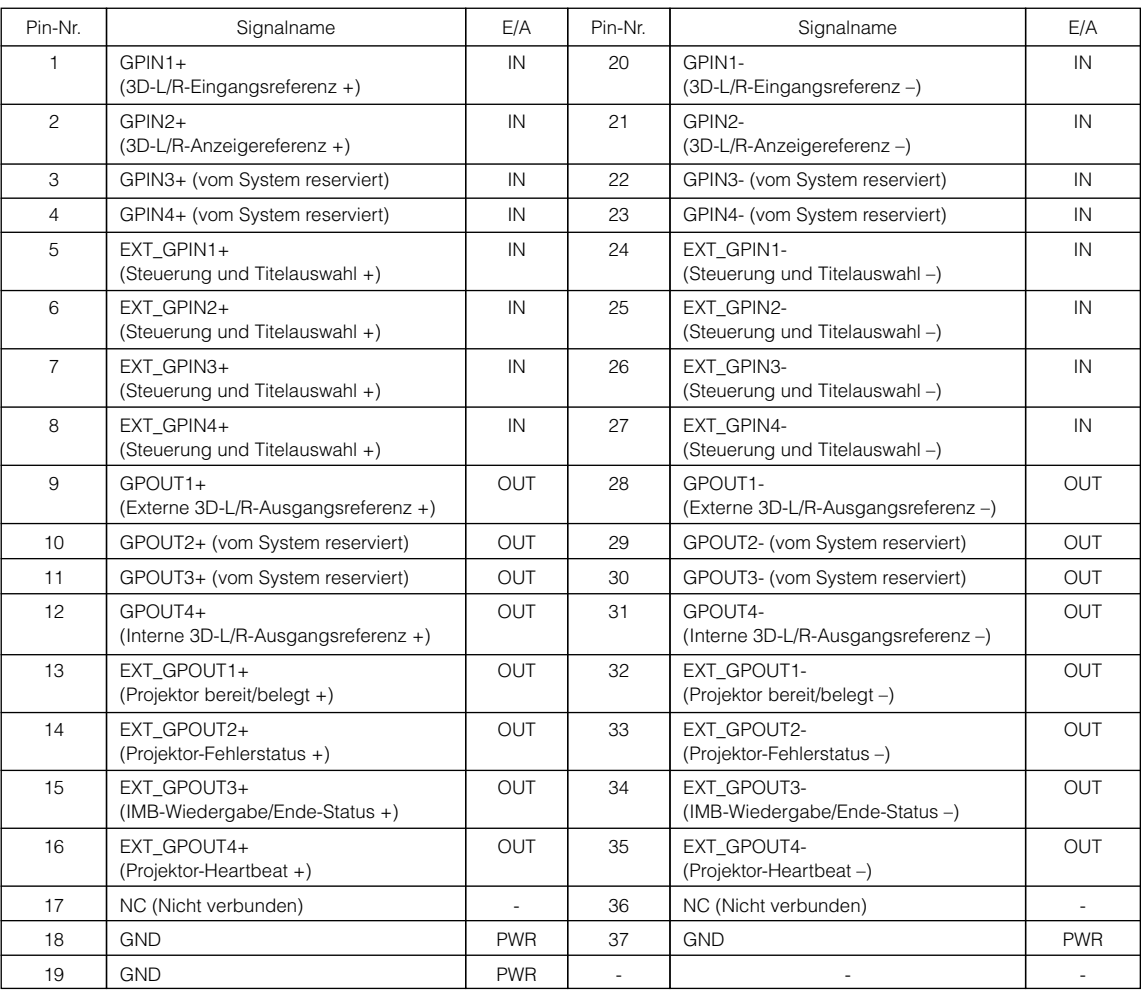

EXT\_GPIN1 - EXT\_GPIN4: Sie können den Projektor extern durch Kombinationen aus Eingangssignalen (hoch/tief) steuern. (Projektor-Spannungsversorgung/Ein- oder Ausschalten der Lampe/Bild ausblenden/Titelauswahl)

EXT\_GPOUT1 - EXT\_GPOUT4: Die Funktionen in der oben angegebenen Tabelle sind Standardeinstellungen. Sie können die zugewiesenen Funktionen ändern.

Eingangsanschluss

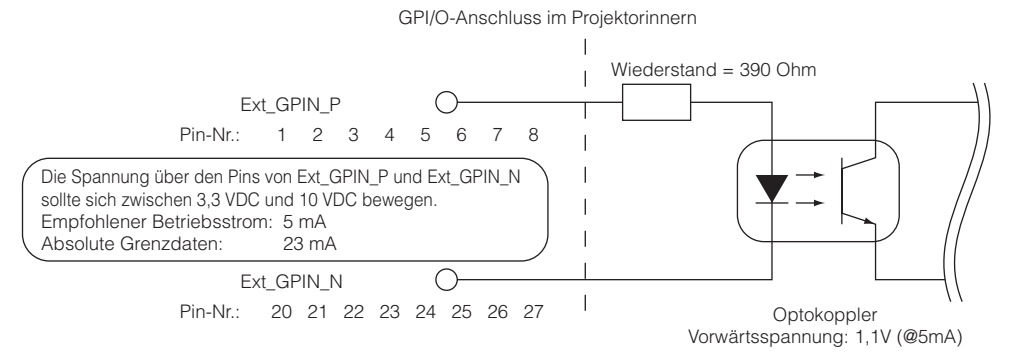

#### • Verwendung der GPIO-Steuerung

Mit einem kurzzeitigen "EIN"-Impuls können Sie die Projektor steuern. Um den "EIN"-Impuls zu aktivieren, halten Sie ihn für mindestens 500 ms. Halten Sie "AUS" für mindestens 500 ms, bevor Sie "EIN" halten. (Siehe Seite [80\)](#page-79-0) Hier finden Sie eine Liste mit Funktionen, um den Projektor über den GPIO-Anschluss zu steuern.

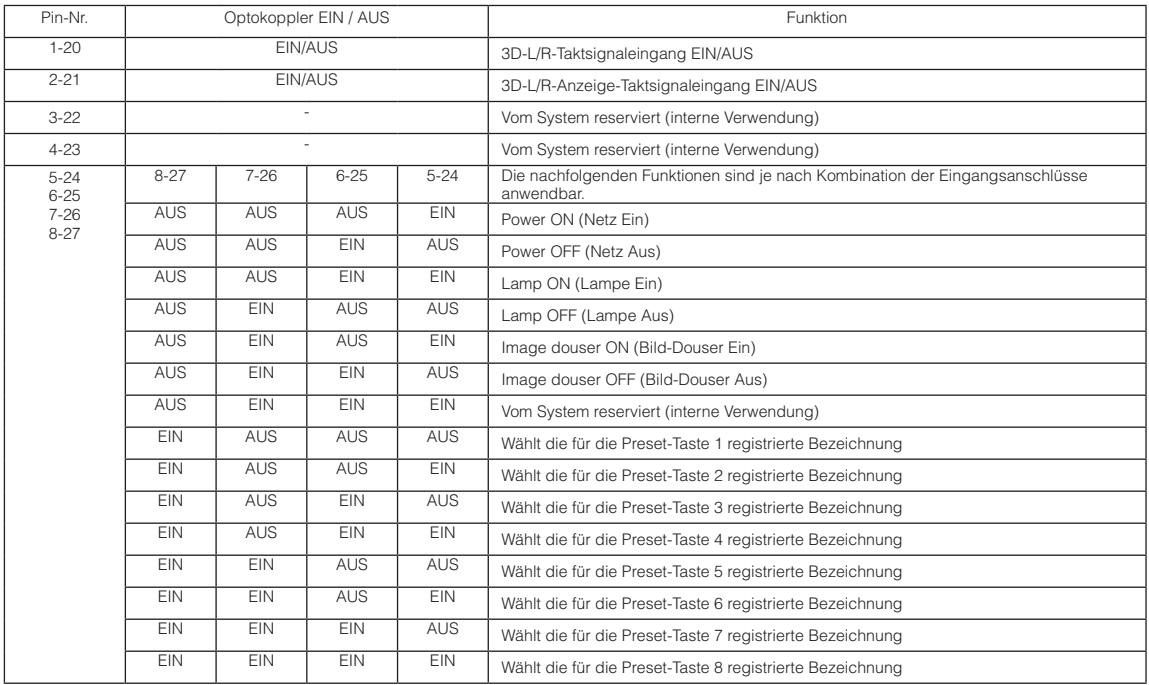

Beispiel für die Ausblendung des Bildes: Eingang EIN an 5-24 und 7-26 während 6-25 und 8-27 AUS sind. Beispiel für die Auswahl der Voreinstelltaste 2: Eingang EIN an 5-24 und 8-27 während 6-25 und 7-26 AUS sind.

- HINWEIS • Der Bedienungsbefehl, der vom GPI/O-Anschluss kommt, wird abgebrochen, wenn der Projektor andere Anwendungen, wie Kühlung der Lampe oder Umschalten des Titels ausführt.
	- Setzen Sie alle anderen Anschlussstifte, die gerade nicht verwendet werden, auf "AUS".
	- • Der Bedienungsbefehl wird über den fortlaufenden Eingang des "EIN"-Impulses für ca. 200 ms ausgeführt.

### <span id="page-79-0"></span>• Zeittabelle der GPIO-Steuerung

Beispiel einer Select Preset-Taste

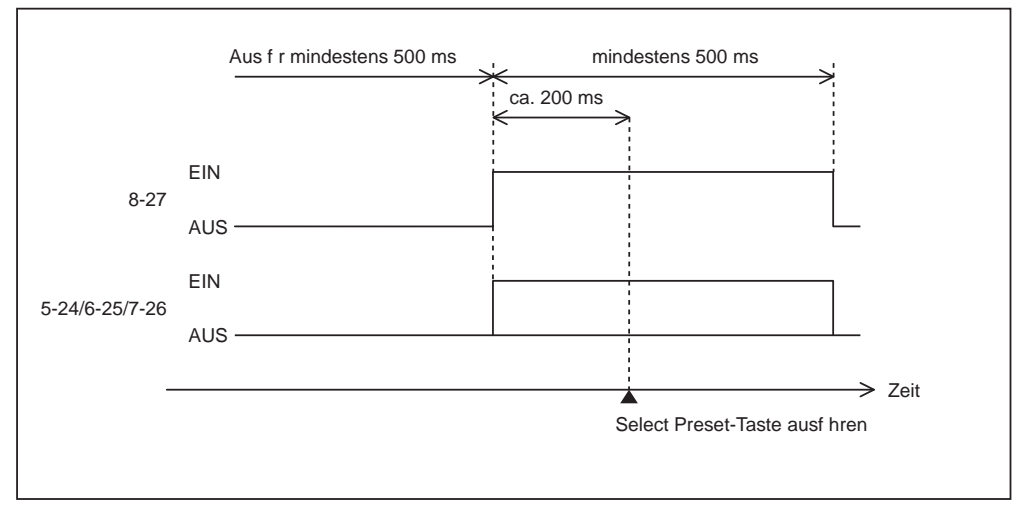

Beispiel für das Einschalten des Image Dousers (Douser)

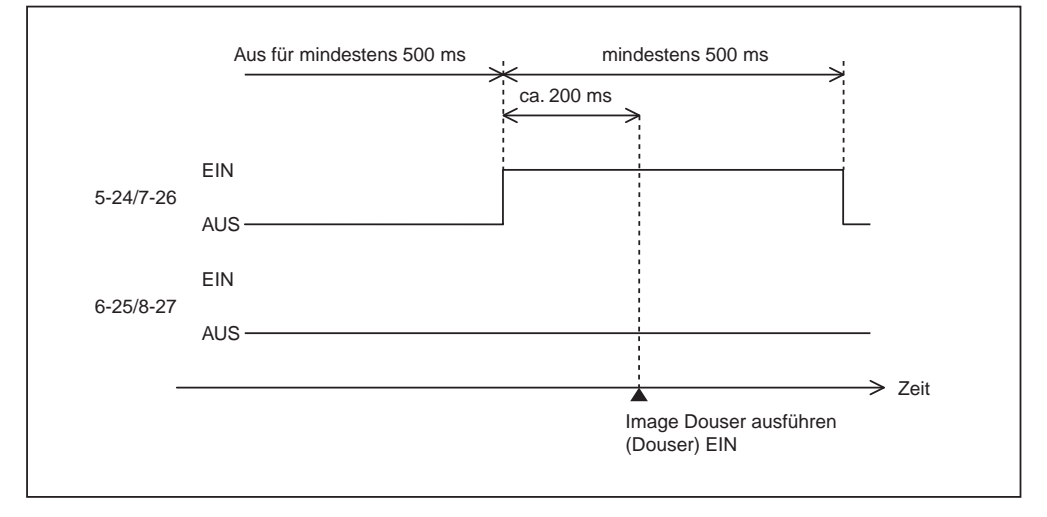

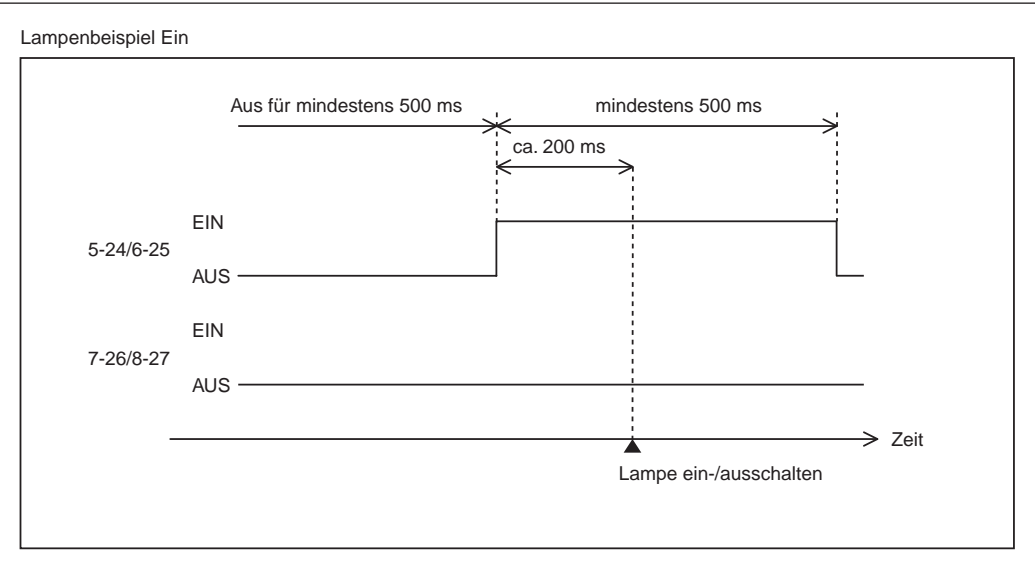

Beispiel für das Ausschalten der Netzspannung

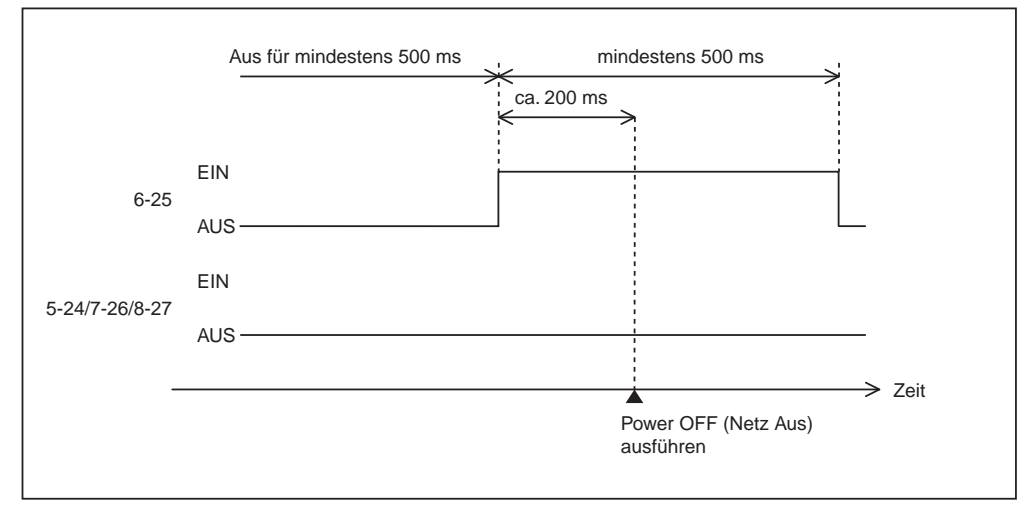

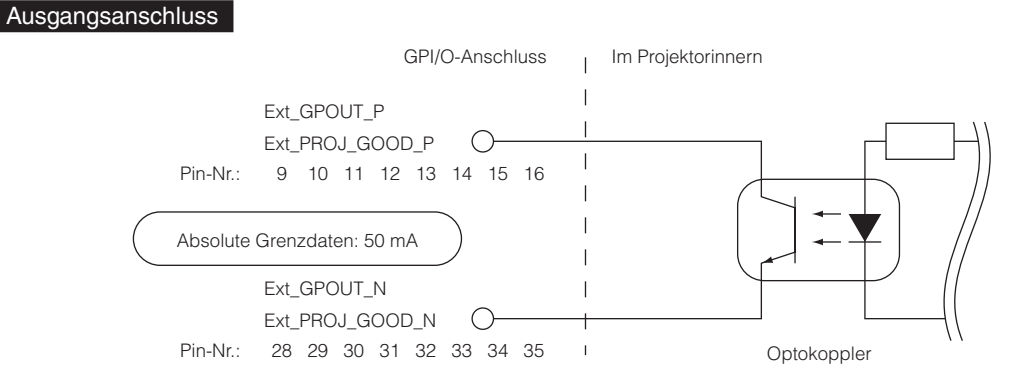

#### • Verwendung der GPIO-Steuerung

Sie können die GPIO-Steuerung für die Funktions- und Fehlerprüfung des Projektors verwenden. Sie können die Ausgabe auch als Auslöser zum Steuern externer Geräte verwenden.

Die folgenden Funktionen sind standardmäßig den Pin-Nummern 13-32, 14-33, 15-34 und 16-35 (EXT\_GPOUT1 - EXT\_ GPOUT4) zugewiesen. Sie können die zugewiesenen Funktionen ändern.

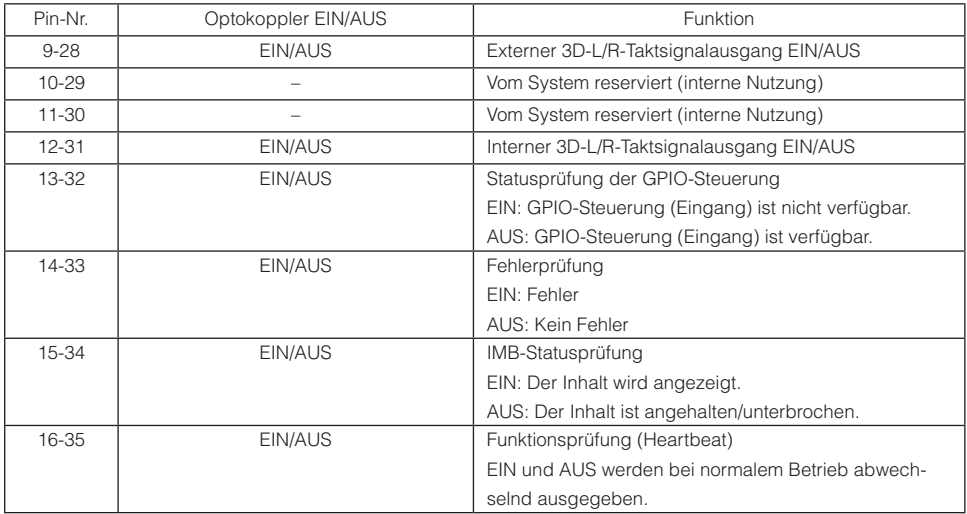

## 6-8-3. 3D-Steckverbinder (D-Sub 15-polig)

Dieser dient zum Anschließen eines 3D-Bildsystems an den Projektor.

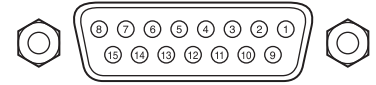

Kontaktansicht der Steckbuchse

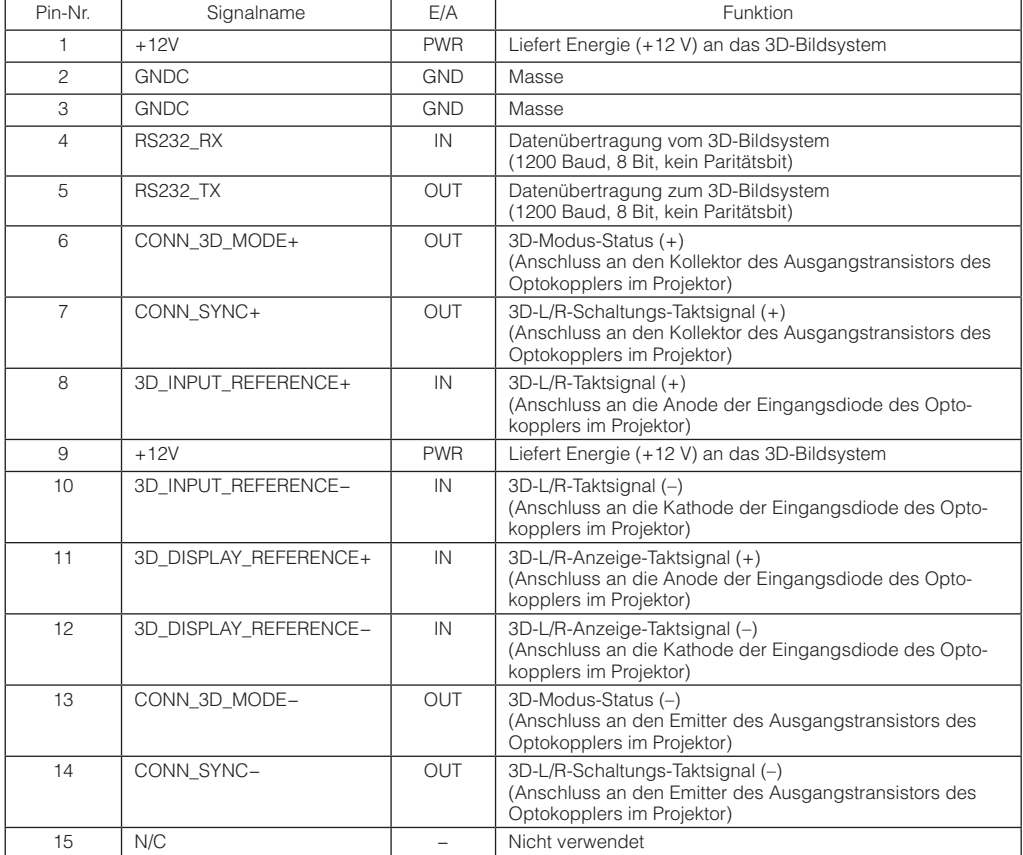

# <span id="page-83-0"></span>6-9. Liste der zugehörigen Produkte

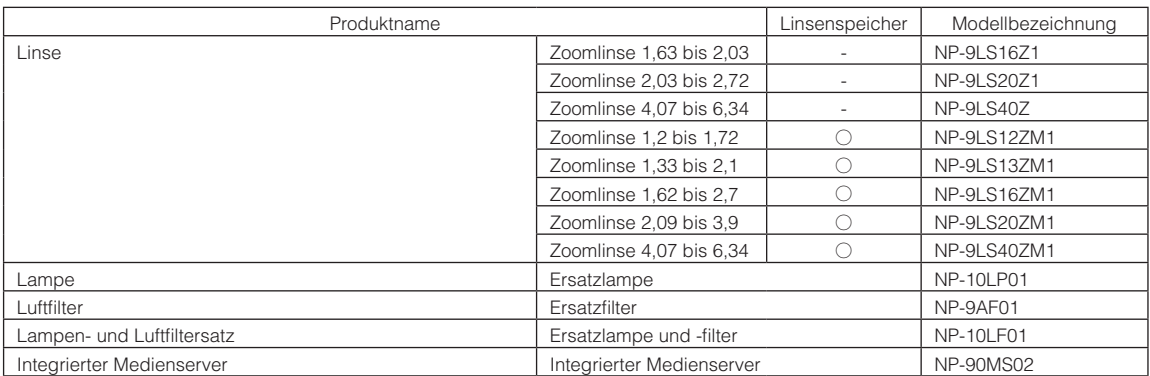

© NEC Display Solutions, Ltd. 2016 Ver.1 6/16